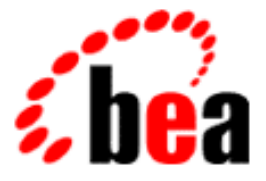

# BEA WebLogic Enterprise

# Using Transactions

WebLogic Enterprise 5.0 Document Edition 5.0 December 1999

#### Copyright

Copyright © 1999 BEA Systems, Inc. All Rights Reserved.

#### Restricted Rights Legend

This software and documentation is subject to and made available only pursuant to the terms of the BEA Systems License Agreement and may be used or copied only in accordance with the terms of that agreement. It is against the law to copy the software except as specifically allowed in the agreement. This document may not, in whole or in part, be copied, photocopied, reproduced, translated, or reduced to any electronic medium or machine-readable form without prior consent, in writing, from BEA Systems, Inc.

Use, duplication or disclosure by the U.S. Government is subject to restrictions set forth in the BEA Systems License Agreement and in subparagraph (c)(1) of the Commercial Computer Software-Restricted Rights Clause at FAR 52.227-19; subparagraph  $(c)(1)(ii)$  of the Rights in Technical Data and Computer Software clause at DFARS 252.227-7013, subparagraph (d) of the Commercial Computer Software--Licensing clause at NASA FAR supplement 16-52.227-86; or their equivalent.

Information in this document is subject to change without notice and does not represent a commitment on the part of BEA Systems, Inc. THE SOFTWARE AND DOCUMENTATION ARE PROVIDED "AS IS" WITHOUT WARRANTY OF ANY KIND INCLUDING WITHOUT LIMITATION, ANY WARRANTY OF MERCHANTABILITY OR FITNESS FOR A PARTICULAR PURPOSE. FURTHER, BEA Systems, Inc. DOES NOT WARRANT, GUARANTEE, OR MAKE ANY REPRESENTATIONS REGARDING THE USE, OR THE RESULTS OF THE USE, OF THE SOFTWARE OR WRITTEN MATERIAL IN TERMS OF CORRECTNESS, ACCURACY, RELIABILITY, OR OTHERWISE.

#### Trademarks or Service Marks

BEA, ObjectBroker, TOP END, and Tuxedo are registered trademarks of BEA Systems, Inc. BEA Builder, BEA Connect, BEA Manager, BEA MessageQ, BEA Jolt, M3, eSolutions, eLink, WebLogic, and WebLogic Enterprise are trademarks of BEA Systems, Inc.

All other company names may be trademarks of the respective companies with which they are associated.

#### **Using Transactions**

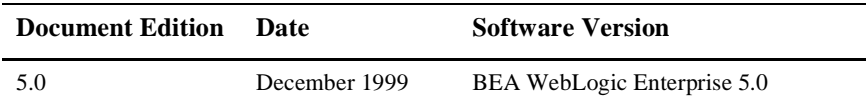

# **Contents**

#### **[About This Document](#page-10-0)**

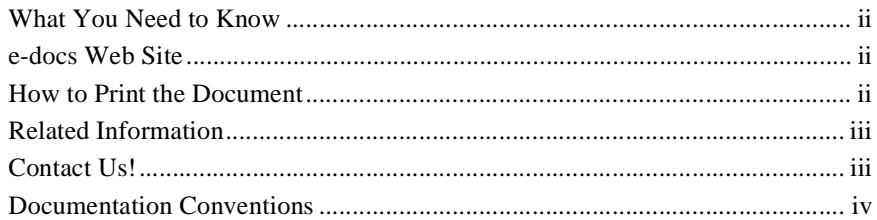

### **[1. Introducing Transactions](#page-16-0)**

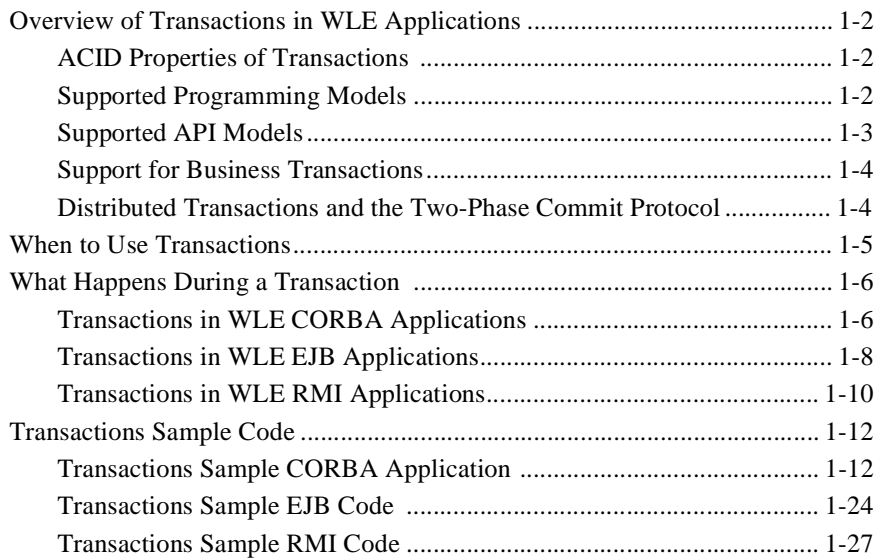

#### **[2. Transaction Service](#page-46-0)**

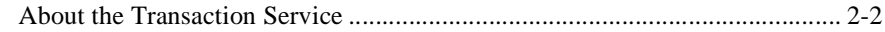

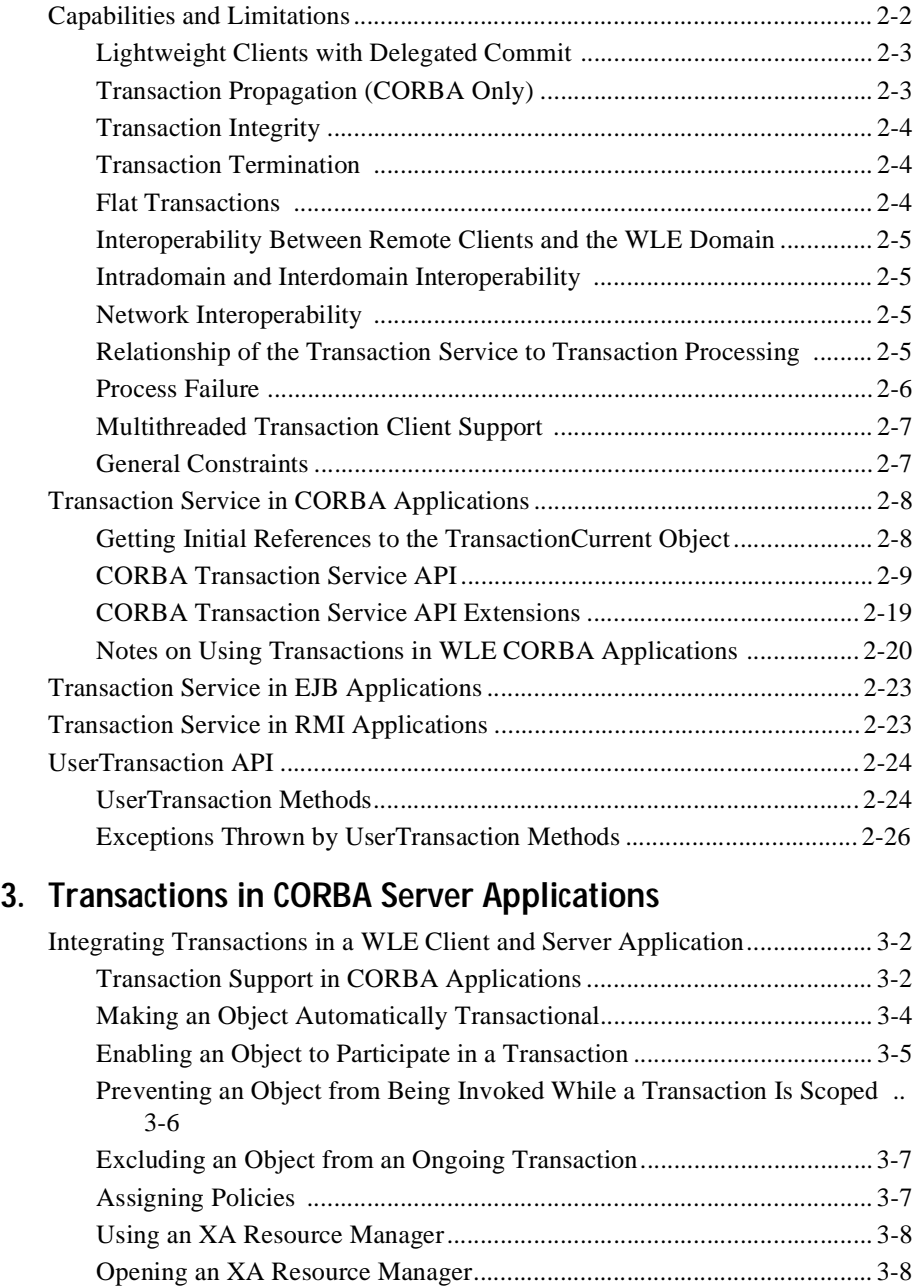

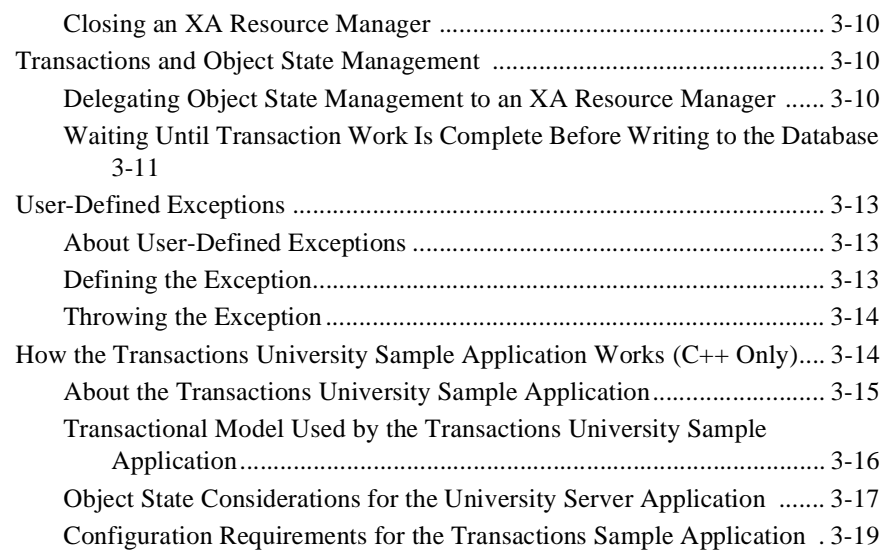

### **[4. Transactions in CORBA Client Applications](#page-92-0)**

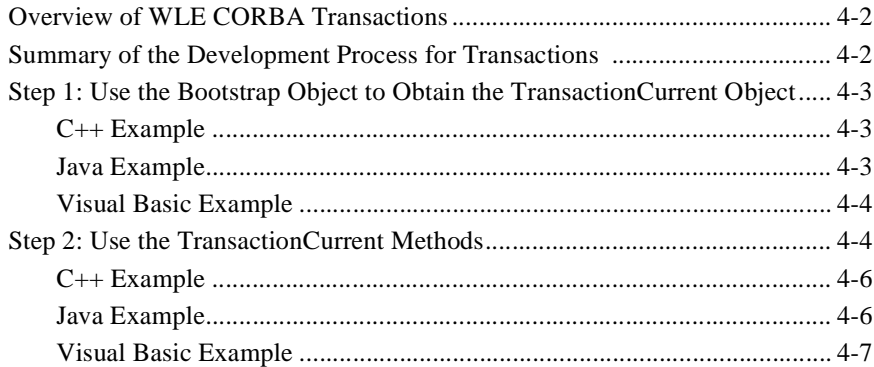

### **[5. Transactions Sample CORBA Java JDBC Application](#page-100-0)**

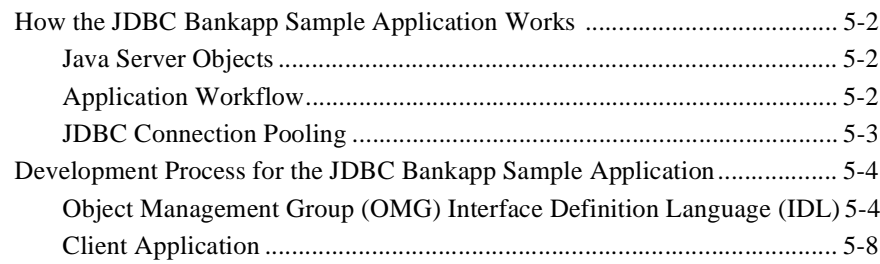

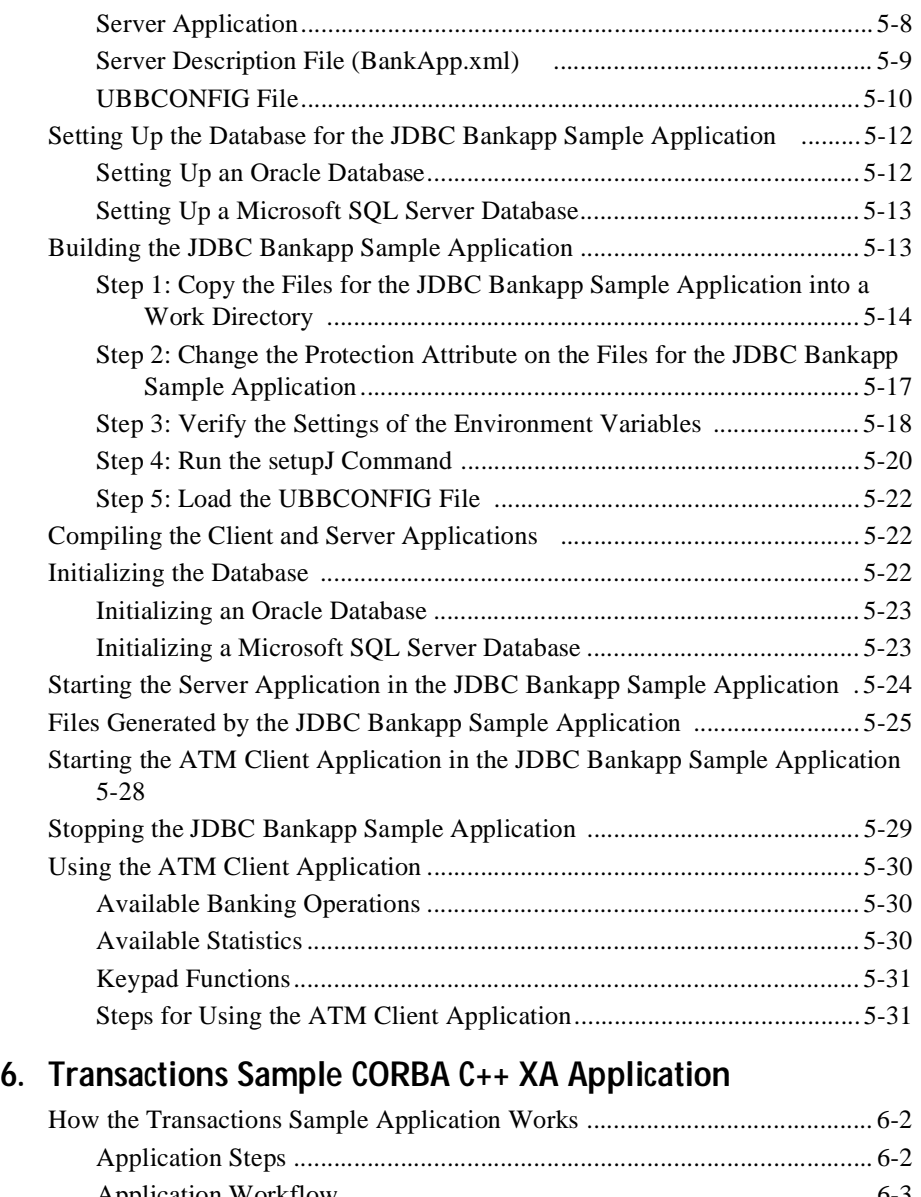

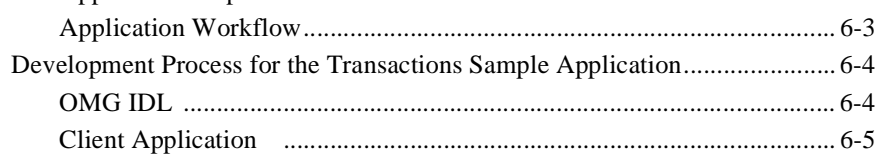

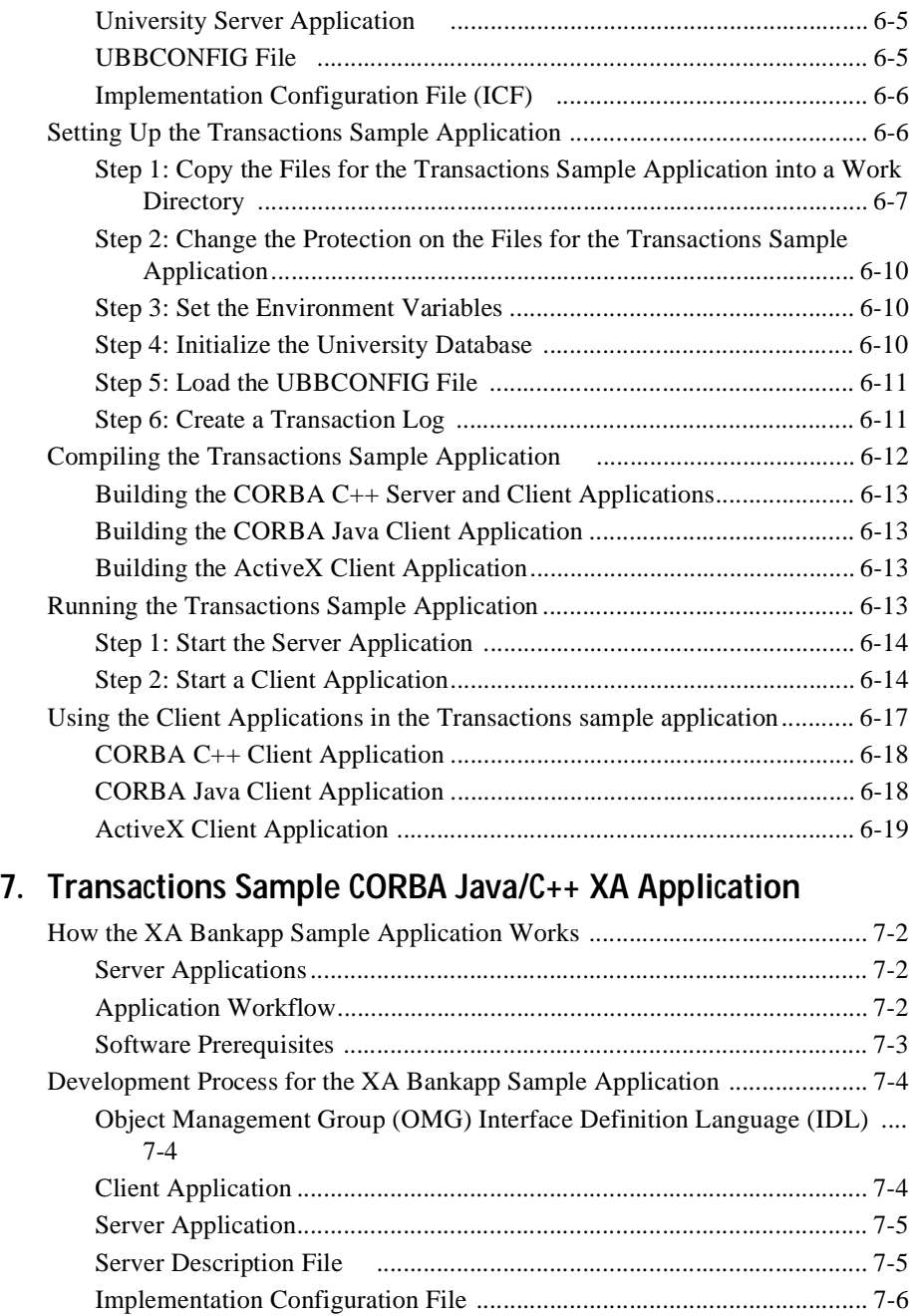

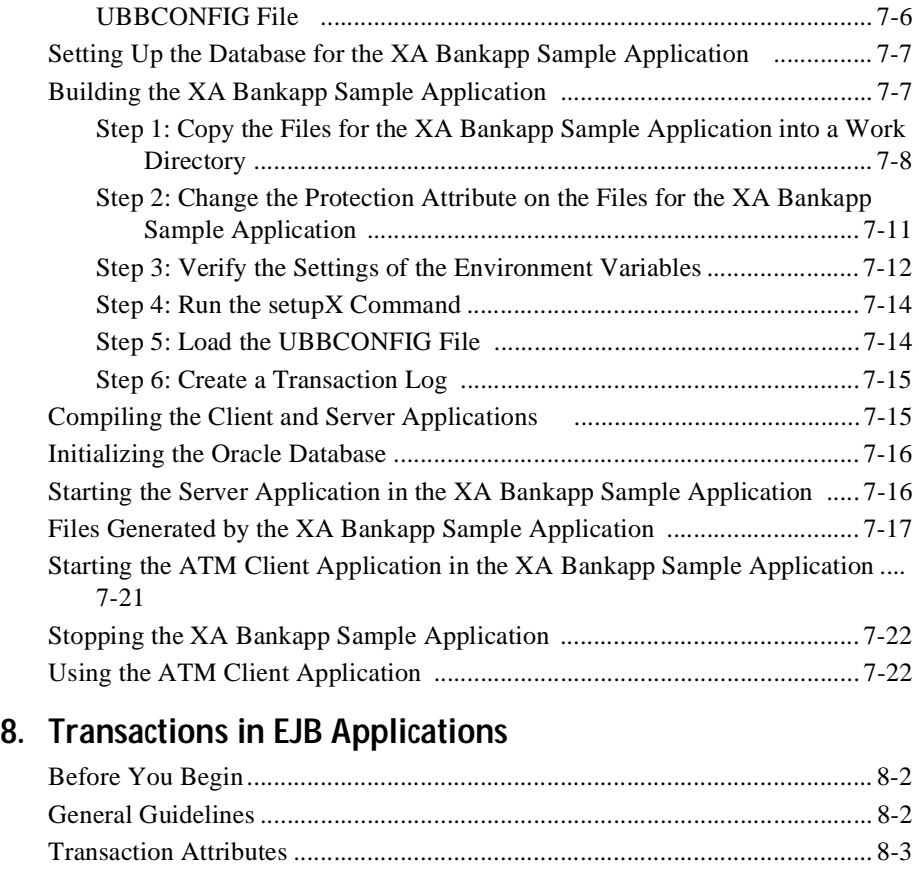

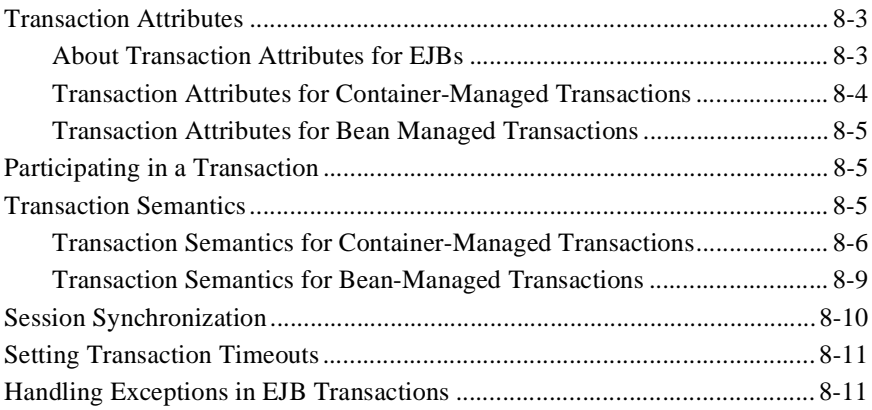

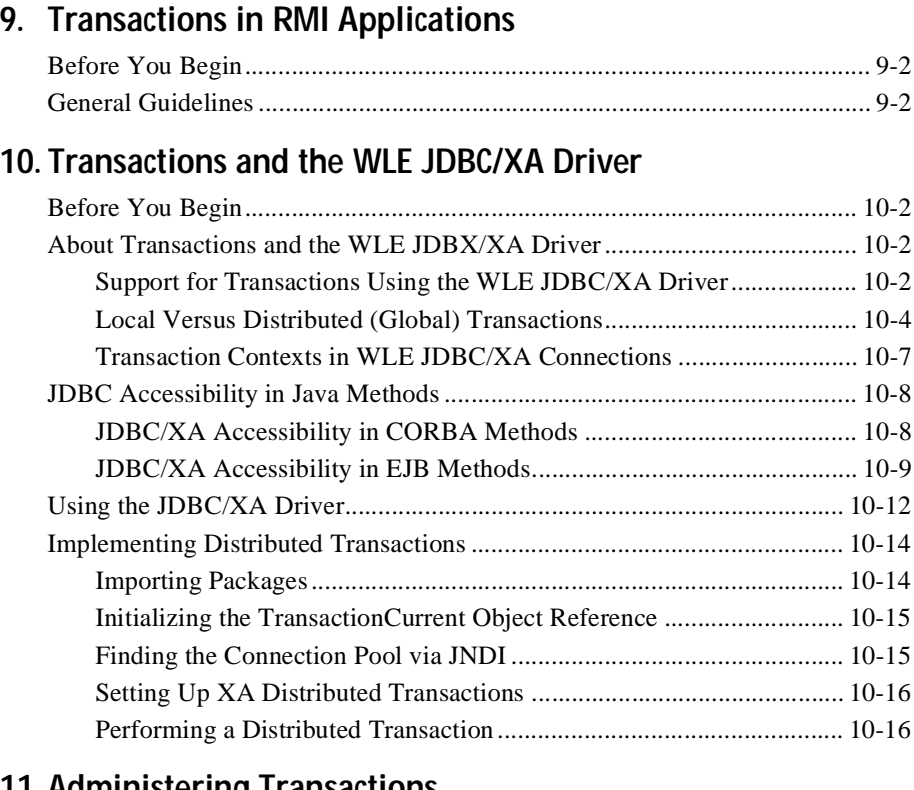

### **[11. Administering Transactions](#page-212-0)**

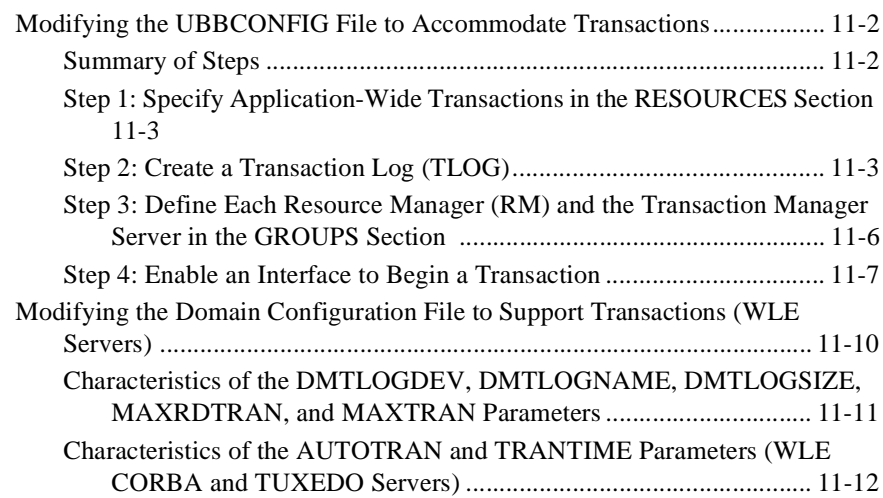

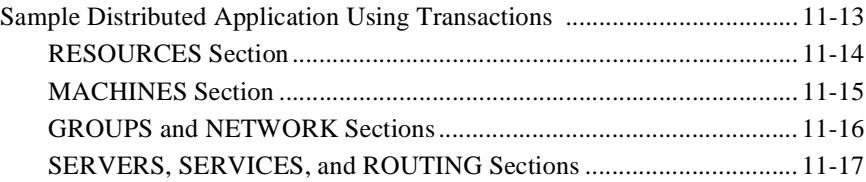

# <span id="page-10-0"></span>**About This Document**

This document explains how to use transactions in CORBA, EJB, and RMI applications that run on WebLogic Enterprise (WLE).

This document covers the following topics:

- [Chapter 1, "Introducing Transactions,"](#page-16-1) introduces transactions in CORBA, EJB, and RMI applications running in the WLE environment.
- [Chapter 2, "Transaction Service,"](#page-46-1) describes the WLE Transaction Service.
- [Chapter 3, "Transactions in CORBA Server Applications,"](#page-72-1) describes how to implement transactions in CORBA server applications.
- [Chapter 4, "Transactions in CORBA Client Applications,"](#page-92-1) describes how to implement transactions in CORBA client applications.
- [Chapter 5, "Transactions Sample CORBA Java JDBC Application,"](#page-100-1) describes a Java CORBA sample application that implements transactions.
- [Chapter 6, "Transactions Sample CORBA C++ XA Application,"](#page-134-1) describes a C++ CORBA sample application that implements transactions.
- [Chapter 7, "Transactions Sample CORBA Java/C++ XA Application,"](#page-154-1) describes a Java CORBA application that implements distributed transactions.
- [Chapter 8, "Transactions in EJB Applications,"](#page-176-1) describes how to implement transactions in EJB applications.
- [Chapter 9, "Transactions in RMI Applications,"](#page-188-1) describes how to implement transactions in RMI applications.
- [Chapter 10, "Transactions and the WLE JDBC/XA Driver,"](#page-190-1) describes how to use the WLE JDBC/XA driver in conjunctions with distributed transactions in WLE Java applications.

■ [Chapter 11, "Administering Transactions,"](#page-212-1) describes how to administer transactions in the WLE environment.

## <span id="page-11-0"></span>**What You Need to Know**

This document is intended primarily for application developers who are interested in building transactional C++ and Java applications that run in the WLE environment. It assumes a familiarity with the WLE platform, C++ or Java programming, and transaction processing concepts.

## <span id="page-11-1"></span>**e-docs Web Site**

The BEA WebLogic Enterprise product documentation is available on the BEA corporate Web site. From the BEA Home page, click the Product Documentation button or go directly to the "e-docs" Product Documentation page at *http://e-docs.beasys.com*.

## <span id="page-11-2"></span>**How to Print the Document**

You can print a copy of this document from a Web browser, one file at a time, by using the File—>Print option on your Web browser.

A PDF version of this document is available on the WebLogic Enterprise documentation Home page on the e-docs Web site (and also on the documentation CD). You can open the PDF in Adobe Acrobat Reader and print the entire document (or a portion of it) in book format. To access the PDFs, open the WebLogic Enterprise documentation Home page, click the PDF Files button, and select the document you want to print.

If you do not have the Adobe Acrobat Reader, you can get it for free from the Adobe Web site at *http://www.adobe.com*/.

## <span id="page-12-0"></span>**Related Information**

For more information about CORBA, Java 2 Enterprise Edition (J2EE), BEA TUXEDO, distributed object computing, transaction processing, C++ programming, and Java programming, see the *WLE Bibliography* in the WebLogic Enterprise online documentation.

## <span id="page-12-1"></span>**Contact Us!**

Your feedback on the BEA WebLogic Enterprise documentation is important to us. Send us e-mail at **docsupport@beasys.com** if you have questions or comments. Your comments will be reviewed directly by the BEA professionals who create and update the WebLogic Enterprise documentation.

In your e-mail message, please indicate that you are using the documentation for the BEA WebLogic Enterprise 5.0 release.

If you have any questions about this version of BEA WebLogic Enterprise, or if you have problems installing and running BEA WebLogic Enterprise, contact BEA Customer Support through BEA WebSupport at *www.beasys.com*. You can also contact Customer Support by using the contact information provided on the Customer Support Card, which is included in the product package.

When contacting Customer Support, be prepared to provide the following information:

- n Your name, e-mail address, phone number, and fax number
- nYour company name and company address
- Your machine type and authorization codes
- The name and version of the product you are using

n A description of the problem and the content of pertinent error messages

## <span id="page-13-0"></span>**Documentation Conventions**

The following documentation conventions are used throughout this document.

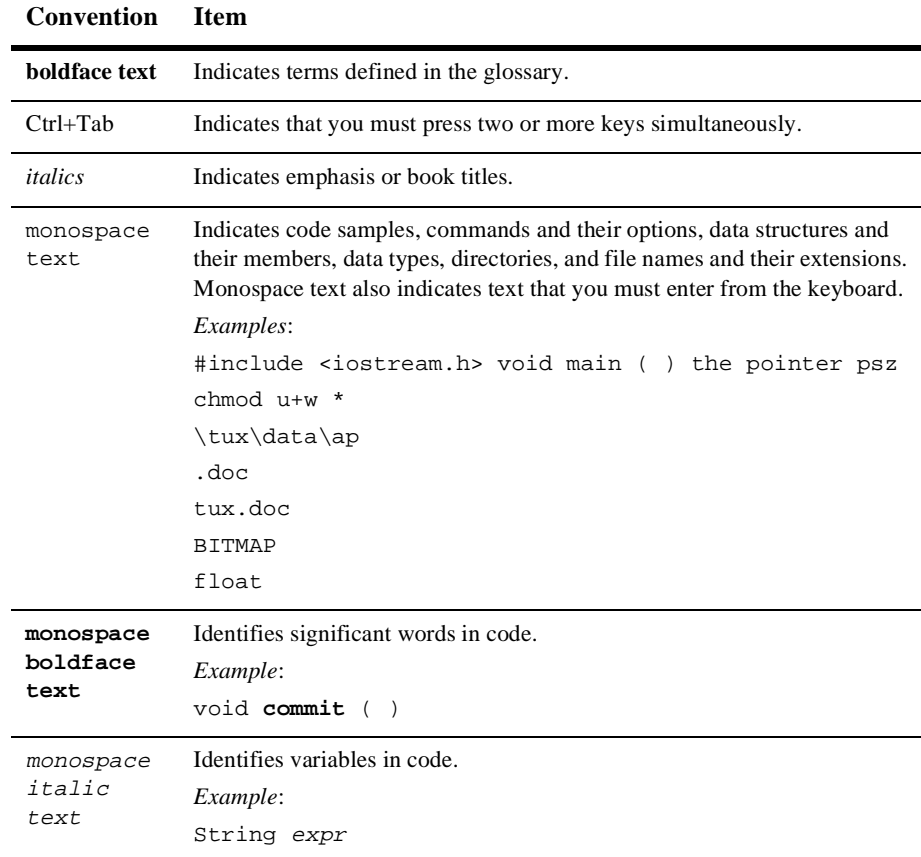

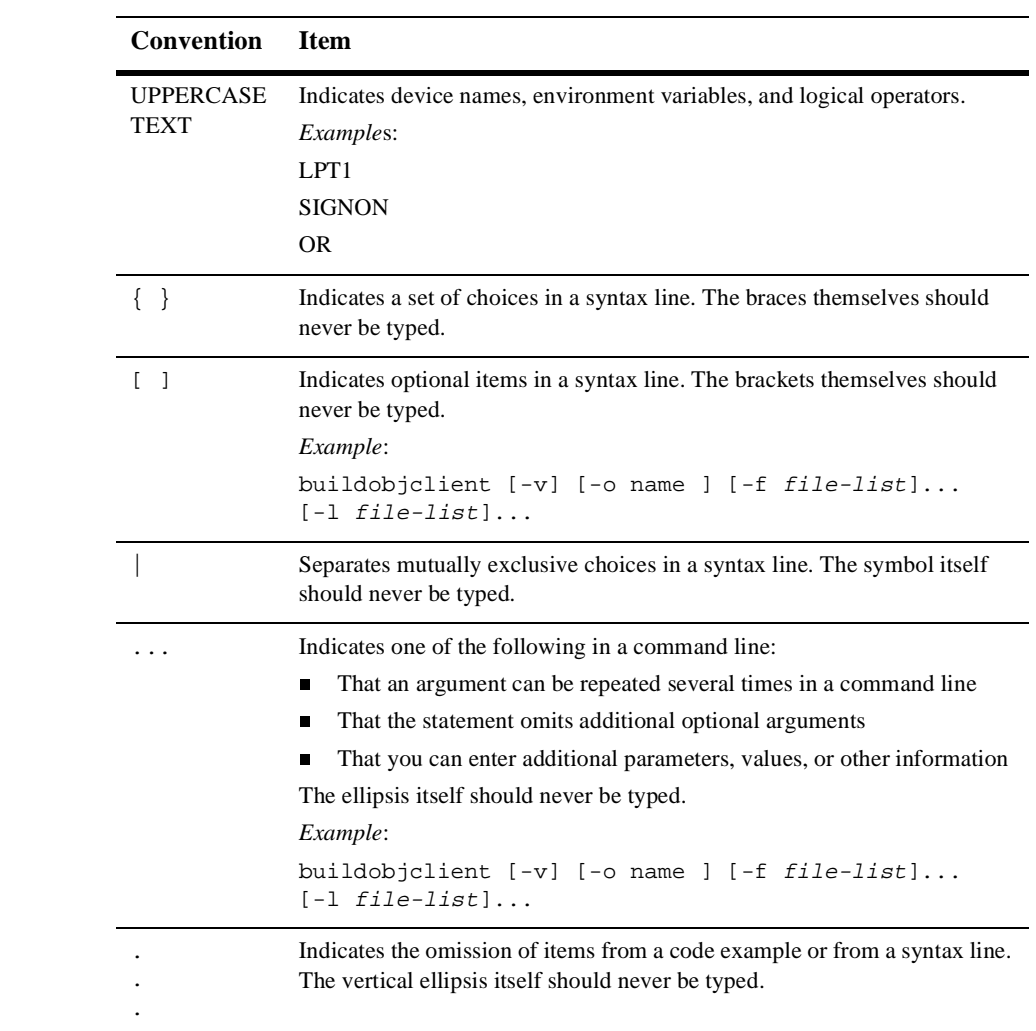

#### **-vi** Using Transactions

# <span id="page-16-1"></span><span id="page-16-0"></span>**1 Introducing Transactions**

This topic includes the following sections:

- [Overview of Transactions in WLE Applications](#page-17-0)
- n[When to Use Transactions](#page-20-0)
- n[What Happens During a Transaction](#page-21-0)
- n[Transactions Sample Code](#page-27-0)

## <span id="page-17-0"></span>**Overview of Transactions in WLE Applications**

This topic includes the following sections:

- [ACID Properties of Transactions](#page-17-1)
- n[Supported Programming Models](#page-17-2)
- [Supported API Models](#page-18-0)
- n[Support for Business Transactions](#page-19-0)
- n[Distributed Transactions and the Two-Phase Commit Protocol](#page-19-1)

## <span id="page-17-1"></span>**ACID Properties of Transactions**

One of the most fundamental features of the WebLogic Enterprise (WLE) system is transaction management. Transactions are a means to guarantee that database transactions are completed accurately and that they take on all the ACID properties (atomicity, consistency, isolation, and durability) of a high-performance transaction. WLE protects the integrity of your transactions by providing a complete infrastructure for ensuring that database updates are done accurately, even across a variety of Resource Managers. If any one of the operations fails, the entire set of operations is rolled back.

## <span id="page-17-2"></span>**Supported Programming Models**

WLE supports transactions in two different programming models:

■ The Object Management Group's Common Object Request Broker (CORBA) in C++ and Java applications, in compliance with the *The Common Object Request Broker: Architecture and Specification*. Revision 2.2, February 1998.

n Sun Microsystem's Java 2 Platform, Enterprise Edition (J2EE). WLE provides full support for transactions in Java applications that use Enterprise JavaBeans, in compliance with Sun Microsystem's *Enterprise JavaBeans 1.1 Specification* (Public Release 2 dated October 18, 1999). WLE also supports Sun Microsystem's *Java Transaction API (JTA)* specification version 1.0.1.

### <span id="page-18-0"></span>**Supported API Models**

WLE supports two transaction API models:

■ CORBAservices Object Transaction Service (OTS) and the Java Transaction Service (JTS).

WLE provides a C++ interface to the OTS and a Java interface to the OTS and the JTS. The JTS is the Sun Microsystems, Inc. Java interface for transaction services, and is based on the OTS. The OTS and the JTS are accessed through the org.omg.CosTransactions.Current environmental object. For information about using the TransactionCurrent environmental object, see the *C++ Bootstrap Object Programming Reference* or the *Java Bootstrap Object Programming Reference*.

- The Sun Microsystems, Inc. Java Transaction API (JTA), which is used by:
	- CORBA applications within BEA's TP Framework.
	- $\bullet$ Enterprise JavaBean (EJB) applications within the WLE EJB Container.
	- Remote Method Invocation (RMI) applications within the WLE infrastructure.

Only the application-level demarcation interface

(javax.transaction.UserTransaction) is supported. For information about JTA, see the following sources:

- **The** javax.transaction package description in the WLE Javadoc.
- The Java Transaction API specification, published by Sun Microsystems, Inc. and available from the Sun Microsystems, Inc. Web site (*www.sun.com*).

## <span id="page-19-0"></span>**Support for Business Transactions**

OTS, JTS, and JTA each provide the following support for your business transactions:

- n Creates a global transaction identifier when a client application initiates a transaction.
- n Works with the WLE infrastructure to track objects that are involved in a transaction and, therefore, need to be coordinated when the transaction is ready to commit.
- n Notifies the Resource Managers—which are, most often, databases—when they are accessed on behalf of a transaction. Resource managers then lock the accessed records until the end of the transaction.
- n Orchestrates the two-phase commit when the transaction completes, which ensures that all the participants in the transaction commit their updates simultaneously. It coordinates the commit with any databases that are being updated using Open Group's XA protocol. Almost all relational databases support this standard.
- Executes the rollback procedure when the transaction must be stopped.
- n Executes a recovery procedure when failures occur. It determines which transactions were active in the machine at the time of the crash, and then determines whether the transaction should be rolled back or committed.

## <span id="page-19-1"></span>**Distributed Transactions and the Two-Phase Commit Protocol**

WLE supports distributed transactions and the two-phase commit protocol for enterprise applications. A *distributed transaction* is a transaction that updates multiple Resource Managers (such as databases) in a coordinated manner. The *two-phase commit protocol (2PC)* is a method of coordinating a single transaction across one or more Resource Managers. It guarantees data integrity by ensuring that transactional updates are committed in all of the participating databases, or are fully rolled back out of all the databases, reverting to the state prior to the start of the transaction.

## <span id="page-20-0"></span>**When to Use Transactions**

Transactions are appropriate in the situations described in the following list. Each situation describes a transaction model supported by the WLE system.

n The client application needs to make invocations on several objects, which may involve write operations to one or more databases. If any one invocation is unsuccessful, any state that is written (either in memory or, more typically, to a database) must be rolled back.

For example, consider a travel agent application. The client application needs to arrange for a journey to a distant location; for example, from Strasbourg, France, to Alice Springs, Australia. Such a journey would inevitably require multiple individual flight reservations. The client application works by reserving each individual segment of the journey in sequential order; for example, Strasbourg to Paris, Paris to New York, New York to Los Angeles. However, if any individual flight reservation cannot be made, the client application needs a way to cancel all the flight reservations made up to that point.

- n The client application needs a conversation with an object managed by the server application, and the client application needs to make multiple invocations on a specific object instance. The conversation may be characterized by one or more of the following:
	- Data is cached in memory or written to a database during or after each successive invocation.
	- $\bullet$ Data is written to a database at the end of the conversation.
	- $\bullet$  The client application needs the object to maintain an in-memory context between each invocation; that is, each successive invocation uses the data that is being maintained in memory across the conversation.
	- At the end of the conversation, the client application needs the ability to cancel all database write operations that may have occurred during or at the end of the conversation.

For example, consider an Internet-based online shopping cart application. Users of the client application browse through an online catalog and make multiple purchase selections. When the users are done choosing all the items they want to buy, they proceed to check out and enter their credit card information to make the purchase. If the credit card check fails, the shopping application needs a way

to cancel all the pending purchase selections in the shopping cart, or roll back any purchase transactions made during the conversation.

n Within the scope of a single client invocation on an object, the object performs multiple edits to data in a database. If one of the edits fails, the object needs a mechanism to roll back all the edits. (In this situation, the individual database edits are not necessarily CORBA, EJB, or RMI invocations.)

For example, consider a banking application. The client invokes the transfer operation on a teller object. The transfer operation requires the teller object to make the following invocations on the bank database:

- $\bullet$ Invoking the debit method on one account.
- $\bullet$ Invoking the credit method on another account.

If the credit invocation on the bank database fails, the banking application needs a way to roll back the previous debit invocation.

## <span id="page-21-0"></span>**What Happens During a Transaction**

This topic includes the following sections:

- [Transactions in WLE CORBA Applications](#page-21-1)
- n[Transactions in WLE EJB Applications](#page-23-0)
- n[Transactions in WLE RMI Applications](#page-25-0)

## <span id="page-21-1"></span>**Transactions in WLE CORBA Applications**

[Figure 1-1](#page-22-0) illustrates how transactions work in a WLE CORBA application.

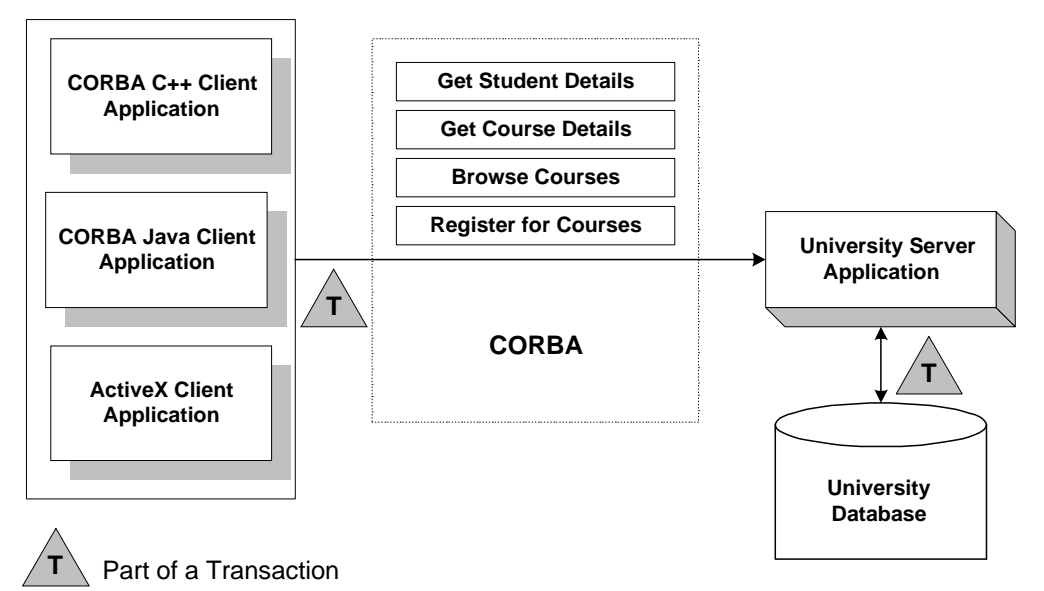

<span id="page-22-0"></span>**Figure 1-1 How Transactions Work in a WLE CORBA Application** 

For CORBA applications, a basic transaction works in the following way:

- 1. The client application uses the Bootstrap object to return an object reference to the TransactionCurrent object for the WLE domain.
- 2. A client application begins a transaction using the Tobj::TransactionCurrent::begin() operation, and issues a request to the CORBA interface through the TP Framework. All operations on the CORBA interface execute within the scope of a transaction.
	- If a call to any of these operations raises an exception (either explicitly or as a result of a communication failure), the exception can be caught and the transaction can be rolled back.
	- $\bullet$  If no exceptions occur, the client application commits the current transaction using the Tobj::TransactionCurrent::commit() operation. This operation ends the transaction and starts the processing of the operation. The transaction is committed only if all of the participants in the transaction agree to commit.
- 3. The Tobj::TransactionCurrent:commit() operation causes the TP Framework to call the Transaction Manager to complete the transaction.

4. The Transaction Manager is responsible for coordinating with the Resource Managers to update the database.

## <span id="page-23-0"></span>**Transactions in WLE EJB Applications**

[Figure 1-2](#page-23-1) illustrates how transactions work in a WLE EJB application.

<span id="page-23-1"></span>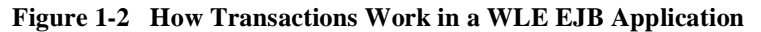

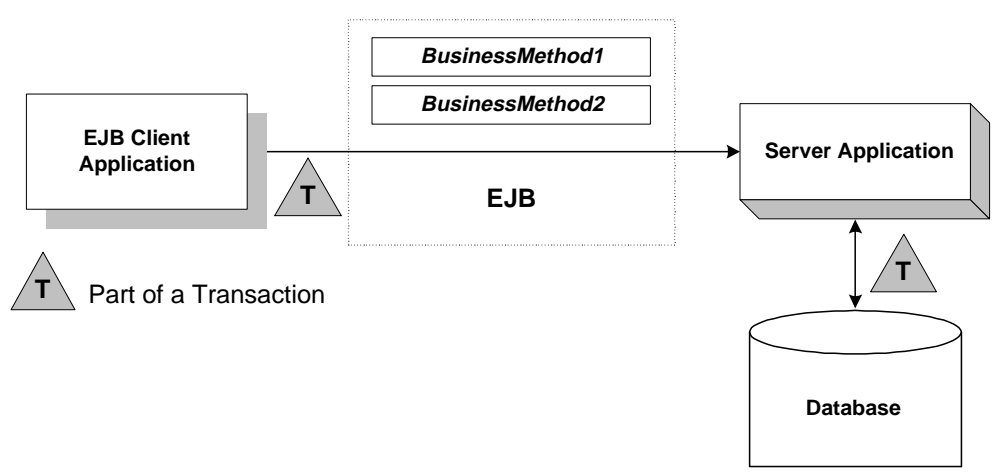

WLE supports two types of transactions in WLE EJB applications:

- n In *container-managed transactions*, the WLE EJB Container manages the transaction demarcation. Transaction attributes in the EJB deployment descriptor determine how the WLE EJB Container handles transactions with each method invocation. For more information about the deployment descriptor, see the *WebLogic EJB Extensions Reference*.
- n In *bean-managed transactions*, the EJB manages the transaction demarcation. The EJB makes explicit method invocations on the UserTransaction object to begin, commit, and roll back transactions. For more information about the UserTransaction object, see ["UserTransaction API" on page 2-24](#page-69-2).

The sequence of transaction events differs between container-managed and bean-managed transactions.

#### **Container-Managed Transactions**

For EJB applications with container-managed transactions, a basic transaction works in the following way:

- 1. In the EJB's deployment descriptor, the Bean Provider or Application Assembler specifies the transaction type (transaction-type element) for container-managed demarcation (Container).
- 2. In the EJB's deployment descriptor, the Bean Provider or Application Assembler specifies the default transaction attribute (trans-attribute element) for the EJB, which is one of the following settings: NotSupported, Required, Supports, RequiresNew, Mandatory, or Never. For a detailed description of these settings, see Section 11.6.2 in Sun Microsystem's *Enterprise JavaBeans Specification 1.1* (Public Release 2 dated October 18, 1999).
- 3. Optionally, in the EJB's deployment descriptor, the Bean Provider or Application Assembler specifies the trans-attribute for one or more methods.
- 4. When a client application invokes a method in the EJB, the EJB Container checks the trans-attribute setting in the deployment descriptor for that method. If no setting is specified for the method, the EJB uses the default trans-attribute setting for that EJB.
- 5. The EJB Container takes the appropriate action depending on the applicable trans-attribute setting.
	- For example, if the trans-attribute setting is Required, the EJB Container invokes the method within the existing transaction context or, if the client called without a transaction context, the EJB Container begins a new transaction before executing the method.
	- In another example, if the trans-attribute setting is Mandatory, the EJB Container invokes the method within the existing transaction context. If the client called without a transaction context, the EJB Container throws the javax.transaction.TransactionRequiredException exception.
- 6. During invocation of the business method, if it is determined that a rollback is required, the business method calls the EJBContext.setRollbackOnly method, which notifies the EJB Container that the transaction is to be rolled back at the end of the method invocation.
- **Note:** Calling the EJBContext.SetRollbackOnly method is allowed only for methods that have a meaningful transaction context.

7. At the end of the method execution and before the result is sent to the client, the EJB Container completes the transaction, either by committing the transaction or rolling it back (if the EJBContext.SetRollbackOnly method was called).

#### **Bean-Managed Transactions**

For EJB applications with bean-managed transaction demarcations, a basic transaction works in the following way:

- 1. In the EJB's deployment descriptor, the Bean Provider or Application Assembler specifies the transaction type (transaction-type element) for container-managed demarcation (Bean).
- 2. The client application uses JNDI to obtain an object reference to the UserTransaction object for the WLE domain.
- 3. The client application begins a transaction using the UserTransaction.begin method, and issues a request to the EJB through the EJB Container. All operations on the EJB execute within the scope of a transaction.
	- If a call to any of these operations raises an exception (either explicitly or as a result of a communication failure), the exception can be caught and the transaction can be rolled back using the UserTransaction.rollback method.
	- If no exceptions occur, the client application commits the current transaction using the UserTransaction.commit method. This method ends the transaction and starts the processing of the operation. The transaction is committed only if all of the participants in the transaction agree to commit.
- 4. The UserTransaction.commit method causes the EJB Container to call the Transaction Manager to complete the transaction.
- 5. The Transaction Manager is responsible for coordinating with the Resource Managers to update any databases.

## <span id="page-25-0"></span>**Transactions in WLE RMI Applications**

[Figure 1-3](#page-26-0) illustrates how transactions work in a WLE RMI application.

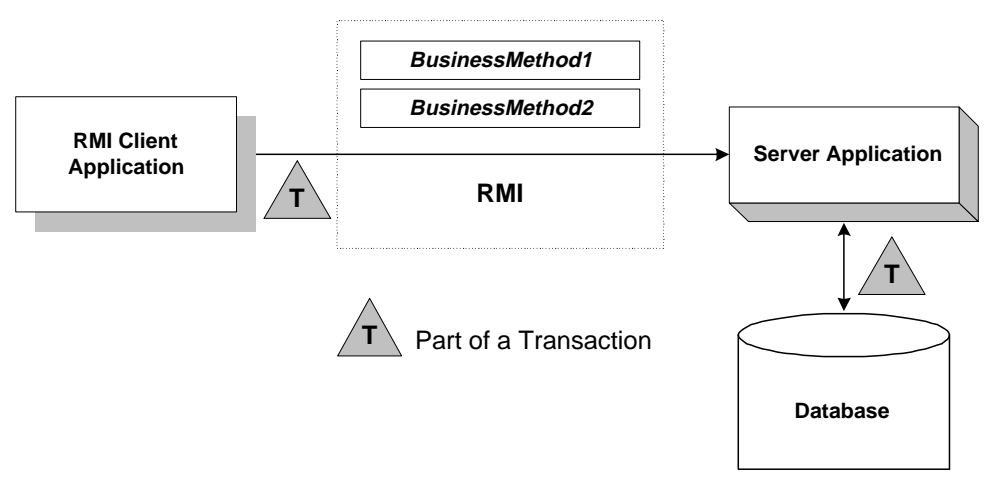

<span id="page-26-0"></span>**Figure 1-3 How Transactions Work in a WLE RMI Application**

For RMI client and server applications, a basic transaction works in the following way:

1. The application uses JNDI to return an object reference to the UserTransaction object for the WLE domain.

Obtaining the object reference begins a conversational state between the application and that object. The conversational state continues until the transaction is completed (committed or rolled back). Once instantiated, RMI objects remain active in memory until they are released (typically during server shutdown). For the duration of the transaction, the WLE infrastructure does not perform any deactivation or activation.

- 2. The client application begins a transaction using the UserTransaction.begin method, and issues a request to the server application. All operations on the server application execute within the scope of a transaction.
	- If a call to any of these operations raises an exception (either explicitly or as a result of a communication failure), the exception can be caught and the transaction can be rolled back using the UserTransaction.rollback method.
	- If no exceptions occur, the client application commits the current transaction using the UserTransaction.commit method. This method ends the transaction and starts the processing of the operation. The transaction is committed only if all of the participants in the transaction agree to commit.
- 3. The UserTransaction.commit method causes WLE to call the Transaction Manager to complete the transaction.
- 4. The Transaction Manager is responsible for coordinating with the Resource Managers to update any databases.

## <span id="page-27-0"></span>**Transactions Sample Code**

This topic includes the following sections:

- [Transactions Sample CORBA Application](#page-27-1)
- n[Transactions Sample EJB Code](#page-39-0)
- [Transactions Sample RMI Code](#page-42-0)

## <span id="page-27-1"></span>**Transactions Sample CORBA Application**

In the Transactions sample CORBA application, the operation of registering for courses is executed within the scope of a transaction. The transaction model used in the Transactions sample application is a combination of the conversational model and the model in which a single client invocation makes multiple individual operations on a database.

#### **Workflow for the Transactions Sample Application**

The Transactions sample application works in the following way:

- 1. Students submit a list of courses for which they want to be registered.
- 2. For each course in the list, the server application checks whether:
	- The course is in the database.
	- The student is already registered for a course.
	- $\bullet$ The student exceeds the maximum number of credits the student can take.
- 3. One of the following occurs:
	- If the course meets all the criteria, the server application registers the student for the course.
	- $\bullet$  If the course is not in the database or if the student is already registered for the course, the server application adds the course to a list of courses for which the student could not be registered. After processing all the registration requests, the server application returns the list of courses for which registration failed. The client application can then choose to either commit the transaction (thereby registering the student for the courses for which registration request succeeded) or to roll back the transaction (thus, not registering the student for any of the courses).
	- $\bullet$  If the student exceeds the maximum number of credits the student can take, the server application returns a TooManyCredits user exception to the client application. The client application provides a brief message explaining that the request was rejected. The client application then rolls back the transaction.

[Figure 1-4](#page-28-0) illustrates how the Transactions sample application works.

<span id="page-28-0"></span>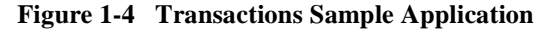

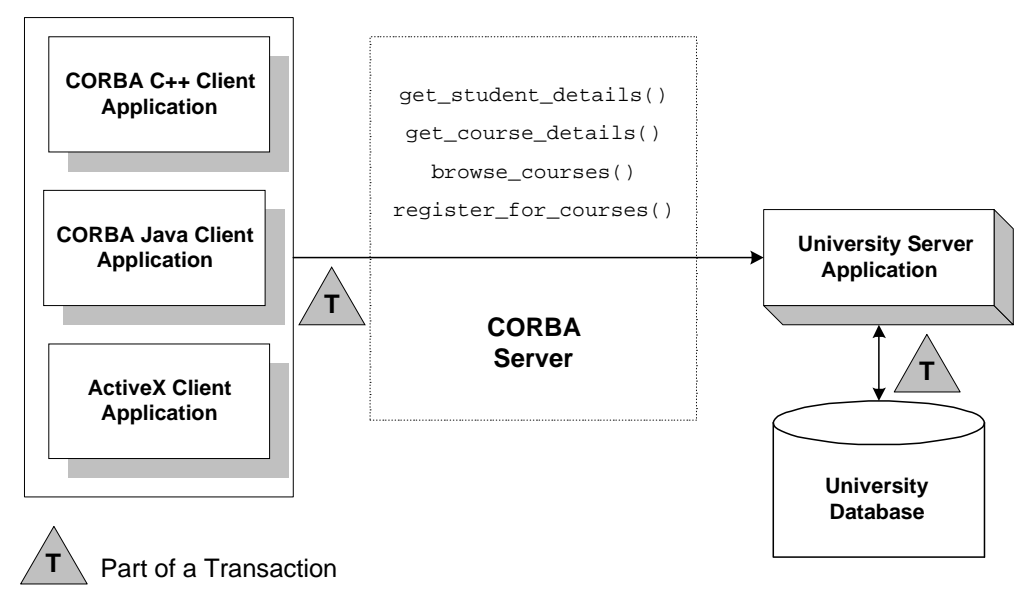

The Transactions sample application shows two ways in which a transaction can be rolled back:

- **n Nonfatal**. If the registration for a course fails because the course is not in the database, or because the student is already registered for the course, the server application returns the numbers of those courses to the client application. The decision to roll back the transaction lies with the user of the client application (and the Transaction client application code rolls back the transaction automatically in this case).
- **Fatal**. If the registration for a course fails because the student exceeds the maximum number of credits he or she can take, the server application generates a CORBA exception and returns it to the client. The decision to roll back the transaction also lies with the client application.

Thus, the Transactions sample application also shows how to implement user-defined CORBA exceptions. For example, if the student tries to register for a course that would exceed the maximum number of courses for which the student can register, the server application returns the TooManyCredits exception. When the client application receives this exception, the client application rolls back the transaction automatically.

**Note:** For information about how transactions are implemented in Java WLE applications, see [Chapter 7, "Transactions Sample CORBA Java/C++ XA](#page-154-1)  [Application."](#page-154-1)

#### **Development Steps**

This topic describes the following development steps for writing a WLE application that contains transaction processing code:

- [Step 1: Writing the OMG IDL](#page-30-0)
- [Step 2: Defining Transaction Policies for the Interfaces](#page-33-0)
- [Step 3: Writing the Server Application](#page-34-0)
- [Step 4: Writing the Client Application](#page-35-0)
- [Step 5: Creating a Configuration File](#page-37-0)

The Transactions sample application is used to demonstrate these development steps. The source files for the Transactions sample application are located in the \samples\corba\university directory of the WLE software. For information about building and running the Transactions sample application, see [Chapter 6,](#page-134-1)  ["Transactions Sample CORBA C++ XA Application."](#page-134-1)

The XA Bankapp sample application demonstrates how to use transactions in Java WLE applications. The source files for the XA Bankapp sample application are located in the  $\samples\corb$  bankapp\_java $\xa$  directory of the WLE software. For information about building and running the XA Bankapp sample application, see [Chapter 7, "Transactions Sample CORBA Java/C++ XA Application."](#page-154-1)

#### <span id="page-30-0"></span>Step 1: Writing the OMG IDL

You need to specify interfaces involved in transactions in Object Management Group (OMG) Interface Definition Language (IDL) just as you would any other CORBA interface. You must also specify any user exceptions that might occur from using the interface.

For the Transactions sample application, you would define in OMG IDL the Registrar interface and the register\_for\_courses() operation. The register for courses() operation has a parameter, NotRegisteredList, which returns to the client application the list of courses for which registration failed. If the value of NotRegisteredList is empty, then the client application commits the transaction. You also need to define the TooManyCredits user exception.

[Listing 1-1](#page-30-1) includes the OMG IDL for the Transactions sample application.

#### <span id="page-30-1"></span>**Listing 1-1 OMG IDL for the Transactions Sample Application**

```
#pragma prefix "beasys.com"
module UniversityT
{
       typedef unsigned long CourseNumber;
       typedef sequence<CourseNumber> CourseNumberList;
      struct CourseSynopsis
       {
             CourseNumber course_number;
             string title;
       };
       typedef sequence<CourseSynopsis> CourseSynopsisList;
```

```
interface CourseSynopsisEnumerator
      {
      //Returns a list of length 0 if there are no more entries
      CourseSynopsisList get_next_n(
             in unsigned long number_to_get, // 0 = return all
             out unsigned long number remaining
      );
      void destroy();
};
      typedef unsigned short Days;
      const Days MONDAY = 1;
      const Days TUESDAY = 2;
      const Days WEDNESDAY = 4;
      const Days THURSDAY = 8;
      const Days FRIDAY = 16;
//Classes restricted to same time block on all scheduled days, 
//starting on the hour
struct ClassSchedule
{
      Days class_days; // bitmask of days
      unsigned short start_hour; // whole hours in military time
      unsigned short duration; // minutes
};
struct CourseDetails
{
      CourseNumber course number;
      double cost;
      unsigned short number_of_credits;
      ClassSchedule class schedule;
      unsigned short number_of_seats;
      string title;
      string professor;
      string description;
};
      typedef sequence<CourseDetails> CourseDetailsList;
      typedef unsigned long StudentId;
struct StudentDetails
{
      StudentId student id;
      string name;
      CourseDetailsList registered_courses;
};
```

```
enum NotRegisteredReason
{
      AlreadyRegistered,
      NoSuchCourse
};
struct NotRegistered
{
      CourseNumber course number;
      NotRegisteredReason not_registered_reason;
};
      typedef sequence<NotRegistered> NotRegisteredList;
exception TooManyCredits
{
      unsigned short maximum_credits;
};
//The Registrar interface is the main interface that allows
//students to access the database.
interface Registrar
{
      CourseSynopsisList
      get_courses_synopsis(
             in string search criteria,
             in unsigned long mumber_to_get,
             out unsigned long mumber_remaining,
             out CourseSynopsisEnumerator rest
);
       CourseDetailsList get_courses_details(in CourseNumberList
        courses);
      StudentDetails get_student_details(in StudentId student);
      NotRegisteredList register_for_courses(
             in StudentId student,
             in CourseNumberList courses
       ) raises (
             TooManyCredits
      );
};
// The RegistrarFactory interface finds Registrar interfaces.
interface RegistrarFactory
{
      Registrar find_registrar(
      );
};
```
#### <span id="page-33-0"></span>Step 2: Defining Transaction Policies for the Interfaces

Transaction policies are used on a per-interface basis. During design, it is decided which interfaces within a WLE application will handle transactions. [Table 1-1](#page-33-1) describes the CORBA transaction policies:

| <b>Transaction Policy</b> | <b>Description</b>                                                                                                    |
|---------------------------|----------------------------------------------------------------------------------------------------|
| always                    | The interface must always be part of a transaction. If the<br>interface is not part of a transaction, a transaction will be<br>automatically started by the TP Framework.                                                                          |
| ignore                    | The interface is not transactional. However, requests made to<br>this interface within a scope of a transaction are allowed. The<br>AUTOTRAN parameter, specified in the UBBCONFIG file for this<br>interface, is ignored.                         |
| never                     | The interface is not transactional. Objects created for this<br>interface can never be involved in a transaction. The WLE<br>system generates an exception (INVALID_TRANSACTION) if<br>an interface with this policy is involved in a transaction. |
| optional                  | The interface may be transactional. Objects can be involved in a<br>transaction if the request is transactional. This transaction policy<br>is the default.                                                                                        |

<span id="page-33-1"></span>**Table 1-1 CORBA Transaction Policies** 

During development, you decide which interfaces will execute in a transaction by assigning transaction policies in the following ways:

- For  $C_{++}$  server applications in CORBA, you specify transaction policies in the Implementation Configuration File (ICF). A template ICF file is created by the genicf command. For more information about the ICFs, see "Implementation Configuration File (ICF)" in the *CORBA C++ Programming Reference*.
- n For Java server applications in CORBA, you specify transaction policies in the Server Description File, written in Extensible Markup Language (XML). For more information about Server Description files, see "Server Description File" in the *CORBA Java Programming Reference*.

In the Transactions sample application, the transaction policy of the Registrar interface is set to always.

#### <span id="page-34-0"></span>Step 3: Writing the Server Application

When using transactions in server applications, you need to write methods that implement the interface's operations. In the Transactions sample application, you would write a method implementation for the register\_for\_courses() operation.

If your WLE application uses a database, you need to include in the server application code that opens and closes an XA Resource Manager. These operations are included in the Server::initialize() and Server::release() operations of the Server object. [Listing 1-2](#page-34-1) shows the portion of the code for the Server object in the Transactions sample application that opens and closes the XA Resource Manager.

**Note:** For a complete example of a C++ server application that implements transactions, see [Chapter 6, "Transactions Sample CORBA C++ XA](#page-134-1)  [Application."](#page-134-1) For an example of a Java server application that implements transactions, see [Chapter 7, "Transactions Sample CORBA Java/C++ XA](#page-154-1)  [Application."](#page-154-1)

#### <span id="page-34-1"></span>**Listing 1-2 C++ Server Object in Transactions Sample Application**

```
CORBA::Boolean Server::initialize(int argc, char* argv[])
{
       TRACE_METHOD("Server::initialize");
       try {
              open_database();
              begin_transactional();
              register_fact();
              return CORBA_TRUE;
}
       catch (CORBA::Exception& e) {
              LOG("CORBA exception : " <<e);
       }
       catch (SamplesDBException& e) {
              LOG("Can't connect to database");
       }
       catch ( \ldots ) {
              LOG("Unexpected database error : " <<e);
       }
       catch ( \ldots ) {
              LOG("Unexpected exception");
       }
       cleanup();
       return CORBA_FALSE;
}
```

```
void Server::release()
{
       TRACE METHOD("Server::release");
       cleanup();
}
static void cleanup()
{
       unregister_factory();
       end_transactional();
       close_database();
}
//Utilities to manage transaction resource manager
CORBA::Boolean s_became_transactional = CORBA_FALSE;
static void begin_transactional()
{
       TP::open_xa_rm();
       s_became_transactional = CORBA_TRUE;
}
static void end_transactional()
{
       if(!s_became_transactional){
       return//cleanup not necessary
}
try {
       TP::close_xa_rm ();
}
       catch (CORBA::Exception& e) {
               LOG("CORBA Exception : " << e);
       }
       catch (...) {
               LOG("unexpected exception");
 }
       s_became_transactional = CORBA_FALSE;
}
```
<span id="page-35-0"></span>Step 4: Writing the Client Application

The client application needs code that performs the following tasks:

- 1. Obtains a reference to the TransactionCurrent object from the Bootstrap object.
- 2. Begins a transaction by invoking the Tobj::TransactionCurrent::begin() operation on the TransactionCurrent object.
3. Invokes operations on the object. In the Transactions sample application, the client application invokes the register\_for\_courses() operation on the Registrar object, passing a list of courses.

[Listing 1-3](#page-36-0) illustrates the portion of the CORBA C++ client applications in the Transactions sample application that illustrates the development steps for transactions.

For an example of a CORBA Java client application that uses transactions, see [Chapter 7, "Transactions Sample CORBA Java/C++ XA Application."](#page-154-0) For an example of using transactions in an ActiveX client application, see [Chapter 4,](#page-92-0)  ["Transactions in CORBA Client Applications."](#page-92-0)

#### <span id="page-36-0"></span>**Listing 1-3 Transactions Code for CORBA C++ Client Applications**

```
CORBA::Object var var transaction current oref =
      Bootstrap.resolve_initial_references("TransactionCurrent");
CosTransactions::Current_var transaction_current_oref=
      CosTransactions::Current::_narrow(var_transaction_current_oref.in());
//Begin the transaction
var_transaction_current_oref->begin();
try {
//Perform the operation inside the transaction
     pointer_Registar_ref->register_for_courses(student_id, course_number_list);
 ...
//If operation executes with no errors, commit the transaction:
      CORBA::Boolean report_heuristics = CORBA_TRUE;
     var transaction current ref->commit(report heuristics);
 }
catch (\ldots) {
//If the operation has problems executing, rollback the 
//transaction. Then throw the original exception again.
//If the rollback fails,ignore the exception and throw the
//original exception again. 
try {
      var_transaction_current_ref->rollback();
 }
catch (\ldots) {
             TP::userlog("rollback failed");
 }
throw;
}
```
### Step 5: Creating a Configuration File

You need to add the following information to the configuration file for a transactional WLE application:

- In the GROUPS section:
	- In the OPENINFO parameter, include the information needed to open the Resource Manager for the database. You obtain this information from the product documentation for your database. Note that the default version of the com.beasys.Tobj.Server.initialize method automatically opens the Resource Manager.
	- In the CLOSEINFO parameter, include the information needed to close the Resource Manager for the database. By default, the CLOSEINFO parameter is empty.
	- Specify the TMSNAME and TMSCOUNT parameters to associate the XA Resource Manager with a specified server group.
- n In the SERVERS section, define a server group that includes both the server application that includes the interface and the server application that manages the database. This server group needs to be specified as transactional.
- n Include the pathname to the transaction log (TLOG) in the TLOGDEVICE parameter. For more information about the transaction log, see [Chapter 11,](#page-212-0)  ["Administering Transactions."](#page-212-0)

[Listing 1-4](#page-37-0) includes the portions of the configuration file that define this information for the Transactions sample application.

#### <span id="page-37-0"></span>**Listing 1-4 Configuration File for Transactions Sample Application**

```
*RESOURCES
      IPCKEY 55432
      DOMAINID university
      MASTER SITE1
      MODEL SHM
      LDBAL N
      SECURITY APP_PW
*MACHINES
      BLOTTO
      LMID = SITE1
      APPDIR = C:\TRANSACTION_SAMPLE
```

```
TUXCONFIG=C:\TRANSACTION_SAMPLE\tuxconfig
      TLOGDEVICE=C:\APP_DIR\TLOG
      TLOGNAME=TLOG
      TUXDIR="C:\WLEdir"
      MAXWSCLIENTS=10
*GROUPS
      SYS_GRP
        LMID = SITE1
        GRPNO = 1ORA_GRP
       LMID = SITE1
      GRPNO = 2OPENINFO = "ORACLE_XA:Oracle_XA+SqlNet=ORCL+Acc=P
      /scott/tiger+SesTm=100+LogDir=.+MaxCur=5"
      CLOSEINFO = ""
      TMSNAME = "TMS_ORA"
      TMSCOUNT = 2
*SERVERS
      DEFAULT:
      RESTART = Y
      MAXGEN = 5TMSYSEVT
        SRVGRP = SYS_GRP
        SRVID = 1TMFFNAME
        SRVGRP = SYS_GRP
         SRVID = 2
        CLOPT = "-A -- -N --M"TMFFNAME
         SRVGRP = SYS_GRP
         SRVID = 3
        CLOPT = "-A -- -N"TMFFNAME
         SRVGRP = SYS_GRP
        SRVID = 4CLOPT = "-A -- -F"TMIFRSVR
         SRVGRP = SYS_GRP
         SRVID = 5
      UNIVT_SERVER
         SRVGRP = ORA_GRP
```

```
SRVID = 1 RESTART = N
       ISL
         SRVGRP = SYS_GRP
         SRVID = 6
        CLOPT = -A - -n //MACHINENAME: 2500
*SERVICES
```
For information about the transaction log and defining parameters in the Configuration file, see [Chapter 11, "Administering Transactions."](#page-212-0) 

### <span id="page-39-1"></span>**Transactions Sample EJB Code**

This topic provides a walkthrough of sample code fragments from a class in an EJB application. This topic includes the following sections:

- **n** [Importing Packages](#page-39-0)
- n[Initializing the UserTransaction Object](#page-40-1)
- n[Using JNDI to Return an Object Reference to the UserTransaction Object](#page-40-2)
- **n** [Starting a Transaction](#page-41-0)
- n[Completing a Transaction](#page-41-1)

The code fragments demonstrate using the UserTransaction object for *bean-managed* transaction demarcation. The deployment descriptor for this bean specifies the transaction type (transaction-type element) for transaction demarcation (Bean).

**Note:** These code fragments do not derive from any of the sample applications that ship with WLE. They merely illustrate the use of the UserTransaction object within an EJB application.

### <span id="page-39-0"></span>**Importing Packages**

[Listing 1-5](#page-40-0) shows importing the necessary packages for transactions, including:

n javax.transaction.UserTransaction. For a list of methods associated with this object, see ["UserTransaction Methods" on page 2-24](#page-69-0).

■ System exceptions. For a list of exceptions, see "Exceptions Thrown by [UserTransaction Methods" on page 2-26.](#page-71-0)

#### <span id="page-40-0"></span>**Listing 1-5 Importing Packages**

```
import javax.naming.*;
import javax.transaction.UserTransaction;
import javax.transaction.SystemException;
import javax.transaction.HeuristicMixedException
import javax.transaction.HeuristicRollbackException
import javax.transaction.NotSupportedException
import javax.transaction.RollbackException
import javax.transaction.IllegalStateException
import javax.transaction.SecurityException
```
### <span id="page-40-1"></span>**Initializing the UserTransaction Object**

[Listing 1-6](#page-40-3) shows initializing an instance of the UserTransaction object to null.

<span id="page-40-3"></span>**Listing 1-6 Initializing the UserTransaction Object**

UserTransaction  $tx = null$ ;

### <span id="page-40-2"></span>**Using JNDI to Return an Object Reference to the UserTransaction Object**

[Listing 1-7](#page-40-4) shows searching the JNDI tree to return an object reference to the UserTransaction object for the appropriate WLE domain.

#### <span id="page-40-4"></span>**Listing 1-7 Performing a JDNI Lookup**

```
try {
  Context ctx = getInitialContext();
    tx = (UserTransaction)ctx.lookup("java:comp/UserTransaction");
```
### <span id="page-41-0"></span>**Starting a Transaction**

[Listing 1-8](#page-41-3) shows starting a transaction by calling the

javax.transaction.UserTransaction.begin method. Database operations that occur after this method invocation and prior to completing the transaction exist within the scope of this transaction.

#### <span id="page-41-3"></span>**Listing 1-8 Starting a Transaction**

tx.begin();

### <span id="page-41-1"></span>**Completing a Transaction**

[Listing 1-9](#page-41-2) shows completing the transaction depending on whether an exception was thrown during any of the database operations that were attempted within the scope of this transaction:

- n If an exception was thrown, the application calls the javax.transaction.UserTransaction.rollback method if an exception was thrown during any of the database operations.
- n If no exception was thrown, the application calls the javax.transaction.UserTransaction.commit method to attempt to commit the transaction after all database operations completed successfully. Calling this method ends the transaction and starts the processing of the operation, causing the WLE EJB Container to call the Transaction Manager to complete the transaction. The transaction is committed only if all of the participants in the transaction agree to commit.

#### <span id="page-41-2"></span>**Listing 1-9 Completing a Transaction**

```
if(gotException){
   try{
       tx.rollback();
       }catch(Exception e){}
    }
    elseif{
       tx.commit();
 }
```
### <span id="page-42-2"></span>**Transactions Sample RMI Code**

This topic provides a walkthrough of sample code fragments from a class in an RMI application. This topic includes the following sections:

- **n** [Importing Packages](#page-42-0)
- n[Initializing the UserTransaction Object](#page-43-0)
- n [Using JDNI to Return an Object Reference to the UserTransaction Object](#page-43-1)
- [Starting a Transaction](#page-43-2)
- [Completing a Transaction](#page-44-0)

The code fragments demonstrate using the UserTransaction object for RMI transactions.

**Note:** These code fragments do not derive from any of the sample applications that ship with WLE. They merely illustrate the use of the UserTransaction object within an RMI application.

### <span id="page-42-0"></span>**Importing Packages**

[Listing 1-10](#page-42-1) shows importing the necessary packages, including the following packages used to handle transactions:

- n javax.transaction.UserTransaction. For a list of methods associated with this object, see ["UserTransaction Methods" on page 2-24.](#page-69-0)
- System exceptions. For a list of exceptions, see "Exceptions Thrown by [UserTransaction Methods" on page 2-26.](#page-71-0)

#### <span id="page-42-1"></span>**Listing 1-10 Importing Packages**

```
import javax.naming.*;
import java.rmi.*;
import javax.transaction.UserTransaction;
import javax.transaction.SystemException;
import javax.transaction.HeuristicMixedException
import javax.transaction.HeuristicRollbackException
import javax.transaction.NotSupportedException
```

```
import javax.transaction.RollbackException
import javax.transaction.IllegalStateException
import javax.transaction.SecurityException
```
### <span id="page-43-0"></span>**Initializing the UserTransaction Object**

[Listing 1-11](#page-43-3) shows initializing an instance of the UserTransaction object to null.

#### <span id="page-43-3"></span>**Listing 1-11 Initializing the UserTransaction Object**

UserTransaction  $tx = null$ ;

### <span id="page-43-1"></span>**Using JDNI to Return an Object Reference to the UserTransaction Object**

[Listing 1-12](#page-43-4) shows searching the JNDI tree to return an object reference to the UserTransaction object for the appropriate WLE domain.

**Note:** Obtaining the object reference begins a conversational state between the application and that object. The conversational state continues until the transaction is completed (committed or rolled back). Once instantiated, RMI objects remain active in memory until they are released (typically during server shutdown). For the duration of the transaction, the WLE infrastructure does not perform any deactivation or activation.

#### <span id="page-43-4"></span>**Listing 1-12 Performing a JDNI Lookup**

```
try {
  Context ctx = getInitialContext();
   tx = (UserTransaction)ctx.lookup("java:comp/UserTransaction");
```
### <span id="page-43-2"></span>**Starting a Transaction**

[Listing 1-13](#page-44-1) shows starting a transaction by calling the

javax.transaction.UserTransaction.begin method. Database operations that occur after this method invocation and prior to completing the transaction exist within the scope of this transaction.

#### <span id="page-44-1"></span>**Listing 1-13 Starting a Transaction**

tx.begin();

### <span id="page-44-0"></span>**Completing a Transaction**

[Listing 1-14](#page-44-2) shows completing the transaction depending on whether an exception was thrown during any of the database operations that were attempted within the scope of this transaction:

- n If an exception was thrown, the application calls the javax.transaction.UserTransaction.rollback method if an exception was thrown during any of the database operations.
- n If no exception was thrown, the application calls the javax.transaction.UserTransaction.commit method to attempt to commit the transaction after all database operations completed successfully. Calling this method ends the transaction and starts the processing of the operation, causing WLE to call the Transaction Manager to complete the transaction. The transaction is committed only if all of the participants in the transaction agree to commit.

#### <span id="page-44-2"></span>**Listing 1-14 Completing a Transaction**

```
if(gotException){
    try{
        tx.rollback();
       }catch(Exception e){}
    }
    elseif{
        tx.commit();
        }
```
# **2 Transaction Service**

This topic includes the following sections:

- **n** [About the Transaction Service](#page-47-0)
- n[Capabilities and Limitations](#page-47-1)
- [Transaction Service in CORBA Applications](#page-53-0)
- n[Transaction Service in EJB Applications](#page-68-0)
- n[Transaction Service in RMI Applications](#page-68-1)
- n[UserTransaction API](#page-69-1)

This topic provides the information that programmers need to write transactional applications for the WebLogic Enterprise (WLE) system. Before you begin, you should read [Chapter 1, "Introducing Transactions."](#page-16-0)

# <span id="page-47-0"></span>**About the Transaction Service**

WLE provides a Transaction Service that supports transactions in CORBA, EJB, and RMI applications. The Transaction Service provides:

- n An implementation of the CORBAservices Object Transaction Service (OTS) that is described in Chapter 10 of the *CORBAservices: Common Object Services Specification*. This specification defines the interfaces for an object service that provides transactional functions.
- n In the WLE EJB Container, an implementation of the transaction services described in Sun Microsystem's *Enterprise JavaBeans Specification 1.1* (Public Release 2 dated October 18, 1999).

For CORBA Java, EJB, and RMI applications, WLE also provides Sun Microsystems, Inc.'s javax.transaction package, which implements the Java Transaction API (JTA) for Java applications. For more information about the JTA, see Sun Microsystem's *Java Transaction API (JTA) Specification* (version1.0.1). For more information about the UserTransaction object that applications use to demarcate transaction boundaries, see ["UserTransaction API" on page 2-24.](#page-69-1)

# <span id="page-47-1"></span>**Capabilities and Limitations**

This topic includes the following sections:

- [Lightweight Clients with Delegated Commit](#page-48-0)
- n[Transaction Propagation \(CORBA Only\)](#page-48-1)
- n[Transaction Integrity](#page-49-0)
- n[Transaction Termination](#page-49-1)
- n[Flat Transactions](#page-49-2)
- n[Interoperability Between Remote Clients and the WLE Domain](#page-50-0)
- n[Intradomain and Interdomain Interoperability](#page-50-1)
- n[Network Interoperability](#page-50-2)
- n[Relationship of the Transaction Service to Transaction Processing](#page-50-3)
- n[Process Failure](#page-51-0)
- n[Multithreaded Transaction Client Support](#page-52-0)
- n[General Constraints](#page-52-1)

These sections describe the capabilities and limitations of the Transaction Service that supports CORBA and EJB applications:

### <span id="page-48-0"></span>**Lightweight Clients with Delegated Commit**

A *lightweight client* runs on a single-user, unmanaged desktop system that has irregular availability. Owners may turn their desktop systems off when they are not in use. These single-user, unmanaged desktop systems should not be required to perform network functions such as transaction coordination. In particular, unmanaged systems should not be responsible for ensuring atomicity, consistency, isolation, and durability (ACID) properties across failures for transactions involving server resources. WLE remote clients are lightweight clients.

The Transaction Service allows lightweight clients to do a delegated commit, which means that the Transaction Service allows lightweight clients to begin and terminate transactions while the responsibility for transaction coordination is delegated to a transaction manager running on a server machine. Client applications do not require a local transaction server. The remote TransactionCurrent implementation that CORBA clients use, or the remote implementation of UserTransaction that EJB or RMI clients use, delegate the actual responsibility of transaction coordination to transaction manager on the server.

### <span id="page-48-1"></span>**Transaction Propagation (CORBA Only)**

For CORBA applications, the CORBAservices Object Transaction Service specification states that a client can choose to propagate a transaction context either implicitly or explicitly. WLE *provides* implicit propagation. Explicit propagation *is strongly discouraged*.

**Note:** For EJB and RMI applications, only implicit propagation is supported for clients.

Objects that are related to transaction contexts that are passed around using explicit transaction propagation *should not* be mixed with implicit transaction propagation APIs. It should be noted, however, that explicit propagation does not place any constraints on when transactional methods can be processed. There is no guarantee that all transactional methods will be completed before the transaction is committed.

### <span id="page-49-0"></span>**Transaction Integrity**

Checked transaction behavior provides transaction integrity by guaranteeing that a commit will not succeed unless all transactional objects involved in the transaction have completed the processing of their transactional requests. If implicit transaction propagation is used, the Transaction Service *provides* checked transaction behavior that is equivalent to that provided by the request/response interprocess communication models defined by The Open Group. For CORBA applications, for example, the Transaction Service performs reply checks, commit checks, and resume checks, as described in the *CORBAservices Object Transaction Service Specification.*

Unchecked transaction behavior relies completely on the application to provide transaction integrity. If explicit propagation is used, the Transaction Service *does not*  provide checked transaction behavior and transaction integrity *is not* guaranteed.

### <span id="page-49-1"></span>**Transaction Termination**

WLE allows transactions to be terminated *only* by the client that created the transaction.

**Note:** The client may be a server object that requests the services of another object.

### <span id="page-49-2"></span>**Flat Transactions**

WLE implements the flat transaction model. Nested transactions are *not* supported.

### <span id="page-50-0"></span>**Interoperability Between Remote Clients and the WLE Domain**

WLE supports remote clients invoking methods on server objects in *different* WLE domains in the *same* transaction.

Remote clients with multiple connections to the same WLE domain *may* make invocations to server objects on these separate connections within the same transaction.

### <span id="page-50-1"></span>**Intradomain and Interdomain Interoperability**

For C++ (but not Java) applications, WLE supports native clients invoking methods on server objects in the WLE domain. In addition, WLE supports server objects invoking methods on other objects in the same or in different processes within the same WLE domain.

### <span id="page-50-2"></span>**Network Interoperability**

A client application can have only one active bootstrap object and TransactionCurrent object within a single domain. WLE does *not* support exporting or importing transactions to or from remote WLE domains.

However, transactions can encompass multiple domains in a serial fashion. For example, a server with a transaction active in Domain A can communicate with a server in Domain B within the context of that same transaction.

### <span id="page-50-3"></span>**Relationship of the Transaction Service to Transaction Processing**

The Transaction Service relates to various transaction processing servers, interfaces, protocols, and standards in the following ways:

nSupport for BEA TUXEDO ATMI servers.

Servers using the WLE Transaction Service can make invocations on other BEA TUXEDO Application-to-Transaction Monitor Interface (ATMI) server processes in the same domain. WLE *does not* support the following:

- Remote clients or native clients invoking ATMI services in the WLE domain.
- ATMI services invoking objects.
- Support for The Open Group XA interface.

The Open Group Resource Managers are Resource Managers that can be involved in a distributed transaction by allowing their two-phase commit protocol to be controlled via The Open Group XA interface. WLE supports interaction with The Open Group Resource Managers.

nSupport for the OSI TP protocol.

Open Systems Interconnect Transaction Processing (OSI TP) is the transactional protocol defined by the International Organization for Standardization (ISO). WLE *does not* support interactions with OSI TP transactions.

■ Support for the LU 6.2 protocol.

Systems Network Architecture (SNA) LU 6.2 is a transactional protocol defined by IBM. WLE *does not* support interactions with LU 6.2 transactions.

■ Support for the ODMG standard.

ODMG-93 is a standard defined by the Object Database Management Group (ODMG) that describes a portable interface to access Object Database Management Systems. WLE *does not* support interactions with ODMG transactions.

### <span id="page-51-0"></span>**Process Failure**

The Transaction Service monitors the participants in a transaction for failures and inactivity. The BEA TUXEDO system provides management tools for keeping the application running when failures occur. Because WLE is built upon the existing BEA TUXEDO transaction management system, it inherits the TUXEDO capabilities for keeping applications running.

### <span id="page-52-0"></span>**Multithreaded Transaction Client Support**

WLE supports multithreaded clients for non-transactional clients. For transactional clients, WLE supports only single-threaded client implementation. Clients cannot make transaction requests concurrently in multiple threads.

### <span id="page-52-1"></span>**General Constraints**

The following constraints apply to the Transaction Service:

- n In WLE, a client or a server object *cannot* invoke methods on an object that is infected with (or participating in) another transaction. The method invocation issued by the client or the server will return an exception.
- For CORBA applications, a server application object using transactions from the WLE Transaction Service library *requires* the TP Framework functionality. For more information about the TP Framework, see "TP Framework" in the *CORBA C++ Programming Reference*.
- For CORBA applications, a return from the rollback method on the Current object is asynchronous. Similarly, for EJB and RMI applications, a return from the rollback method on the UserTransaction object is asynchronous.

As a result, the objects that were infected by (or participating in) the rolled back transaction get their states cleared by WLE *a little later*. Therefore, *no* other client can infect these objects with a different transaction until WLE clears the states of these objects. This condition exists for a very short amount of time and is typically not noticeable in a production application. A simple workaround for this race condition is to try the appropriate operation after a short (typically a 1-second) delay.

- n In WLE, clients using third-party implementations of the CORBAservices Object Transaction Service (for CORBA applications) or the Java Transaction API (for Java applications) *are not* supported.
- n In WLE CORBA applications, clients may not make one-way method invocations within the context of a transaction to server objects having the NEVER, OPTIONAL, or ALWAYS transaction policies.

No error or exception will be returned to the client because it is a one-way method invocation. However, the method on the server object will not be executed, and an appropriate error message will be written to the log. Clients may make one-way method invocations within the context of a transaction to server objects with the IGNORE transaction policy. In this case, the method on the server object will be executed, but not in the context of a transaction. For more information about the transaction policies, see "Server Description File" in the *CORBA Java Programming Reference* or "Implementation Configuration File (ICF)" in the *CORBA C++ Programming Reference*.

# <span id="page-53-0"></span>**Transaction Service in CORBA Applications**

This topic includes the following sections:

- [Getting Initial References to the TransactionCurrent Object](#page-53-1)
- n[CORBA Transaction Service API](#page-54-0)
- n[CORBA Transaction Service API Extensions](#page-64-0)
- n[Notes on Using Transactions in WLE CORBA Applications](#page-65-0)

These sections describe how WLE implements the OTS, with particular emphasis on the portion of the CORBAservices Object Transaction Service that is described as implementation-specific. They describe the OTS application programming interface (API) that you use to begin or terminate transactions, suspend or resume transactions, and get information about transactions.

### <span id="page-53-1"></span>**Getting Initial References to the TransactionCurrent Object**

To access the Transaction Service API and the extension to the Transaction Service API as described later in this chapter, an application needs to complete the following operations:

- 1. Create a Bootstrap object. For more information about creating a Bootstrap object, see "C++ Bootstrap Object Programming Reference" in the *CORBA C++ Programming Reference*.
- 2. Invoke the resolve\_initial\_reference("TransactionCurrent") method on the Bootstrap object. The invocation returns a standard CORBA object pointer. For a description of this Bootstrap object method, see the *CORBA C++ Programming Reference*.
- 3. If an application requires only the Transaction Service APIs, it should issue an org.omg.CosTransactions.Current.narrow() (in Java) or CosTransactions::Current::\_narrow() (in  $C++$ ) on the object pointer returned from step 2 above.

If an application requires the Transaction Service APIs with the extensions, it should issue a com.beasys.Tobj.TransactionCurrent.narrow() (in Java) or Tobj::TransactionCurrent::\_narrow() (in  $C_{++}$ ) on the object pointer returned from step 2 above.

### <span id="page-54-0"></span>**CORBA Transaction Service API**

This topic includes the following sections:

- n[Data Types](#page-54-1)
- **n** [Exceptions](#page-55-1)
- **n** [Current Interface](#page-56-0)
- n[Control Interface](#page-62-0)
- [TransactionalObject Interface](#page-63-0)

These sections describe the CORBA-based components of the CosTransactions modules that WLE implements to support the Transaction Service. For more information about these components, see Chapter 10 of the *CORBAservices: Common Object Services Specification*.

### <span id="page-54-1"></span>**Data Types**

[Listing 2-1](#page-55-0) shows the supported data types.

```
enum Status {
        StatusActive,
        StatusMarkedRollback,
        StatusPrepared,
        StatusCommitted,
        StatusRolledBack,
        StatusUnknown,
        StatusNoTransaction,
        StatusPreparing,
        StatusCommitting,
        StatusRollingBack
};
// This information comes from CORBAservices: Common Object 
// Services Specification, p. 10-15. Revised Edition: 
// March 31, 1995. Updated: March 1997. Used with permission by OMG.
```
### <span id="page-55-1"></span>**Exceptions**

[Listing 2-2](#page-55-2) shows the supported exceptions in IDL code.

#### <span id="page-55-2"></span>**Listing 2-2 Exceptions Supported by the Transaction Service**

<span id="page-55-0"></span>**Listing 2-1 Data Types Supported by the Transaction Service**

```
// Heuristic exceptions
exception HeuristicMixed {};
exception HeuristicHazard \{ ;
// Other transaction-specific exceptions
exception SubtransactionsUnavailable {};
exception NoTransaction {};
exception InvalidControl {};
exception Unavailable {};
```
[Table 2-1](#page-56-1) describes the exceptions.

**Note:** This information comes from *CORBAservices: Common Object Services Specification*, pages 10-16, 19, 20. Revised Edition: March 31, 1995. Updated: March 1997. Used with permission by OMG.

| <b>Exception</b>               | <b>Description</b>                                                                                                    |
|--------------------------------|----------------------------------------------------------------------------------------------------|
| HeuristicMixed                 | A request raises this exception to report that a heuristic<br>decision was made and that some relevant updates have been<br>committed and others have been rolled back.                                                                                                    |
| HeuristicHazard                | A request raises this exception to report that a heuristic<br>decision was made, that the disposition of all relevant<br>updates is not known, and that for those updates whose<br>disposition is known, either all have been committed or all<br>have been rolled back. Therefore, the HeuristicMixed<br>exception takes priority over the HeuristicHazard<br>exception. |
| SubtransactionsUnava<br>ilable | This exception is raised for the Current interface begin<br>method if the client already has an associated transaction.                                                                                                    |
| NoTransaction                  | This exception is raised for the Current interface<br>rollback and rollback_only methods if there is no<br>transaction associated with the client thread.                                                                                                    |
| InvalidControl                 | This exception is raised for the Current interface resume<br>method if the parameter is not valid in the current execution<br>environment.                                                                                                    |
| Unavailable                    | This exception is raised for the Control interface<br>get_terminator and get_coordinator methods if<br>the Control interface cannot provide the requested object.                                                                                                    |

<span id="page-56-1"></span>**Table 2-1 Exceptions Supported by the Transaction Service** 

### <span id="page-56-0"></span>**Current Interface**

The Current interface defines methods that allow a client of the Transaction Service to explicitly manage the association between threads and transactions. The Current interface also defines methods that simplify the use of the Transaction Service for most applications. These methods can be used to begin and end transactions, to suspend and resume transactions, and to obtain information about the current transaction.

The CosTransactions module defines the Current interface (shown in [Listing 2-3](#page-57-0)).

<span id="page-57-0"></span>**Listing 2-3 Current Interface idl**

```
// Current transaction 
interface Current : CORBA::Current {
        void begin()
               raises(SubtransactionsUnavailable);
        void commit(in boolean report_heuristics)
               raises(
                       NoTransaction,
                       HeuristicMixed,
                       HeuristicHazard
              );
        void rollback()
                raises(NoTransaction);
        void rollback_only()
                raises(NoTransaction);
        Status get_status();
       string get_transaction_name();
       void set timeout(in unsigned long seconds);
        Control get_control();
        Control suspend();
        void resume(in Control which)
                raises(InvalidControl);
};
// This information comes from CORBAservices: Common Object 
// Services Specification, p. 10-18. Revised Edition: 
// March 31, 1995. Updated: November 1997. Used with permission by 
// OMG
```
[Table 2-2](#page-58-0) provides a description of the Current transaction methods.

**Note:** This information comes from *CORBAservices: Common Object Services Specification*, pages 10-18, 19, 20. Revised Edition: March 31, 1995. Updated: November 1997. Used with permission by OMG.

| <b>Method</b> | <b>Description</b>                                                                                                    |
|---------------|----------------------------------------------------------------------------------------------------|
| begin         | Creates a new transaction. The transaction context of the<br>client thread is modified so that the thread is associated with<br>the new transaction. If the client thread is currently<br>associated with a transaction, the<br>SubtransactionsUnavailable exception is raised. If<br>the client thread cannot be placed in transaction mode due to<br>an error while starting the transaction, the standard system<br>exception INVALID_TRANSACTION is raised. If the call<br>was made in an improper context, the standard system<br>exception BAD_INV_ORDER is raised.                                                                                                    |
| commit        | If there is no transaction associated with the client thread, the<br>NoTransaction exception is raised.<br>If the call was made in an improper context, the standard<br>system exception BAD_INV_ORDER is raised.                                                                                                    |
|               | If the system decides to roll back the transaction, the<br>standard exception TRANSACTION_ROLLEDBACK is raised<br>and the thread's transaction context is set to null.                                                                                                    |
|               | A HeuristicMixed exception is raised to report that a<br>heuristic decision was made and that some relevant updates<br>have been committed and others have been rolled back. A<br>HeuristicHazard exception is raised to report that a<br>heuristic decision was made, and that the disposition of all<br>relevant updates is not known; for those updates whose<br>disposition is known, either all have been committed or all<br>have been rolled back. The HeuristicMixed exception<br>takes priority over the HeuristicHazard exception. If a<br>heuristic exception is raised or the operation completes<br>normally, the thread's transaction exception context is set to<br>null. |
|               | If the operation completes normally, the thread's transaction<br>context is set to null.                                                                                                    |

<span id="page-58-0"></span>**Table 2-2 Current Transaction Methods** 

| <b>Method</b>        | <b>Description</b>                                                                                                    |
|----------------------|----------------------------------------------------------------------------------------------------|
| rollback             | If there is no transaction associated with the client thread, the<br>NoTransaction exception is raised.                                                                                                    |
|                      | If the call was made in an improper context, the standard<br>system exception BAD_INV_ORDER is raised.                                                                                                    |
|                      | If the operation completes normally, the thread's transaction<br>context is set to null.                                                                                                    |
| rollback_only        | If there is no transaction associated with the client thread, the<br>NoTransaction exception is raised. Otherwise, the<br>transaction associated with the client thread is modified so<br>that the only possible outcome is to roll back the transaction.                                         |
| get_status           | If there is no transaction associated with the client thread, the<br>StatusNoTransaction value is returned. Otherwise,<br>this method returns the status of the transaction associated<br>with the client thread.                                                                                 |
| get_transaction_name | If there is no transaction associated with the client thread, an<br>empty string is returned. Otherwise, this method returns a<br>printable string describing the transaction (specifically, the<br>XID as specified by The Open Group). The returned string is<br>intended to support debugging. |

**Table 2-2 Current Transaction Methods (Continued)**

| <b>Method</b> | <b>Description</b>                                                                                                    |
|---------------|----------------------------------------------------------------------------------------------------|
| set_timeout   | This method modifies a state variable associated with the<br>target object that affects the time-out period associated with<br>transactions created by subsequent invocations of the begin<br>method.                                                                                                    |
|               | The initial transaction timeout value is 300 seconds. Calling<br>set_timeout() with an argument value larger than zero<br>specifies a new timeout value. Calling set_timeout ()<br>with a zero argument sets the timeout value back to the<br>default of 300 seconds.                                             |
|               | After calling set_timeout(), transactions created by<br>subsequent invocations of begin are subject to being rolled<br>back if they do not complete before the specified number of<br>seconds after their creation.                                                                                               |
|               | The initial transaction timeout value is 300<br>Note:<br>seconds. If a transaction is started via AUTOTRAN<br>instead of the begin method, then the timeout<br>value is determined by the TRANTIME value in the<br>WLE configuration file. For more information, see<br>Chapter 11, "Administering Transactions." |
| qet_control   | If the client is not associated with a transaction, a null<br>object reference is returned. Otherwise, a Control object is<br>returned that represents the transaction context currently<br>associated with the client thread. This object may be given to<br>the resume method to reestablish this context.      |

**Table 2-2 Current Transaction Methods (Continued)**

| <b>Method</b> | <b>Description</b>                                                                                                    |
|---------------|----------------------------------------------------------------------------------------------------|
| suspend       | If the client thread is not associated with a transaction, a null<br>object reference is returned.                                                                                                    |
|               | If the associated transaction is in a state such that the only<br>possible outcome of the transaction is to be rolled back, the<br>standard system exception TRANSACTION_ROLLEDBACK<br>is raised and the client thread becomes associated with no<br>transaction.                                                                                                    |
|               | If the call was made in an improper context, the standard<br>system exception BAD_INV_ORDER is raised. The caller's<br>state with respect to the transaction is not changed.                                                                                                    |
|               | Otherwise, an object is returned that represents the<br>transaction context currently associated with the client<br>thread. The same client can subsequently give this object to<br>the resume method to reestablish this context. In addition,<br>the client thread becomes associated with no transaction.                                                                                                    |
|               | Note:<br>As defined in The Common Object Request<br>Broker: Architecture and Specification, Revision<br>2.2, February 1998, the standard system exception<br>TRANSACTION ROLLEDBACK indicates that the<br>transaction associated with the request has already<br>been rolled back or has been marked to roll back.<br>Thus, the requested method either could not be<br>performed or was not performed because further<br>computation on behalf of the transaction would be<br>fruitless. |

**Table 2-2 Current Transaction Methods (Continued)**

| Method | <b>Description</b>                                                                                                    |
|--------|----------------------------------------------------------------------------------------------------|
| resume | If the client thread is already associated with a transaction<br>which is in a state such that the only possible outcome of the<br>transaction is to be rolled back, the standard system<br>exception TRANSACTION_ROLLEDBACK is raised and the<br>client thread becomes associated with no transaction.                                     |
|        | If the call was made in an improper context, the standard<br>system exception BAD_INV_ORDER is raised.                                                                                                    |
|        | If the system is unable to resume the global transaction<br>because the caller is currently participating in work outside<br>any global transaction with one or more Resource Managers,<br>the standard system exception INVALID_TRANSACTION is<br>raised.                                                                                  |
|        | If the parameter is a null object reference, the client thread<br>becomes associated with no transaction. If the parameter is<br>valid in the current execution environment, the client thread<br>becomes associated with that transaction (in place of any<br>previous transaction). Otherwise, the InvalidControl<br>exception is raised. |
|        | Note:<br>See suspend for a definition of the standard<br>system exception TRANSACTION_ROLLEDBACK.                                                                                                    |

**Table 2-2 Current Transaction Methods (Continued)**

### <span id="page-62-0"></span>**Control Interface**

The Control interface allows a program to explicitly manage or propagate a transaction context. An object that supports the Control interface is implicitly associated with one specific transaction.

[Listing 2-4](#page-62-1) shows the Control interface, which is defined in the CosTransactions module.

```
Listing 2-4 Control Interface
```

```
interface Control {
        Terminator get_terminator()
               raises(Unavailable);
        Coordinator get_coordinator()
```

```
 raises(Unavailable);
};
// This information comes from CORBAservices: Common Object 
// Services Specification, p. 10-21. Revised Edition: 
// March 31, 1995. Updated: November 1997. Used with permission by 
// OMG.
```
The Control interface is used only in conjunction with the suspend and resume methods.

### <span id="page-63-0"></span>**TransactionalObject Interface**

The org.omg.CosTransactions.TransactionalObject interface (in Java) or CosTransactions::TransactionalObject (in  $C_{++}$ ) is used by an object to indicate that it is transactional. By supporting this interface, an object indicates that it wants the transaction context associated with the client thread to be propagated on requests to the object. *However, this interface is no longer needed*. For details on transaction policies that need to be set to infect objects with transactions, see "Server Description File" in the *CORBA Java Programming Reference* or "Implementation Configuration File (ICF)" in the *CORBA C++ Programming Reference*.

The CosTransactions module defines the TransactionalObject interface (shown in [Listing 2-5](#page-63-1)). The org.omg.CosTransactions.TransactionalObject interface defines no methods. It is simply a marker.

#### <span id="page-63-1"></span>**Listing 2-5 TransactionalObject Interface**

```
interface TransactionalObject {
};
// This information comes from CORBAservices: Common Object 
// Services Specification, p. 10-30. Revised Edition: 
// March 31, 1995. Updated: November 1997. Used with permission by 
// OMG.
```
### **Other CORBAservices Object Transaction Service Interfaces**

All other CORBAservices Object Transaction Service interfaces are *not* supported. Note that the Current interface described earlier is supported only if it has been obtained from the Bootstrap object. The Control interface described earlier is supported only if it has been obtained using the get\_control and the suspend methods on the Current object.

### <span id="page-64-0"></span>**CORBA Transaction Service API Extensions**

This topic describes specific extensions to the CORBAservices Transaction Service API described earlier. The APIs in this topic enable an application to open or close an Open Group Resource Manager.

The following APIs help facilitate participation of Resource Managers in a distributed transaction by allowing their two-phase commit protocol to be controlled via The Open Group XA interface.

The following definitions and interfaces are defined in the com.beasys.Tobj module (in Java) or  $\text{Tobi}$  module (in C++).

### **Exception**

The following exception is supported:

```
exception RMfailed {};
```
A request raises this exception to report that an attempt to open or close a Resource Manager failed.

### **TransactionCurrent Interface**

This interface supports all the methods of the Current interface in the CosTransactions module and is described in "Java Bootstrap Object Programming Reference" in the *CORBA Java Programming Reference* or in "C++ Bootstrap Object Programming Reference" in the *CORBA C++ Programming Reference*. Additionally, this interface supports APIs to open and close the Resource Manager.

[Listing 2-6](#page-65-1) shows the TransactionCurrent interface, which is defined in the Tobj module.

#### <span id="page-65-1"></span>**Listing 2-6 TransactionCurrent Interface**

```
Interface TransactionCurrent: CosTransactions::Current {
       void open_xa_rm() 
              raises(RMfailed);
       void close_xa_rm()
              raises(Rmfailed);
}
```
[Table 2-3](#page-65-2) describes APIs that are specific to the Resource Manager. For more information about these APIs, see the *CORBA Java Programming Reference* or the *CORBA C++ Programming Reference*.

| <b>Method</b> | <b>Description</b>                                                                                                    |
|---------------|----------------------------------------------------------------------------------------------------|
| open xa rm    | This method opens The Open Group Resource Manager to which this<br>process is linked. A RM failed exception is raised if there is a failure<br>while opening the Resource Manager.<br>Any attempts to invoke this method by remote clients or the native clients<br>raises the standard system exception NO_IMPLEMENT.                                                                                                    |
| close xa rm   | This method closes The Open Group Resource Manager to which this<br>process is linked. An RM failed exception is raised if there is a failure<br>while closing the Resource Manager. A BAD_INV_ORDER standard<br>system exception is raised if the function was called in an improper<br>context (for example, the caller is in transaction mode).<br>Any attempts by the remote clients or the native clients to invoke this<br>method raises the standard system exception NO_IMPLEMENT. |

<span id="page-65-2"></span>**Table 2-3 Resource Manager APIs for the Current Interface**

### <span id="page-65-0"></span>**Notes on Using Transactions in WLE CORBA Applications**

Consider the following guidelines when integrating transactions into your WLE CORBA client/server applications:

n Nested transactions are not permitted in the WLE system.

You cannot start a new transaction if an existing transaction is already active. (You may start a new transaction if you first suspend the existing one; however, the object that suspends the transaction is the only object that can subsequently resume the transaction.)

- n The object that starts a transaction is the only entity that can end the transaction. (In a strict sense, the object can be the client application, the TP Framework, or an object managed by the server application.) An object that is invoked within the scope of a transaction may suspend and resume the transaction (and while the transaction is suspended, the object can start and end other transactions). However, you cannot end a transaction in an object unless you began the transaction there.
- n WLE does not support concurrent transactions. Objects can be involved with only one transaction at one time. An object is involved in a transaction for the duration of the entire transaction, and is available to be involved in a different transaction only after the current transaction is completed.
- n WLE does not queue requests to objects that are currently involved in a transaction. If a non-transactional client application attempts to invoke an operation on an object that is currently in a transaction, the client application receives the following error message:

#### **Java:**

org.omg.CORBA.OBJ\_ADAPTER

**C++:**

CORBA::OBJ\_ADAPTER

If a client that is in a transaction attempts to invoke an operation on an object that is currently in a different transaction, the client application receives the following error message:

#### **Java:**

org.omg.CORBA.INVALID\_TRANSACTION

**C++:**

CORBA::INVALID\_TRANSACTION

n For transaction-bound objects, consider doing all state handling in the com.beasys.Tobj\_Servant.deactivate\_object method (in Java) or Tobj\_ServantBase::deactivate\_object() operation  $(in C++)$ . This makes it easier for the object to handle its state properly, because the outcome of the transaction is known at the time that deactivate\_object() is invoked.

- n For method-bound objects that have several operations, but only a few that affect the object's durable state, consider doing the following:
	- $\bullet$ Assign the optional transaction policy.
	- Scope any write operations within a transaction, by making invocations on the TransactionCurrent object.

If the object is invoked outside a transaction, the object does not incur the overhead of scoping a transaction for reading data. This way, regardless of whether the object is invoked within a transaction, all the object's write operations are handled transactionally.

- n Transaction rollbacks are asynchronous. Therefore, it is possible for an object to be invoked while its transactional context is still active. If you try to invoke such an object, you receive an exception.
- n If an object with the always transaction policy is involved in a transaction that is started by the WLE system, and not the client application, note the following:
	- If the server application marks the transaction for rollback only and the server throws a CORBA exception, the client application receives the CORBA exception.
	- If the server application marks the transaction for rollback only and the server does *not* throw a CORBA exception, the client application receives the OBJ\_ADAPTER exception. In this case, the WLE system automatically rolls back the transaction. However, the client application is completely unaware that a transaction has been scoped in the WLE domain.
- n If the client application initiates a transaction, and the server application marks the transaction for a rollback, one of the following occurs:
	- If the server throws a CORBA exception, the client application receives a CORBA exception.
	- **If the server does** *not* **throw a CORBA exception, the client application** receives the TRANSACTION\_ROLLEDBACK exception.

# <span id="page-68-0"></span>**Transaction Service in EJB Applications**

The WLE EJB Container provides a Transaction Service that supports the two types of transactions in WLE EJB applications:

- **n** Container-managed transactions. In container-managed transactions, the WLE EJB Container manages the transaction demarcation. Transaction attributes in the EJB deployment descriptor determine how the WLE EJB Container handles transactions with each method invocation.
- n **Bean-managed transactions**. In bean-managed transactions, the EJB manages the transaction demarcation. The EJB makes explicit method invocations on the UserTransaction object to begin, commit, and roll back transactions. For more information about UserTransaction methods, see ["UserTransaction API" on](#page-69-1)  [page 2-24](#page-69-1).

For an introduction to transaction management in EJB applications, see ["Transactions](#page-23-0)  [in WLE EJB Applications" on page 1-8,](#page-23-0) and ["Transactions Sample EJB Code" on page](#page-39-1)  [1-24](#page-39-1).

# <span id="page-68-1"></span>**Transaction Service in RMI Applications**

WLE provides a Transaction Service that supports transactions in WLE RMI applications. In RMI applications, the client or server application makes explicit method invocations on the UserTransaction object to begin, commit, and roll back transactions.

For more information about UserTransaction methods, see ["UserTransaction API"](#page-69-1)  [on page 2-24.](#page-69-1) For an introduction to transaction management in RMI applications, see ["Transactions in WLE RMI Applications" on page 1-10](#page-25-0), and ["Transactions Sample](#page-42-2)  [RMI Code" on page 1-27.](#page-42-2)

# <span id="page-69-1"></span>**UserTransaction API**

This topic includes the following sections:

- **n** [UserTransaction Methods](#page-69-3)
- [Exceptions Thrown by UserTransaction Methods](#page-71-1)

WLE provides Sun Microsystems, Inc.'s javax.transaction package, which implements the Java Transaction API (JTA) for Java applications. The javax.UserTransaction interface supports transaction management for CORBA Java applications as well as for bean-managed transactions in EJB applications. For more information about the JTA, see Sun Microsystem's *Java Transaction API (JTA) Specification* (version1.0.1). For a detailed description of the javax.transaction interface, see the package description in the *WLE Javadoc*.

### <span id="page-69-3"></span><span id="page-69-0"></span>**UserTransaction Methods**

[Table 2-4](#page-69-2) describes the methods in the UserTransaction object.

| <b>Method Name</b> | <b>Description</b>                                             |
|--------------------|----------------------------------------------------------------|
| begin              | Starts a transaction on the current thread.                    |
| commit             | Commits the transaction associated with the current<br>thread. |

<span id="page-69-2"></span>**Table 2-4 UserTransaction Methods** 

| <b>Method Name</b>    | <b>Description</b>                                                                                                    |
|-----------------------|----------------------------------------------------------------------------------------------------|
| qetStatus             | Returns the transaction status, or<br>STATUS NO TRANSACTION if no transaction is<br>associated with the current thread.                                                                                                    |
|                       | One of the following values:                                                                                                    |
|                       | STATUS_ACTIVE                                                                                                    |
|                       | STATUS_COMMITTED                                                                                                    |
|                       | STATUS_COMMITTING<br>a a s                                                                                                    |
|                       | STATUS_MARKED_ROLLBACK                                                                                                    |
|                       | STATUS_NO_TRANSACTION                                                                                                    |
|                       | STATUS_PREPARED<br>ш                                                                                                    |
|                       | STATUS PREPARING                                                                                                    |
|                       | STATUS ROLLEDBACK<br>Ш                                                                                                    |
|                       | STATUS ROLLING BACK                                                                                                    |
|                       | STATUS_UNKNOWN                                                                                                    |
| rollback              | Rolls back the transaction associated with the current<br>thread.                                                                                                    |
| setRollbackOnly       | Marks the transaction associated with the current thread<br>so that the only possible outcome of the transaction is to<br>roll it back.                                                                                                    |
| setTransactionTimeout | Specifies the timeout value for the transactions started by<br>the current thread with the begin method. If an<br>application has not called the begin method, then the<br>Transaction Service uses a default value for the<br>transaction timeout. |

**Table 2-4 UserTransaction Methods (Continued)**

### <span id="page-71-1"></span><span id="page-71-0"></span>**Exceptions Thrown by UserTransaction Methods**

[Table 2-5](#page-71-2) describes exceptions thrown by methods of the UserTransaction object.

<span id="page-71-2"></span>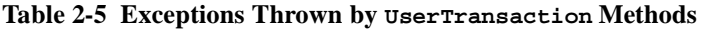

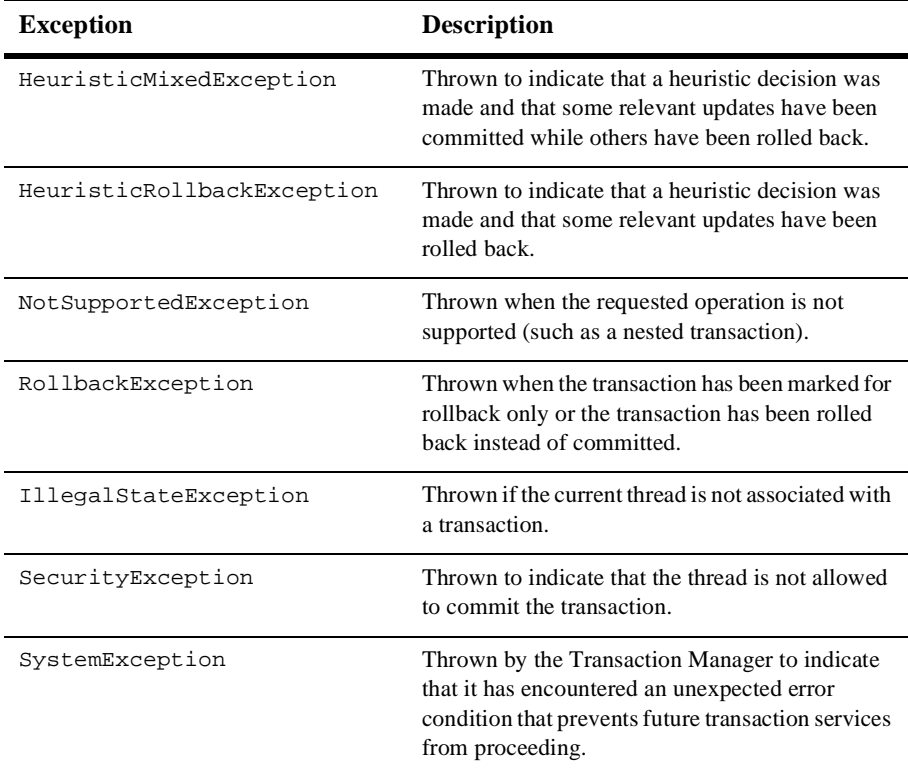
# **3 Transactions in CORBA Server Applications**

This topic includes the following sections:

- n [Integrating Transactions in a WLE Client and Server Application](#page-73-0)
- n[Transactions and Object State Management](#page-81-0)
- n[User-Defined Exceptions](#page-84-0)

These sections describe how to integrate transactions into a WebLogic Enterprise (WLE) server application. Before you begin, you should read [Chapter 1, "Introducing](#page-16-0)  [Transactions."](#page-16-0)

# <span id="page-73-0"></span>**Integrating Transactions in a WLE Client and Server Application**

This topic includes the following sections:

- [Transaction Support in CORBA Applications](#page-73-1)
- n[Making an Object Automatically Transactional](#page-75-0)
- [Enabling an Object to Participate in a Transaction](#page-76-0)
- n[Preventing an Object from Being Invoked While a Transaction Is Scoped](#page-77-0)
- n[Excluding an Object from an Ongoing Transaction](#page-78-0)
- n[Assigning Policies](#page-78-1)
- n[Using an XA Resource Manager](#page-79-0)
- n[Opening an XA Resource Manager](#page-79-1)
- n[Closing an XA Resource Manager](#page-81-1)

## <span id="page-73-1"></span>**Transaction Support in CORBA Applications**

WLE supports transactions in the following ways:

- n The client or the server application can begin and end transactions explicitly by using calls on the TransactionCurrent object. For details about the TransactionCurrent object, see [Chapter 4, "Transactions in CORBA Client](#page-92-0)  [Applications."](#page-92-0)
- n You can assign transactional policies to an object's interface so that when the object is invoked, the WLE system can start a transaction automatically for that object, if a transaction has not already been started, and commit or roll back the transaction when the method invocation is complete. You use transactional policies on objects in conjunction with an XA Resource Manager and database when you want to delegate all the transaction commit and rollback responsibilities to that Resource Manager.
- n Objects involved in a transaction can force a transaction to be rolled back. That is, after an object has been invoked within the scope of a transaction, the object can invoke  $\text{rollback\_only}()$  on the TransactionCurrent object to mark the transaction for rollback only. This prevents the current transaction from being committed. An object may need to mark a transaction for rollback if an entity, typically a database, is otherwise at risk of being updated with corrupt or inaccurate data.
- Objects involved in a transaction can be kept in memory from the time they are first invoked until the moment when the transaction is ready to be committed or rolled back. In the case of a transaction that is about to be committed, these objects are polled by the WLE system immediately before the Resource Managers prepare to commit the transaction. In this sense, polling means invoking the object's com.beasys.Tobj\_Servant.deactivate\_object method (in Java) or Tobj\_ServantBase::deactivate\_object() operation (in C++) and passing a reason value.

When an object is polled, the object may veto the current transaction by invoking rollback only() on the TransactionCurrent object. In addition, if the current transaction is to be rolled back, objects have an opportunity to skip any writes to a database. If no object vetoes the current transaction, the transaction is committed.

The following sections explain how you can use object activation policies and transaction policies to determine the transactional behavior you want in your objects. Note that these policies apply to an interface and, therefore, to all operations on all objects implementing that interface.

**Note:** If a server application manages an object that you want to be able to participate in a transaction, the Server object for that application must invoke the com.beasys.Tobj.TP.open\_xa\_rm and com.beasys.Tobj.TP.close\_xa\_rm methods (in Java), or the  $TP:$ :open\_xa\_rm() and  $TP:$ :close\_xa\_rm() operations (in  $C++$ ). For more information about database connections, see ["Opening an XA Resource](#page-79-1)  [Manager" on page 3-8.](#page-79-1)

### <span id="page-75-0"></span>**Making an Object Automatically Transactional**

The WLE system provides the always transactional policy, which you can define on an object's interface to have the WLE system start a transaction automatically when that object is invoked and a transaction has not already been scoped. When an invocation on that object is completed, the WLE system commits or rolls back the transaction automatically. Neither the server application, nor the object implementation, needs to invoke the TransactionCurrent object in this situation; the WLE system automatically invokes the TransactionCurrent object on behalf of the server application.

Assign the always transactional policy to an object's interface when:

- n The object writes to a database and you want all the database commit or rollback responsibilities delegated to an XA Resource Manager whenever this object is invoked.
- n You want to give the client application the opportunity to include the object in a larger transaction that encompasses invocations on multiple objects, and the invocations must all succeed or be rolled back if any one invocation fails.

If you want an object to be automatically transactional, assign the following policies to that object's interface in the XML-based Server Description File (in Java) or Implementation Configuration File (in C++):

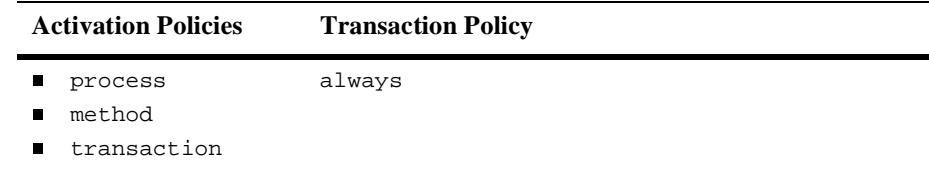

**Note:** Database cursors cannot span transactions. However, in C++, the CourseSynopsisEnumerator object in the WLE University sample applications uses a database cursor to find matching course synopses from the University database. Because database cursors cannot span transactions, the activate\_object() operation on the CourseSynopsisEnumerator object reads all matching course synopses into memory. Note that the cursor is managed by an iterator class and is thus not visible to the CourseSynopsisEnumerator object.

### <span id="page-76-0"></span>**Enabling an Object to Participate in a Transaction**

If you want an object to be able to be invoked within the scope of a transaction, you can assign the optional transaction policies to that object's interface. The optional transaction policy may be appropriate for an object that does not perform any database write operations, but that you want to have the ability to be invoked during a transaction.

You can use the following policies, when they are specified in the XML-based Server Description File (in Java) or Implementation Configuration File (in C++) for that object's interface, to make an object optionally transactional:

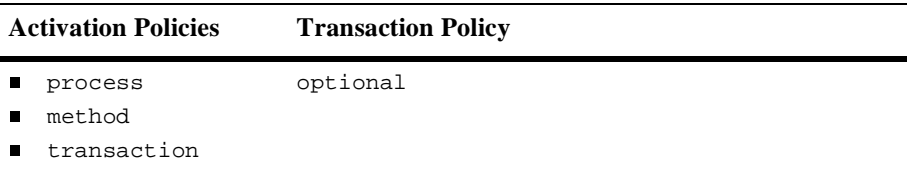

When the transaction policy is optional, if the AUTOTRAN parameter is enabled in the application's UBBCONFIG file, the implementation is transactional. Servers containing transactional objects must be configured within a group associated with an XA-compliant Resource Manager.

If the object does perform database write operations, and you want the object to be able to participate in a transaction, assigning the always transactional policy is generally a better choice. However, if you prefer, you can use the optional policy and encapsulate any write operations within invocations on the TransactionCurrent object. That is, within your operations that write data, scope a transaction around the write statements by invoking the TransactionCurrent object to, respectively, begin and commit or roll back the transaction, if the object is not already scoped within a transaction. This ensures that any database write operations are handled transactionally. This also introduces a performance efficiency: if the object is not invoked within the scope of a transaction, all the database read operations are nontransactional, and, therefore, more streamlined.

**Note:** When choosing the transaction policies to assign to your objects, make sure you are familiar with the requirements of the XA Resource Manager you are using. For example, some XA Resource Managers (such as the Oracle 7 Transaction Manager Server) require that any object participating in a

transaction scope their database read operations, in addition to write operations, within a transaction (you can still scope your own transactions, however). Other Resource Managers, such as Oracle8i, do not require a transaction context for read and write operations. If an application attempts a write operation without a transaction context, Oracle8i will start a local transaction implicitly, in which case the application needs to commit the local transaction explicitly.

## <span id="page-77-0"></span>**Preventing an Object from Being Invoked While a Transaction Is Scoped**

In many cases, it may be critical to exclude an object from a transaction. If such an object is invoked during a transaction, the object returns an exception, which may cause the transaction to be rolled back. The WLE system provides the never transaction policy, which you can assign to an object's interface to specifically prevent that object from being invoked within the course of a transaction, even if the current transaction is suspended.

This transaction policy is appropriate for objects that write durable state to disk that cannot be rolled back, such as for an object that writes data to a disk that is not managed by an XA Resource Manager. Having this capability in your client/server application is crucial if the client application does not or cannot know if some of its invocations are causing a transaction to be scoped. Therefore, if a transaction is scoped, and an object with this policy is invoked, the transaction can be rolled back.

To prevent an object from being invoked while a transaction is scoped, assign the following policies to that object's interface in the XML-based Server Description File (in Java) or Implementation Configuration File (in  $C_{++}$ ):

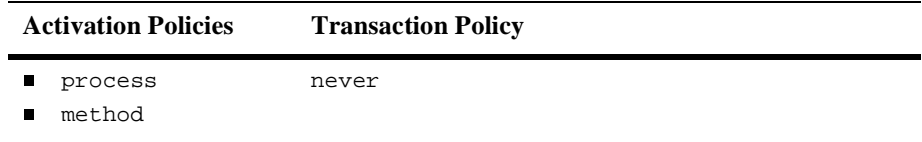

### <span id="page-78-0"></span>**Excluding an Object from an Ongoing Transaction**

In some cases, it may be appropriate to permit an object to be invoked during the course of a transaction but also keep that object from being a part of the transaction. If such an object is invoked during a transaction, the transaction is automatically suspended. After the invocation on the object is completed, the transaction is automatically resumed. The WLE system provides the ignore transaction policy for this purpose.

The ignore transaction policy may be appropriate for an object such as a factory that typically does not write data to disk. By excluding the factory from the transaction, the factory can be available to other client invocations during the course of a transaction. In addition, using this policy can introduce an efficiency into your server application because it minimizes the overhead of invoking objects transactionally.

To prevent any transaction from being propagated to an object, assign the following policies to that object's interface in the Server Description File (in Java) or Implementation Configuration File (in C++):

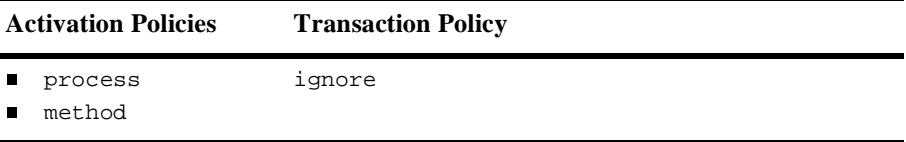

### <span id="page-78-1"></span>**Assigning Policies**

For information about how to create a Server Description File (in Java) or Implementation Configuration File (in  $C_{++}$ ) and specify policies on objects, see "Step 5: Define the object activation and transaction policies" in "Steps for Creating a WLE Server Application" in *Creating Java Server Applications*, or "Step 4: Define the in-memory behavior of objects" in "Steps for Creating a WLE Server Application" in *Creating C++ Server Applications*.

### <span id="page-79-0"></span>**Using an XA Resource Manager**

The Transaction Manager Server (TMS) handles object state data automatically. For example, the XA Bankapp sample C++ application in the drive:\M3dir\samples\corba\bankapp\_java\XA directory uses the Oracle7 TMS as an example of a relational database management service (RDBMS).

Using any XA Resource Manager imposes specific requirements on how different objects managed by the server application may read and write data to that database, including the following:

■ Some XA Resource Managers, such as Oracle7, require that all database operations be scoped within a transaction. This means that all method invocations on the DBaccess object need to be scoped within a transaction because this object reads from a database. The transaction can be started either by the client or by the WLE system.

Other XA Resource Managers, such as Oracle8i, do not require a transaction context for read and write operations. If an application attempts a write operation without a transaction context, Oracle8i will start a local transaction implicitly, in which case the application needs to commit the local transaction explicitly.

n When a transaction is committed or rolled back, the XA Resource Manager automatically handles the durable state implied by the commit or rollback. That is, if the transaction is committed, the XA Resource Manager ensures that all database updates are made permanent. Likewise, if there is a rollback, the XA Resource Manager automatically restores the database to its state prior to the beginning of the transaction.

This characteristic of XA Resource Managers actually makes the design problems associated with handling object state data in the event of a rollback much simpler. Transactional objects can always delegate the commit and rollback responsibilities to the XA Resource Manager, which greatly simplifies the task of implementing a server application.

### <span id="page-79-1"></span>**Opening an XA Resource Manager**

This section describes how to open the XA Resource Manager in Java and C++.

#### **Opening an XA Resource Manager in Java**

If an object's interface has the always or optional transaction policy, you must invoke the com.beasys.Tobj.TP.open\_xa\_rm method in the com.beasys.Tobj.Server.initialize method in the Server object that supports this object. You must build a special version of the JavaServer by using the buildXAJS command, if your object performs database operations.

In the SERVERS section of the application's UBBCONFIG file, you must use the JavaServerXA element in place of JavaServer to associate the XA Resource Manager with a specified server group. (JavaServer uses the null RM.)

The Resource Manager is opened using the information provided in the OPENINFO parameter, which is in the GROUPS section of the UBBCONFIG file. Note that the default version of the com.beasys.Tobj.Server.initialize method automatically opens the Resource Manager.

If you have an object that participates in a transaction but does not actually perform database operations (the object typically has the optional transaction policy), you still need to include an invocation to the com.beasys.Tobj.TP.open\_xa\_rm method.

#### **Opening an XA Resource Manager in C++**

If an object's interface has the always or optional transaction policy, you must invoke the  $TP:open\ xa\ rm()$  operation in the Server::initialize() operation in the Server object. The Resource Manager is opened using the information provided in the OPENINFO parameter, which is in the GROUPS section of the UBBCONFIG file. Note that the default version of the Server::initialize() operation automatically opens the Resource Manager.

If you have an object that does not write data to disk and that participates in a transaction—the object typically has the optional transaction policy—you still need to include an invocation to the  $TP:open_{xa\_rm}$  operation. In that invocation, specify the NULL Resource Manager.

### <span id="page-81-1"></span>**Closing an XA Resource Manager**

If your Server object's com.beasys.Tobj.Server.initialize method (in Java) or Server::initialize() operation (in C++) opens an XA Resource Manager, you must include the following invocation in the com.beasys.Tobj.Server.release method (in Java) or  $Server:release() operation (in C++)$ :

Java:

com.beasys.Tobj.TP.close\_xa\_rm();

 $C_{++}$ :

```
TP::close_xa_rm();
```
# <span id="page-81-0"></span>**Transactions and Object State Management**

This topic includes the following sections:

- n[Delegating Object State Management to an XA Resource Manager](#page-81-2)
- n[Waiting Until Transaction Work Is Complete Before Writing to the Database](#page-82-0)

If you need transactions in your WLE client and server application, you can integrate transactions with object state management in a few different ways. In general, the WLE system can automatically scope the transaction for the duration of an operation invocation without requiring you to make any changes to your application's logic or the way in which the object writes durable state to disk.

### <span id="page-81-2"></span>**Delegating Object State Management to an XA Resource Manager**

Using an XA Resource Manager, such as Oracle7, generally simplifies the design problems associated with handling object state data in the event of a rollback. (The Oracle7 Resource Manager is used in the WLE University sample C++ applications). Transactional objects can always delegate the commit and rollback responsibilities to the XA Resource Manager, which greatly simplifies the task of implementing a server application. This means that process- or method-bound objects involved in a transaction can write to a database during transactions, and can depend on the Resource Manager to undo any data written to the database in the event of a transaction rollback.

### <span id="page-82-0"></span>**Waiting Until Transaction Work Is Complete Before Writing to the Database**

The transaction activation policy is a good choice for objects that maintain state in memory that you do not want written, or that cannot be written, to disk until the transaction work is complete. When you assign the transaction activation policy to an object, the object:

- n Is brought into memory when it is first invoked within the scope of a transaction
- nRemains in memory until the transaction is either committed or rolled back

When the transaction work is complete, the WLE system invokes each transaction-bound object's com.beasys.Tobj\_Servant.deactivate\_object method (in Java) or Tobj\_ServantBase::deactivate\_object() operation (in  $C_{++}$ ), passing a reason code that can be either DR\_TRANS\_COMMITTING or DR\_TRANS\_ABORTED. If the variable is DR\_TRANS\_COMMITTING, the object can invoke its database write operations. If the variable is DR\_TRANS\_ABORTED, the object skips its write operations.

#### **When to Assign the Transaction Activation Policy**

Assigning the transaction activation policy to an object may be appropriate in the following situations:

n You want the object to write its persistent state to disk at the time that the transaction work is complete.

This introduces a performance efficiency because it reduces the number of database write operations that may need to be rolled back.

■ You want to provide the object with the ability to veto a transaction that is about to be committed.

If the WLE system passes the reason DR\_TRANS\_COMMITTING, the object can, if necessary, invoke rollback\_only() on the TransactionCurrent object. Note that if you do make an invocation to rollback\_only() from within the com.beasys.Tobj\_Servant.deactivate\_object method (in Java) or Tobj\_ServantBase::deactivate\_object() operation (in  $C++$ ), then deactivate\_object() is not invoked again.

- nYou want to provide the object with the ability to perform batch updates.
- n You have an object that is likely to be invoked multiple times during the course of a single transaction, and you want to avoid the overhead of continually activating and deactivating the object during that transaction.

### **Transaction Policies to Use with the Transaction Activation Policy**

To give an object the ability to wait until the transaction is committing before writing to a database, assign the following policies to that object's interface in the XML-based Server Description File (in Java) or Implementation Configuration File (in C++):

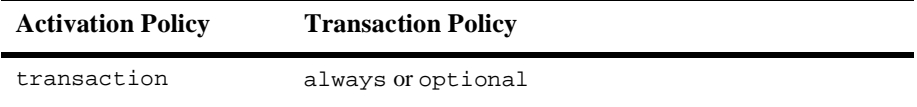

**Note:** Transaction-bound objects cannot start a transaction or invoke other objects from inside the com.beasys.Tobj\_Servant.deactivate\_object method (in Java) or Tobj\_ServantBase::deactivate\_object() operation (in  $C_{++}$ ). The only valid invocations transaction-bound objects can make inside deactivate\_object() are write operations to the database.

Also, if you have an object that is involved in a transaction, the Server object that manages that object must include invocations to open and close the XA Resource Manager, even if the object does not write any data to disk. (If you have a transactional object that does not write data to disk, you specify the NULL Resource Manager.) For more information about opening and closing an XA Resource Manager, see ["Opening an XA Resource Manager" on page 3-8](#page-79-1) and ["Closing an XA Resource Manager" on page 3-10.](#page-81-1)

# <span id="page-84-0"></span>**User-Defined Exceptions**

This topic includes the following sections:

- n[About User-Defined Exceptions](#page-84-2)
- n[Defining the Exception](#page-84-1)
- n[Throwing the Exception](#page-85-0)

### <span id="page-84-2"></span>**About User-Defined Exceptions**

Including a user-defined exception in a WLE client/server application involves the following steps:

- 1. In your OMG IDL file, define the exception and specify the operations that can use it.
- 2. In the implementation file, include code that throws the exception.
- 3. In the client application source file, include code that catches and handles the exception.

For example, the Transactions sample  $C++$  application includes an instance of a user-defined exception, TooManyCredits. This exception is thrown by the server application when the client application tries to register a student for a course, and the student has exceeded the maximum number of courses for which he or she can register. When the client application catches this exception, the client application rolls back the transaction that registers a student for a course. This section explains how you can define and implement user-defined exceptions in your WLE client/server application, using the TooManyCredits exception as an example.

### <span id="page-84-1"></span>**Defining the Exception**

In the OMG IDL file for your client/server application:

1. Define the exception and define the data sent with the exception. For example, the TooManyCredits exception is defined to pass a short integer representing the maximum number of credits for which a student can register. Therefore, the definition for the TooManyCredits exception contains the following OMG IDL statements:

```
exception TooManyCredits
{
     unsigned short maximum_credits;
};
```
2. In the definition of the operations that throw the exception, include the exception. The following example shows the OMG IDL statements for the register\_for\_courses() operation on the Registrar interface:

```
NotRegisteredList register_for_courses(
    in StudentId student,
     in CourseNumberList courses
) raises (
    TooManyCredits
);
```
### <span id="page-85-0"></span>**Throwing the Exception**

In the implementation of the operation that uses the exception, write the code that throws the exception, as in the following  $C_{++}$  example.

```
if ( ... ) {
     UniversityZ::TooManyCredits e;
     e.maximum_credits = 18;
     throw e;
```
# **How the Transactions University Sample Application Works (C++ Only)**

This topic includes the following sections:

n [About the Transactions University Sample Application](#page-86-0)

- n[Transactional Model Used by the Transactions University Sample Application](#page-87-0)
- n[Object State Considerations for the University Server Application](#page-88-0)
- n[Configuration Requirements for the Transactions Sample Application](#page-90-0)

### <span id="page-86-0"></span>**About the Transactions University Sample Application**

To implement the student registration process, the Transactions sample application does the following:

- n The client application obtains a reference to the TransactionCurrent object from the Bootstrap object.
- n When the student submits the list of courses for which he or she wants to register, the client application:
	- a. Begins a transaction by invoking the Current::begin() operation on the TransactionCurrent object
	- b. Invokes the register\_for\_courses() operation on the Registrar object, passing a list of courses
- n The register\_for\_courses() operation on the Registrar object processes the registration request by executing a loop that does the following iteratively for each course in the list:
	- a. Checks to see how many credits the student is already registered for
	- b. Adds the course to the list of courses for which the student is registered

The Registrar object checks for the following potential problems, which prevent the transaction from being committed:

- $\bullet$ The student is already registered for the course.
- $\bullet$ A course in the list does not exist.
- $\bullet$ The student exceeds the maximum credits allowed.
- nAs defined in the application's OMG IDL, the register for courses() operation returns a parameter to the client application, NotRegisteredList, which contains a list of the courses for which the registration failed.

If the NotRegisteredList value is empty, the client application commits the transaction.

If the NotRegisteredList value contains any courses, the client application queries the student to indicate whether he or she wants to complete the registration process for the courses for which the registration succeeded. If the user chooses to complete the registration, the client application commits the transaction. If the user chooses to cancel the registration, the client application rolls back the transaction.

n If the registration for a course has failed because the student exceeds the maximum number of credits he or she can take, the Registrar object returns a TooManyCredits exception to the client application, and the client application rolls back the entire transaction.

# <span id="page-87-0"></span>**Transactional Model Used by the Transactions University Sample Application**

The basic design rationale for the Transactions sample application is to handle course registrations in groups, as opposed to one at a time. This design helps to minimize the number of remote invocations on the Registrar object.

In implementing this design, the Transactions sample application shows one model of the use of transactions, which were described in ["Integrating Transactions in a WLE](#page-73-0)  [Client and Server Application" on page 3-2.](#page-73-0) The model is as follows:

n The client begins a transaction by invoking the begin() operation on the TransactionCurrent object, followed by making an invocation to the register\_for\_courses() operation on the Registrar object.

The Registrar object registers the student for the courses for which it can, and then returns a list of courses for which the registration process was unsuccessful. The client application can choose to commit the transaction or roll it back. The transaction encapsulates this conversation between the client and the server application.

n The register\_for\_courses() operation performs multiple checks of the University database. If any one of those checks fail, the transaction can be rolled back.

## <span id="page-88-0"></span>**Object State Considerations for the University Server Application**

Because the Transactions University sample application is transactional, the University server application generally needs to consider the implications on object state, particularly in the event of a rollback. In cases where there is a rollback, the server application must ensure that all affected objects have their durable state restored to the proper state.

Because the Registrar object is being used for database transactions, a good design choice for this object is to make it transactional (assign the always transaction policy to this object's interface). If a transaction has not already been scoped when this object is invoked, the WLE system will start a transaction automatically.

By making the Registrar object automatically transactional, all database write operations performed by this object will always be done within the scope of a transaction, regardless of whether the client application starts one. Since the server application uses an XA Resource Manager, and since the object is guaranteed to be in a transaction when the object writes to a database, the object does not have any rollback or commit responsibilities because the XA Resource Manager takes responsibility for these database operations on behalf of the object.

The RegistrarFactory object, however, can be excluded from transactions because this object does not manage data that is used during the course of a transaction. By excluding this object from transactions, you minimize the processing overhead implied by transactions.

### **Object Policies Defined for the Registrar Object**

To make the Registrar object transactional, the ICF file specifies the always transaction policy for the Registrar interface. Therefore, in the Transaction sample application, the ICF file specifies the following object policies for the Registrar interface:

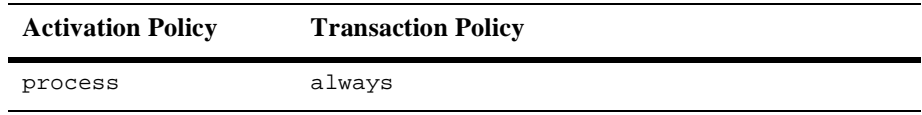

### **Object Policies Defined for the RegistrarFactory Object**

To exclude the RegistrarFactory object from transactions, the ICF file specifies the ignore transaction policy for the Registrar interface. Therefore, in the Transaction sample application, the ICF file specifies the following object policies for the RegistrarFactory interface:

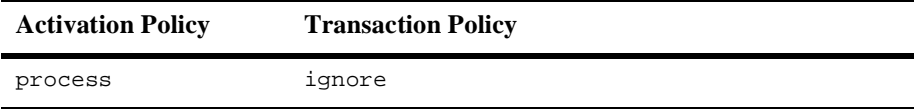

#### **Using an XA Resource Manager in the Transactions Sample Application**

The Transactions sample application uses the Oracle7 Transaction Manager Server (TMS), which handles object state data automatically. Using any XA Resource Manager imposes specific requirements on how different objects managed by the server application may read and write data to that database, including the following:

- Some XA Resource Managers, such as Oracle7, require that all database operations be scoped within a transaction. This means that the CourseSynopsisEnumerator object needs to be scoped within a transaction because this object reads from a database.
- When a transaction is committed or rolled back, the XA Resource Manager automatically handles the durable state implied by the commit or rollback. That is, if the transaction is committed, the XA Resource Manager ensures that all database updates are made permanent. Likewise, if there is a rollback, the XA Resource Manager automatically restores the database to its state prior to the beginning of the transaction.

This characteristic of XA Resource Managers actually makes the design problems associated with handling object state data in the event of a rollback much simpler. Transactional objects can always delegate the commit and rollback responsibilities to the XA Resource Manager, which greatly simplifies the task of implementing a server application.

### <span id="page-90-0"></span>**Configuration Requirements for the Transactions Sample Application**

The University sample applications use an Oracle7 Transaction Manager Server (TMS). To use the Oracle7 database, you must include specific Oracle-provided files in the server application build process. For more information about building, configuring, and running the Transactions sample application, see [Chapter 6,](#page-134-0)  ["Transactions Sample CORBA C++ XA Application."](#page-134-0) For more information about the configurable settings in the UBBCONFIG file, see ["Modifying the UBBCONFIG File](#page-213-0)  [to Accommodate Transactions" on page 11-2](#page-213-0).

# <span id="page-92-0"></span>**4 Transactions in CORBA Client Applications**

This topic includes the following sections:

- n[Overview of WLE CORBA Transactions](#page-93-0)
- n[Summary of the Development Process for Transactions](#page-93-1)
- n[Step 1: Use the Bootstrap Object to Obtain the TransactionCurrent Object](#page-94-0)
- n[Step 2: Use the TransactionCurrent Methods](#page-95-0)

This topic describes how to use transactions in CORBA C++, CORBA Java, and ActiveX client applications for the WebLogic Enterprise (WLE) software. Before you begin, you should read [Chapter 1, "Introducing Transactions."](#page-16-0)

For an example of how transactions are implemented in working client applications, see [Chapter 6, "Transactions Sample CORBA C++ XA Application."](#page-134-0) For an overview of the TransactionCurrent object, see "Client Application Development Concepts" in *Creating CORBA Client Applications*.

# <span id="page-93-0"></span>**Overview of WLE CORBA Transactions**

**Client applications** use transaction processing to ensure that data remains correct, consistent, and persistent. The transactions in the WLE software allow client applications to begin and terminate transactions and to get the status of transactions. The WLE software uses transactions as defined in the **CORBAservices Object Transaction Service**, with extensions for ease of use.

Transactions are defined on **interfaces**. The application designer decides which interfaces within a WLE client/server application will handle transactions. Transaction policies are defined in the Implementation Configuration File (ICF) for C++ server applications, or in the Server Description file (XML) for Java server applications. Generally, the ICF file or the Server Description file for the available interfaces is provided to the client programmer by the application designer.

If you prefer, you can use the Transaction application programming interface (API) defined in the javax.transaction package that is shipped with the WLE (Java) software.

# <span id="page-93-1"></span>**Summary of the Development Process for Transactions**

To add transactions to a client application, complete the following steps:

- [Step 1: Use the Bootstrap Object to Obtain the TransactionCurrent Object](#page-94-0)
- [Step 2: Use the TransactionCurrent Methods](#page-95-0)

The rest of this topic describes these steps using portions of the client applications in the Transactions University sample application. For information about the Transactions University sample application, see [Chapter 6, "Transactions Sample](#page-134-0)  [CORBA C++ XA Application."](#page-134-0)

The Transactions University sample application is located in the following directory on the WLE software kit:

- For Microsoft Windows NT systems: drive:\wledir\samples\corba\university\transactions
- n For UNIX systems: drive:/wledir/samples/corba/university/transactions

# <span id="page-94-0"></span>**Step 1: Use the Bootstrap Object to Obtain the TransactionCurrent Object**

Use the Bootstrap object to obtain an object reference to the TransactionCurrent object for the specified WLE domain. For more information about the TransactionCurrent object, see "Client Application Development Concepts" in *Creating CORBA Client Applications*.

The following  $C_{++}$ , Java, and Visual Basic examples illustrate how the Bootstrap object is used to return the TransactionCurrent object.

### **C++ Example**

```
CORBA::Object_var var_transaction_current_oref = 
      Bootstrap.resolve_initial_references("TransactionCurrent");
CosTransactions::Current_var transaction_current_oref=
      CosTransactions::Current::_narrow(
               var_transaction_current_oref.in());
```
### **Java Example**

```
org.omg.CORBA.Object transCurObj =
      gBootstrapObjRef.resolve_initial_references(
                                "TransactionCurrent");
org.omg.CosTransactions.Current gTransCur= 
      org.omg.CosTransactions.CurrentHelper.narrow(transCurObj);
```
### **Visual Basic Example**

Set objTransactionCurrent = objBootstrap.CreateObject("Tobj.TransactionCurrent")

# <span id="page-95-0"></span>**Step 2: Use the TransactionCurrent Methods**

The TransactionCurrent object has **method**s that allow a client application to manage transactions. These methods can be used to begin and end transactions and to obtain information about the current transaction.

**Note:** Alternatively, a CORBA Java client could use the UserTransaction object instead.

[Table 4-1](#page-95-1) describes the methods in the TransactionCurrent object:

| Method        | <b>Description</b>                                                                                                    |
|---------------|----------------------------------------------------------------------------------------------------|
| begin         | Creates a new transaction. Future operations take place<br>within the scope of this transaction. When a client<br>application begins a transaction, the default transaction<br>timeout is 300 seconds. You can change this default, using<br>the set_timeout method. |
| commit        | Ends the transaction successfully. Indicates that all<br>operations on this client application have completed<br>successfully.                                                                                                    |
| rollback      | Forces the transaction to roll back.                                                                                                    |
| rollback_only | Marks the transaction so that the only possible action is to<br>roll back. Generally, this method is used only in server<br>applications.                                                                                                    |
| suspend       | Suspends participation in the current transaction. This<br>method returns an object that identifies the transaction and<br>allows the client application to resume the transaction<br>later.                                                                         |

<span id="page-95-1"></span>**Table 4-1 TransactionCurrent Methods** 

| <b>Method</b>        | <b>Description</b>                                                                                                    |
|----------------------|----------------------------------------------------------------------------------------------------|
| resume               | Resumes participation in the specified transaction.                                                                                                    |
| get_status           | Returns the status of a transaction with a client<br>application.                                                                                                    |
| get transaction name | Returns a printable string describing the transaction.                                                                                                    |
| set_timeout          | Modifies the timeout period associated with transactions.<br>The default transaction timeout value is 300 seconds. If a<br>transaction is automatically started instead of explicitly<br>started with the begin method, the timeout value is<br>determined by the value of the TRANTIME parameter in<br>the UBBCONFIG file. For more information about setting<br>the TRANTIME parameter, see Chapter 11,<br>"Administering Transactions." |
| get control          | Returns a control object that represents the transaction.                                                                                                    |

**Table 4-1 TransactionCurrent Methods (Continued)**

A basic transaction works in the following way:

- 1. A client application begins a transaction using the Tobj::TransactionCurrent::begin method. This method does not return a value.
- 2. The operations on the CORBA interface execute within the scope of a transaction. If a call to any of these operations raises an exception (either explicitly or as a result of a communications failure), the exception can be caught and the transaction can be rolled back.
- 3. Use the Tobj::TransactionCurrent::commit method to commit the current transaction. This method ends the transaction and starts the processing of the operation. The transaction is committed only if all of the participants in the transaction agree to commit.

The association between the transaction and the client application ends when the client application calls the Tobj::TransactionCurrent:commit method or the Tobj::TransactionCurrent:rollback method.The following C++, Java, and Visual Basic examples illustrate using a transaction to encapsulate the operation of a student registering for a class:

### **C++ Example**

```
//Begin the transaction
transaction_current_oref->begin();
try {
//Perform the operation inside the transaction
      pointer_Registar_ref->register_for_courses(student_id, course_number_list);
 ...
//If operation executes with no errors, commit the transaction:
      CORBA::Boolean report_heuristics = CORBA_TRUE;
      transaction_current_ref->commit(report_heuristics);
}
catch (CORBA::Exception &) {
//If the operation has problems executing, rollback the 
//transaction. Then throw the original exception again.
//If the rollback fails,ignore the exception and throw the
//original exception again. 
try {
      transaction_current_ref->rollback();
}
catch (CORBA::Exception &) {
             TP::userlog("rollback failed");
}
throw;
}
```
### **Java Example**

```
try{
    gTransCur.begin();
    //Perform the operation inside the transaction
    not_registered = 
       gRegistrarObjRef.register_for_courses(student_id,selected_course_numbers);
    if (not_registered != null)
      //If operation executes with no errors, commit the transaction
      boolean report_heuristics = true;
      gTransCur.commit(report_heuristics);
    } else gTransCur.rollback();
```

```
} catch(org.omg.CosTransactions.NoTransaction nte) {
     System.err.println("NoTransaction: " + nte);
    System.exit(1);
} catch(org.omg.CosTransactions.SubtransactionsUnavailable e) {
     System.err.println("Subtransactions Unavailable: " + e);
     System.exit(1);
} catch(org.omg.CosTransactions.HeuristicHazard e) {
     System.err.println("HeuristicHazard: " + e);
     System.exit(1);
} catch(org.omg.CosTransactions.HeuristicMixed e) {
     System.err.println("HeuristicMixed: " + e);
    System.exit(1);
}
```
### **Visual Basic Example**

```
' Begin the transaction
objTransactionCurrent.begin
' Try to register for courses
NotRegisteredList = objRegistrar.register_for_courses(mStudentID,
      CourseList, exception)
If exception.EX_majorCode = NO_EXCEPTION then
      ' Request succeeded, commit the transaction
'' '' '
      Dim report_heuristics As Boolean
      report_heuristics = True
      objTransactionCurrent.commit report_heuristics
Else
      ' Request failed, Roll back the transaction
'' '' '
      objTransactionCurrent.rollback
           MsgBox "Transaction Rolled Back"
End If
```
# **5 Transactions Sample CORBA Java JDBC Application**

This topic includes the following sections:

- n[How the JDBC Bankapp Sample Application Works](#page-101-0)
- n[Development Process for the JDBC Bankapp Sample Application](#page-103-0)
- n[Setting Up the Database for the JDBC Bankapp Sample Application](#page-111-0)
- n[Building the JDBC Bankapp Sample Application](#page-112-0)
- n[Compiling the Client and Server Applications](#page-121-0)
- n[Initializing the Database](#page-121-1)
- n[Starting the Server Application in the JDBC Bankapp Sample Application](#page-123-0)
- n[Files Generated by the JDBC Bankapp Sample Application](#page-124-0)
- n[Starting the ATM Client Application in the JDBC Bankapp Sample Application](#page-127-0)
- n[Stopping the JDBC Bankapp Sample Application](#page-128-0)
- n[Using the ATM Client Application](#page-129-0)

Refer to the Readme.txt file in the

\WLEdir\samples\corba\bankapp\_java\JDBC directory for troubleshooting information and for the latest information about using the JDBC Bankapp sample application.

# <span id="page-101-0"></span>**How the JDBC Bankapp Sample Application Works**

The JDBC Bankapp sample application implements an automatic teller machine (ATM) interface and uses Java Database Connectivity (JDBC) to access a database that stores account and customer information. This topic includes the following sections:

- [Java Server Objects](#page-101-2)
- n[Application Workflow](#page-101-3)
- **IDBC** Connection Pooling

### <span id="page-101-2"></span>**Java Server Objects**

The JDBC Bankapp sample application consists of a Java server application that contains the objects listed in [Table 5-1.](#page-101-1)

| <b>Object</b>    | <b>Description</b>                                                                                           |
|------------------|----------------------------------------------------------------------------------------------------|
| TellerFactory    | The Teller Factory object creates the object references to the<br>Teller object.                             |
| Teller           | The Teller object receives and processes requests for banking<br>operations from the ATM client application. |
| <b>DBACCesss</b> | The DBAccess object receives and processes requests from the<br>Teller object to the database.               |

<span id="page-101-1"></span>**Table 5-1 Objects in the Java Server Application of the JDBC Bankapp**

### <span id="page-101-3"></span>**Application Workflow**

[Figure 5-1](#page-102-0) illustrates how the JDBC Bankapp sample application works.

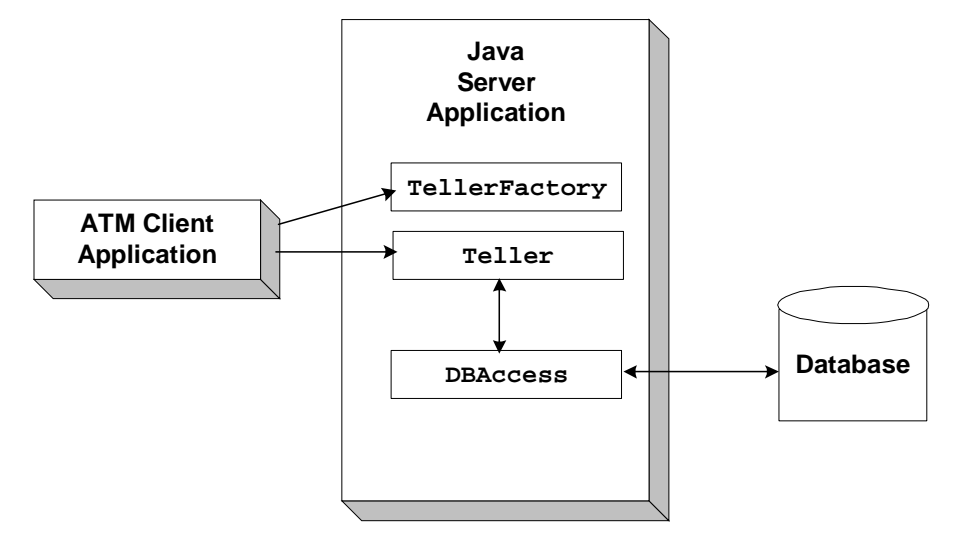

<span id="page-102-0"></span>**Figure 5-1 The JDBC Bankapp Sample Application** 

### <span id="page-102-1"></span>**JDBC Connection Pooling**

The JDBC Bankapp sample application demonstrates how to use JDBC database connection pooling running in a multithreaded server application. In the JDBC Bankapp sample application, WLE creates and initializes a pool of database connections that the sample application uses. All DBAccess objects share this pool. For more information about JDBC connection pools, see "Using JDBC Connection Pooling" in *Using the JDBC Drivers*.

A minimum number of database connections is established when the server is initialized. The number of connections is increased on demand. When a worker thread receives a request for a DBAccess object, the corresponding DBAccess method gets an available database connection from the pool. When the call to the DBAccess method completes, the database connection is returned to the pool. If there is no database connection available and the maximum number of database connections has been established, the worker thread waits until a database connection becomes available.

# <span id="page-103-0"></span>**Development Process for the JDBC Bankapp Sample Application**

This topic includes the following sections:

- [Object Management Group \(OMG\) Interface Definition Language \(IDL\)](#page-103-1)
- n[Client Application](#page-107-0)
- **[Server Application](#page-107-1)**
- n[Server Description File \(BankApp.xml\)](#page-108-0)
- n[UBBCONFIG File](#page-109-0)

This topic describes the development process for the JDBC Bankapp sample application.

**Note:** The steps in this topic have been done for you and are included in the JDBC Bankapp sample application.

## <span id="page-103-1"></span>**Object Management Group (OMG) Interface Definition Language (IDL)**

[Table 5-2](#page-103-2) lists the CORBA interfaces defined in the OMG IDL for the JDBC Bankapp sample application.

<span id="page-103-2"></span>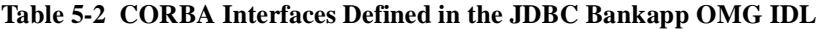

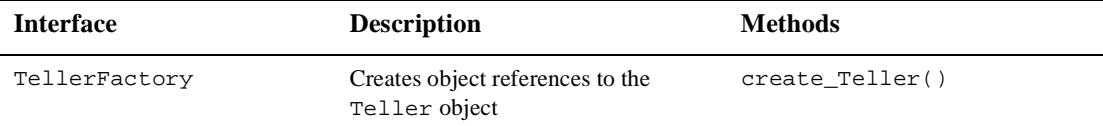

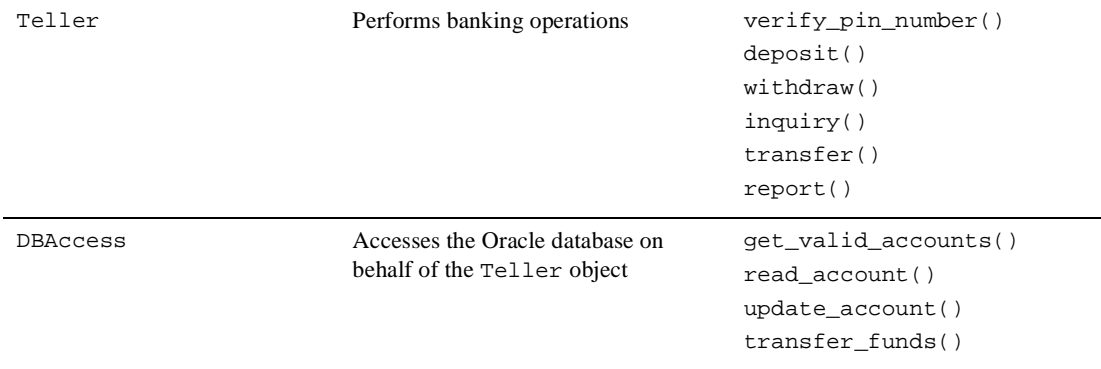

#### **Table 5-2 CORBA Interfaces Defined in the JDBC Bankapp OMG IDL (Continued)**

#### **BankApp.idl File**

[Listing 5-1](#page-104-0) shows the BankApp.idl file that defines the TellerFactory and Teller interfaces in the JDBC Bankapp sample application. A copy of this file is included in the directory of the JDBC Bankapp sample application.

#### <span id="page-104-0"></span>**Listing 5-1 OMG IDL Code for the TellerFactory and Teller Interfaces**

```
#pragma prefix "beasys.com"
#pragma javaPackage "com.beasys.samples"
#include "Bank.idl"
module BankApp{
               exception IOException {};
                exception TellerInsufficentFunds();
                struct BalanceAmounts{
                     float fromAccount;
                     float toAccount;
                };
                struct TellerActivity {
                     long totalRequests;
                    long totalSuccesses;
                     long totalFailures;
                     float currentBalance;
                };
```

```
 //Process Object
                interface Teller {
                     void verify_pin_number(in short pinNo,
                                        out Bank::CustAccounts accounts)
                                raises(Bank::PinNumberNotFound, IOException);
                      float deposit(in long accountNo, in float amount)
                                raises(Bank::AccountRecordNotFound,IOException);
                      float withdraw(in long accountNo, in float amount)
                                raises(Bank::AccountRecordNotFound,
                                        Bank::InsufficentFunds,
                                        IOException, TellerInsufficientFunds);
                     float inquiry(in long accountNo)
                               raises(Bank::AccountRecordNotFound, IOException);
                     void transfer(in long fromAccountNo,
                                    in long toAccountNo,in float amount,
                                    out BalanceAmounts balAmounts)
                                raises(Bank::AccountRecordNotFound,
                                       Bank::InsufficientFunds,
                                       IOException);
                     void report(out TellerActivity tellerData)
                                raises(IOException);
 };
                interface TellerFactory{
                         Teller createTeller(in string tellerName);
 };
```
};

#### **BankDB.idl File**

[Listing 5-2](#page-105-0) shows the BankDB.idl file that defines the DBAccess interface in the JDBC Bankapp sample application. A copy of this file is included in the directory of the JDBC Bankapp sample application.

#### <span id="page-105-0"></span>**Listing 5-2 OMG IDL Code for the DBAccess Interface**

```
#pragma prefix "beasys.com"
#pragma javaPackage "com.beasys.samples"
#include "Bank.idl"
module BankDB{
              struct AccountData{
                   long accountID;
```

```
 float balance;
 };
 interface DBAccess{
      void get_valid_accounts(in short, pinNo,
                               out Bank::CustAccounts accounts)
              raises(Bank::DatabaseException,
                      Bank::PinNumberNotFound);
      void read_account(inout AccountData data)
              raises(Bank::DatabaseException,
                      Bank::AccountRecordNotFound);
      void update_account(inout AccountData data)
              raises(Bank::DatabaseException,
                      Bank::AccountRecordNotFound,
                      Bank::InsufficientFunds);
      void transfer_funds(in float_amount,
                               inout AccountData fromAcct,
                               inout AccountData toAcct,
              raises(Bank::DatabaseException,
                          Bank::AccountRecordNotFound,
                          Bank::InsufficientFunds);
 };
```
};

### **Bank.idl File**

[Listing 5-3](#page-106-0) shows the Bank.idl file that defines common exceptions and structures. It is included by both BankApp.idl and BankDB.idl. A copy of this file is included in the directory of the JDBC Bankapp sample application.

#### <span id="page-106-0"></span>**Listing 5-3 OMG IDL Code for the Exceptions and Structures in JDBC Bankapp**

```
#pragma prefix "beasys.com"
#pragma javaPackage "com.beasys.samples"
module Bank{
            exception DataBaseException {};
            exception PinNumberNotFound ();
            exception AccountRecordNotFound ();
            exception InsufficientFunds ();
             struct CustAccounts{
                   long checkingAccountID;
```

```
 long savingsAccountID;
 };
```
### <span id="page-107-0"></span>**Client Application**

};

During the development of the client application, you would write Java code that performs the following tasks:

- nInitializes the ORB.
- n Uses the Bootstrap environmental object to establish communication with the WebLogic Enterprise (WLE) domain.
- Resolves initial references to the FactoryFinder environmental object.
- nUses a factory to get an object reference for the Teller object.
- n Invokes the verify\_pin\_number, deposit, withdraw, inquiry, transfer, and report methods on the Teller object.

A Java client application, referred to as the ATM client application, is included in the JDBC Bankapp sample application. For more information about writing Java client applications, see [Chapter 4, "Transactions in CORBA Client Applications."](#page-92-0)

### <span id="page-107-1"></span>**Server Application**

During the development of the server application, you would write the following:

- n The Server object, which initializes the server application in the JDBC Bankapp sample application and registers a factory for the Teller object with the WLE domain. The Server object also obtains a reference to the JDBC connection pool from JNDI.
- n The implementations for the methods of the Teller and DBAccess objects.

The implementations for the Teller object include invoking operations on the DBAccess object.
Because the Teller object has durable state (for example, ATM statistics) that is stored in an external source (a flat file), the method implementations must also include the activate\_object and deactivate\_object methods to ensure the Teller object is initialized with its state.

The JDBC Bankapp server application is configured to be multithreaded. Writing a multithreaded WLE Java server application is the same as writing a single-threaded Java server application; you cannot establish multiple threads programmatically in your object implementations. Instead, you establish the number of threads for a Java server application in the UBBCONFIG file. For information about writing Java server applications and using threads in Java server applications, see [Chapter 3,](#page-72-0)  ["Transactions in CORBA Server Applications."](#page-72-0)

## **Server Description File (BankApp.xml)**

During development, you create a Server Description File (BankApp.xml) that defines the activation and transaction policies for the TellerFactory, Teller, and DBAccess interfaces. [Table 5-3](#page-108-0) shows the activation and transaction policies for the JDBC Bankapp sample application.

| <b>Interface</b> | <b>Activation Policy</b> | <b>Transaction Policy</b> |
|------------------|--------------------------|---------------------------|
| TellerFactory    | Process                  | Never                     |
| Teller           | Method                   | Never                     |
| DBAccess         | Method                   | Never                     |

<span id="page-108-0"></span>**Table 5-3 Activation and Transaction Policies for JDBC Bankapp** 

A Server Description File for the JDBC Bankapp sample application is provided. For information about creating Server Description Files and defining activation and transaction policies on objects, see *Creating CORBA Java Server Applications*.

## **UBBCONFIG File**

When using the WLE software, the server application is represented by a Java Archive (JAR). The JAR must be loaded into the Java Virtual Machine (JVM) to be executed. The JVM must execute in a WLE server application to be integrated in an WLE application. By default, the server application that loads the JVM is called JavaServer. You include the options to start JavaServer in the Servers section of the application's UBBCONFIG file. For information about starting the JavaServer and defining parameters in the UBBCONFIG file, see "Creating the Configuration File" in the *Administration Guide*.

### **Enabling Multithreaded Support**

If your Java server application is multithreaded, you can establish the number of threads by using the command-line option ( $CLOPT$ ) -M in the SERVERS section of the UBBCONFIG file. In Listing  $5-4$ , the  $-M$  100 option enables multithreading for the JavaServer and specifies 100 as the maximum number of worker threads that a particular instance of JavaServer can support. The largest number that you can specify is 500.

### <span id="page-109-0"></span>**Listing 5-4 Enabling Multithreaded Support in UBBCONFIG**

```
JavaServer
    SRVGRP = BANK_GROUP1
    SRVID = 2
    SRVTYPE = JAVA
    CLOPT = "-A -- -M 100 Bankapp.jar TellerFactory_1 bank_pool"
    RESTART = N
```
**Notes:** The SRVTYPE=JAVA line is required when using JDBC connection pooling.

The information for the CLOPT parameter needs to be entered on one line.

You also need to set the MAXACCESSERS parameter in the RESOURCES section of the UBBCONFIG file to account for the number of worker threads that each server application is configured to run. The MAXACCESSERS parameter specifies the number of processes that can attach to a WLE application.

### **Setting Up the Connection Pool**

For the JDBC Bankapp sample application, you need to include the name of the connection pool on the command-line option (CLOPT) in the SERVERS section of the UBBCONFIG file, as shown in [Listing 5-5](#page-110-1).

#### <span id="page-110-1"></span>**Listing 5-5 Specifying the Connection Pool Name (bank\_pool) in UBBCONFIG**

CLOPT = "-A -- -M 100 Bankapp.jar TellerFactory\_1 bank\_pool"

**Note:** The information for the CLOPT parameter needs to be entered on one line.

In addition, you need to include the following information on the JDBCCONNPOOLS section of the UBBCONFIG file:

- nThe server group and server ID of the server.
- n The class name of JDBC driver:
	- l JdbcOracle734 for the jdbcKona/Oracle driver
	- $\bullet$ JdbcMSSQL4 for the jdbcKona/MSSQLServer driver
- n Either the JDBC URL for the Oracle database, or the name of the machine where the Microsoft SQL Server database is installed
- n Optionally, either the user id and password for the Oracle database, or the user name and password you defined for the master instance of the Microsoft SQL Server database
- n The initial number of database connections in the pool
- nThe maximum number of database connections in the pool

[Listing 5-6](#page-110-0) provides an example of the JDBCCONNPOOLS section in the UBBCONFIG.

#### <span id="page-110-0"></span>**Listing 5-6 Specifying JDBCCONNPOOLS Information in UBBCONFIG**

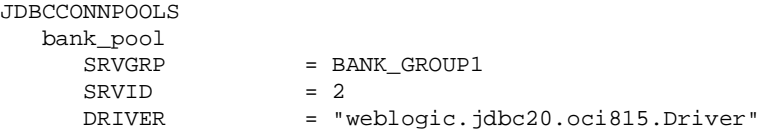

```
 URL = "jdbc:weblogic:oracle:Beq-local"
 PROPS = "user=scott;password=tiger;server=Beq-Local"
ENABLEXA = N INITCAPACITY = 2
MAXCAPACITY = 10
 CAPACITYINCR = 1
 CREATEONSTARTUP = Y
```
For more information about configuring JDBC connection pools, see "Using JDBC Connection Pooling" in *Using the JDBC Drivers*.

## **Setting Up the Database for the JDBC Bankapp Sample Application**

The JDBC Bankapp sample application uses a database to store all the bank data. You can use either the Oracle or the Microsoft SQL Server database with the JDBC Bankapp sample application.

Before you can build and run the JDBC Bankapp sample application, you need to follow the steps in the product documentation to install the desired database.

The jdbcKona/Oracle and jdbcKona/MSSQLServer4 drivers are installed as part of the WLE installation. For more information about the jdbcKona drivers, see *Using the JDBC Drivers.*

**Note:** The jdbcKona/Oracle driver supports Oracle Version 7.3.4 and Oracle8i (for Solaris and Windows NT) and versions 8.04 and 8i (for HP-UX). By default, this sample application supports Oracle Version 7.3.4 on NT/Solaris and Version 8.0.4 on HP. You can use a different Oracle version by specifying command line parameters, as described in ["Step 4: Run the setupJ Command"](#page-119-0)  [on page 5-20.](#page-119-0)

## **Setting Up an Oracle Database**

If you are using Oracle as the database for the JDBC Bankapp sample application, you need to install the following software:

- nVisual C++ Version 5.0 with Service Pack for Visual Studio (Windows NT only)
- nSun SparcWorks Compiler 4.2 (Solaris only)
- nOracle Version 7.3.4

When using the Oracle database, you use the default database created by the Oracle installation program. You need the connection string you defined for the Oracle database and the default user id and password. See the Oracle product documentation for details about obtaining this information.

### **Setting Up a Microsoft SQL Server Database**

If you are using the Microsoft SQL Server as the database for the JDBC Bankapp sample application, you need to install the following software:

- **No. 2.5** Visual C++ Version 5.0 with Service Pack for Visual Studio (Windows NT only)
- nSun SparcWorks Compiler 4.2 (Solaris only)
- Microsoft SQL Server Version 7.0

When using the Microsoft SQL Server database, you use the master database instance. You need the name of the machine where the Microsoft SQL Server database is installed and the user name and password you defined for the master instance of the Microsoft SQL Server database. See the Microsoft product documentation for details about obtaining this information.

## **Building the JDBC Bankapp Sample Application**

This topic describes the following steps, which are required to build the JDBC Bankapp sample application:

■ Step 1: Copy the Files for the JDBC Bankapp Sample Application into a Work [Directory.](#page-113-0)

- Step 2: Change the Protection Attribute on the Files for the JDBC Bankapp [Sample Application](#page-116-0).
- [Step 3: Verify the Settings of the Environment Variables](#page-117-0).
- [Step 4: Run the setupJ Command.](#page-119-0)
- [Step 5: Load the UBBCONFIG File](#page-121-0).

## <span id="page-113-0"></span>**Step 1: Copy the Files for the JDBC Bankapp Sample Application into a Work Directory**

You need to copy the files for the JDBC Bankapp sample application into a work directory on your local machine.

### **Source File Directories**

The files for the JDBC Bankapp sample application are located in the following directories:

### **Windows NT**

drive:\WLEdir\samples\corba\bankapp\_java\JDBC

drive:\WLEdir\samples\corba\bankapp\_java\client

drive:\WLEdir\samples\corba\bankapp\_java\shared

### **UNIX**

/usr/local/WLEdir/samples/corba/bankapp\_java/JDBC

/usr/local/WLEdir/samples/corba/bankapp\_java/client

/usr/local/WLEdir/samples/corba/bankapp\_java/shared

[Table 5-4](#page-113-1) describes the contents of these directories.

<span id="page-113-1"></span>**Table 5-4 Source File Directories for the JDBC Bankapp Sample Application**

| <b>Directory</b> | <b>Description</b>                                                                        |
|------------------|-------------------------------------------------------------------------------------------|
| JDBC.            | Source files and commands needed to build and run the JDBC Bankapp<br>sample application. |

| <b>Directory</b> | <b>Description</b>                                                                                                    |
|------------------|----------------------------------------------------------------------------------------------------|
| client           | Files for the ATM client application. The images subdirectory contains<br>. gif files used by the graphical user interface in the ATM client<br>application. |
| shared           | Common files for the JDBC Bankapp and XA Bankapp sample<br>applications.                                                                                     |

**Table 5-4 Source File Directories for the JDBC Bankapp Sample Application**

### **Copying Source Files to the Work Directory**

You need to manually copy only the files in the \JDBC directory. The other sample application files are automatically copied from the \client and \shared directories when you execute the setupJ command. For example:

### **Windows NT**

prompt> cd c:\mysamples\bankapp\_java\JDBC

prompt> copy c:\WLEdir\samples\corba\bankapp\_java\JDBC\\*

### **UNIX**

ksh prompt> cd /usr/mysamples/bankapp\_java/JDBC/\*

ksh prompt> cp \$TUXDIR/samples/bankapp\_java/JDBC/\* .

**Note:** You cannot run the JDBC Bankapp sample application in the same work directory as the XA Bankapp sample application, because some of the files for the JDBC Bankapp sample application have the same name as files for the XA Bankapp sample application.

### **Source Files Used to Build the JDBC Bankapp Sample Application**

[Table 5-5](#page-115-0) lists the files used to build and run the JDBC Bankapp sample application.

| <b>File</b>            | <b>Description</b>                                                                                                    |
|------------------------|----------------------------------------------------------------------------------------------------|
| Bank.idl               | OMG IDL code that declares common structures and<br>extensions for the JDBC Bankapp sample<br>application.                                                                                                    |
| BankApp.idl            | OMG IDL code that declares the Teller Factory<br>and Teller interfaces.                                                                                                    |
| BankDB.idl             | OMG IDL code that declares the DBAccess<br>interface.                                                                                                    |
| TellerFactoryImpl.java | Java source code that implements the<br>createTeller method. This file is in the<br>com.beasys.samples package. It is<br>automatically moved to the<br>com/beasys/samples directory by the setupJ<br>command.                                                         |
| TellerImpl.java        | Java source code that implements the verify,<br>deposit, withdraw, inquiry, transfer, and<br>report methods. This file is in the<br>com.beasys.samples package. It is<br>automatically moved to the<br>com/beasys/samples directory by the setupJ<br>command.         |
| BankAppServerImpl.java | Java source code that overrides the<br>Server.initialize and Server.release<br>methods.                                                                                                    |
| DBAccessImpl.java      | Java source code that implements the<br>get_valid_accounts, read_account,<br>update_account, and transfer methods. This<br>file is in the com. beasys. samples package. It is<br>automatically moved to the<br>com/beasys/samples directory by the setupJ<br>command. |
| Atm.java               | Java source code for the ATM client application.                                                                                                    |
| BankStats.java         | Contains methods to initialize, read from, and write<br>to the flat file that contains the ATM statistics.                                                                                                    |

<span id="page-115-0"></span>**Table 5-5 Files Included in the JDBC Bankapp Sample Application** 

| File         | <b>Description</b>                                                                                                    |
|--------------|----------------------------------------------------------------------------------------------------|
| BankApp.xml  | Server Description File used to associate activation<br>and transaction policy values with CORBA<br>interfaces.                                                      |
| InitDB.java  | Java program that initializes the database and ensures<br>that JDBC is working properly.                                                                             |
| setupJ.cmd   | Windows NT batch file that builds and runs the<br><b>JDBC</b> Bankapp sample application.                                                                            |
| setupJ.ksh   | UNIX Korn shell script that builds and runs the<br><b>JDBC</b> Bankapp sample application.                                                                           |
| makefileJ.mk | Make file for the JDBC Bankapp sample application<br>on the UNIX operating system. The UNIX make<br>command needs to be in the path of your machine.                 |
| makefileJ.nt | Make file for the JDBC Bankapp sample application<br>on the Windows NT operating system. The Windows<br>NT nmake command needs to be in the path of your<br>machine. |
| Readme.txt   | File that provides the latest information about<br>building and running the JDBC Bankapp sample<br>application.                                                      |

**Table 5-5 Files Included in the JDBC Bankapp Sample Application (Continued)**

## <span id="page-116-0"></span>**Step 2: Change the Protection Attribute on the Files for the JDBC Bankapp Sample Application**

During the installation of the WLE software, the files for the JDBC Bankapp sample application are marked read-only. Before you can edit or build the files in the JDBC Bankapp sample application, you need to change the protection attribute of the files you copied into your work directory, as follows:

### **Windows NT**

prompt>attrib -r drive:\workdirectory\\*.\*

### **UNIX**

```
prompt>/bin/ksh
ksh prompt>chmod u+w /workdirectory/*.*
```
## <span id="page-117-0"></span>**Step 3: Verify the Settings of the Environment Variables**

Before building and running the JDBC Bankapp sample application, you need to ensure that certain environment variables are set on your system. In most cases, these environment variables are set as part of the installation procedure. However, you need to check the environment variables to ensure they reflect correct information.

### **Environment Variables**

[Table 5-6](#page-117-1) lists the environment variables required to run the JDBC Bankapp sample application.

| <b>Environment</b><br><b>Variable</b> | <b>Description</b>                                                                                                    |
|---------------------------------------|----------------------------------------------------------------------------------------------------|
| TUXDIR                                | The directory path where you installed the WLE software. For example:<br><b>Windows NT</b><br>TUXDIR=c:\WLEdir<br>UNIX<br>TUXDIR=/usr/local/WLEdir              |
| JAVA HOME                             | The directory path where you installed the JDK software. For example:<br><b>Windows NT</b><br>JAVA HOME=c:\JDK1.2<br><b>UNIX</b><br>JAVA HOME=/usr/local/JDK1.2 |

<span id="page-117-1"></span>**Table 5-6 Required Environment Variables for the JDBC Bankapp Sample Application** 

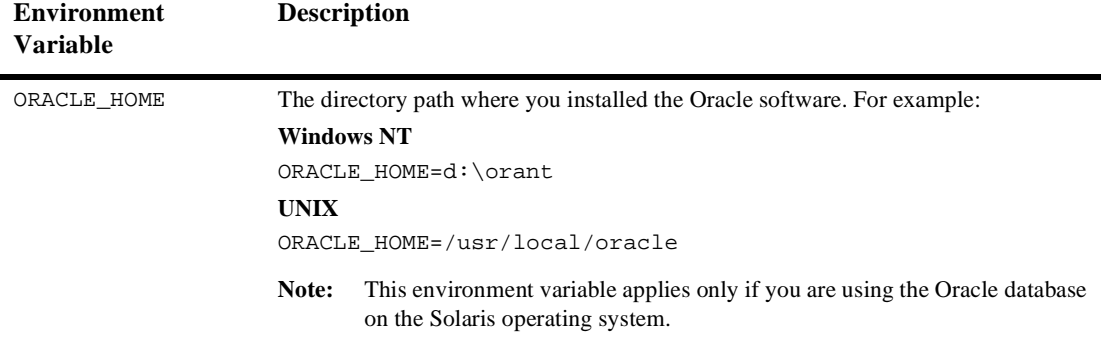

### **Table 5-6 Required Environment Variables for the JDBC Bankapp Sample Application**

### **Verifying Settings**

To verify that the information defined during installation is correct:

#### **Windows NT**

- 1. From the Start menu, select Settings.
- 2. From the Settings menu, select the Control Panel.

The Control Panel appears.

3. Click the System icon.

The System Properties window appears.

4. Click the Environment tab.

The Environment page appears.

5. Check the settings for TUXDIR and JAVA\_HOME.

#### **UNIX**

```
ksh prompt>printenv TUXDIR
ksh prompt>printenv JAVA_HOME
ksh prompt>printenv ORACLE_HOME
```
### **Changing Settings**

To change the settings:

#### **Windows NT**

- 1. On the Environment page in the System Properties window, click the environment variable you want to change, or enter the name of the environment variable in the Variable field.
- 2. In the Value field, enter the correct information for the environment variable.
- 3. Click OK to save the changes.

### **UNIX**

ksh prompt>TUXDIR=directorypath; export TUXDIR

ksh prompt>JAVA\_HOME=directorypath; export JAVA\_HOME

ksh prompt>JAVA\_HOME=directorypath; export ORACLE\_HOME

**Note:** If you are running multiple WLE applications concurrently on the same machine, you also need to set the IPCKEY and PORT environment variables. See the Readme.  $\forall x \in \text{file}$  for information about how to set these environment variables.

### <span id="page-119-0"></span>**Step 4: Run the setupJ Command**

The setupJ command automates the following steps:

- 1. Copy the required files from the  $\clap{\text{interactions}}$ .
- 2. Set the PATH, TOBJADDR, APPDIR, TUXCONFIG, and CLASSPATH system environment variables.
- 3. Create the UBBCONFIG file (ubb\_jdbc).
- 4. Create a setenvJ.cmd or setenvJ.ksh file that can be used to reset the system environment variables.

### **Syntax**

The syntax for the setupJ command is:

prompt>setupJ DB\_DRIVER DB\_SERVER DB\_USER DB\_PASSWORD

where:

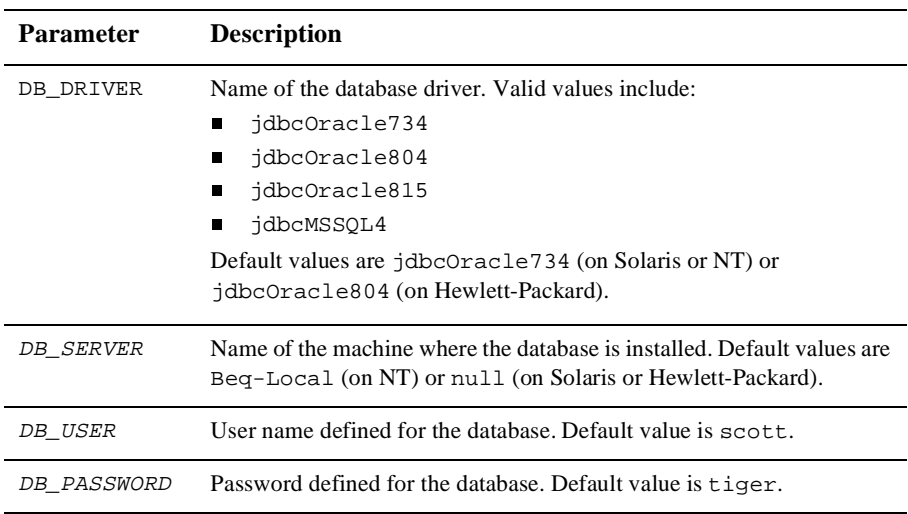

**Note:** SetupJ uses default values unless you explicitly specify arguments. For example, to use Microsoft SQL Server, you must specify all command line parameters.

### **Command**

To enter the setupJ command, complete the following steps:

#### **Windows NT**

prompt>cd c:\mysamples\bankapp\_java\JDBC prompt>setupJ jdbcOracle815 Beq-Local scott tiger

### **UNIX**

prompt>/bin/ksh prompt>cd /usr/mysamples/bankapp\_java/JDBC prompt>. ./setupJ.ksh jdbcOracle815 null scott tiger

### <span id="page-121-0"></span>**Step 5: Load the UBBCONFIG File**

To load the UBBCONFIG file, use the following command:

prompt>tmloadcf -y ubb\_jdbc

## **Compiling the Client and Server Applications**

The directory for the JDBC Bankapp sample application contains a make file that builds the client and server sample applications. During development, you use the buildjavaserver command to build the server application, and your Java product's development commands to build the client application. However, for the JDBC Bankapp sample application, these steps are included in the make file.

To build the client and server applications in the JDBC Bankapp sample application, use the following commands:

#### **Windows NT**

prompt>nmake -f makefileJ.nt

#### **UNIX**

prompt>make -f makefileJ.mk

## **Initializing the Database**

This topic includes the following sections:

■ [Initializing an Oracle Database](#page-122-0)

n[Initializing a Microsoft SQL Server Database](#page-122-1)

### <span id="page-122-0"></span>**Initializing an Oracle Database**

To initialize an Oracle database using the default arguments, enter the following command:

```
prompt>java InitDB
```
To initialize the Oracle database with user-defined attributes, enter the following command:

prompt>java InitDB driver\_name connect\_string username password

where

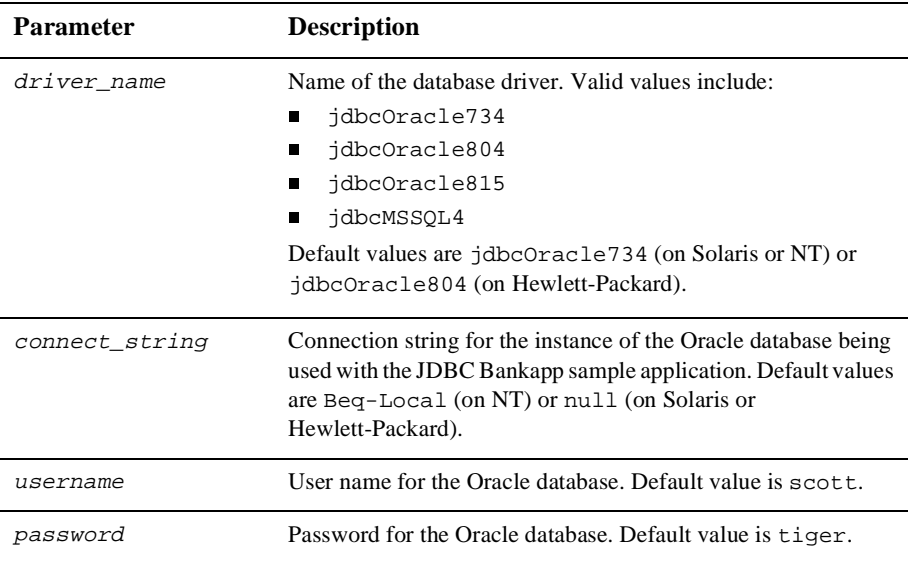

### <span id="page-122-1"></span>**Initializing a Microsoft SQL Server Database**

To initialize a Microsoft SQL Server database, enter the following command:

prompt>java InitDB JdbcMSSQL4 db\_server username password

where:

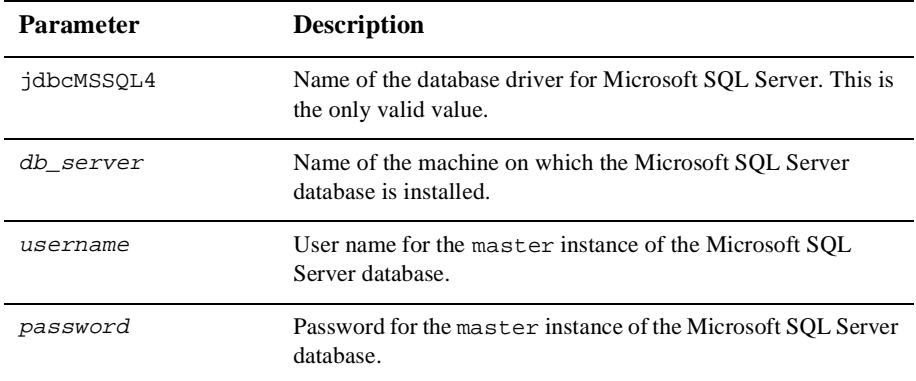

## **Starting the Server Application in the JDBC Bankapp Sample Application**

Start the server application in the JDBC Bankapp sample application by entering the following command:

prompt>tmboot -y

The tmboot command starts the application processes listed in [Table 5-7.](#page-123-0)

<span id="page-123-0"></span>**Table 5-7 Application Processes Started by tmboot Command**

| <b>Process</b> | <b>Description</b>              |
|----------------|---------------------------------|
| TMSYSEVT       | BEA TUXEDO system event broker. |

| <b>Process</b> | <b>Description</b>                                                                                                    |  |
|----------------|----------------------------------------------------------------------------------------------------|--|
| TMFFNAME       | Three TMFFNAME server processes are started:                                                                                                    |  |
|                | The TMFFNAME server process started with the $-N$ and $-M$ options is<br>$\blacksquare$<br>the master NameManager service. The NameManager service<br>maintains a mapping of the application-supplied names to object<br>references. |  |
|                | The TMFFNAME server process started with the $-N$ option is the slave<br>П<br>NameManager service.                                                                                                    |  |
|                | $\blacksquare$ The TMFFNAME server process started with the $-F$ option contains<br>the FactoryFinder object.                                                                                                    |  |
| JavaServer     | Server process that implements the TellerFactory, Teller, and<br>DBAccess interfaces.                                                                                                    |  |
| ISL            | IIOP Listener process.                                                                                                    |  |

**Table 5-7 Application Processes Started by tmboot Command**

## **Files Generated by the JDBC Bankapp Sample Application**

[Table 5-8](#page-124-0) lists the files generated by the JDBC Bankapp sample application.

| File                        | <b>Description</b>                                                                                                    |
|-----------------------------|----------------------------------------------------------------------------------------------------|
| ubb jdbc                    | The UBBCONFIG file for the JDBC Bankapp sample<br>application. This file is generated by the setup J command.                                                                                                    |
| setenvJ.cmd and setenvJ.ksh | Contains the commands to set the environment variables<br>needed to build and run the JDBC Bankapp sample<br>application. setenvJ. cmd is the Windows NT version and<br>setenvJ, ksh is the UNIX Korn shell version of the file. |
| tuxconfig                   | A binary version of the UBBCONFIG file. Generated by the<br>tmloadcf command.                                                                                                    |

<span id="page-124-0"></span>**Table 5-8 Files Generated by the JDBC Bankapp Sample Application** 

Ė

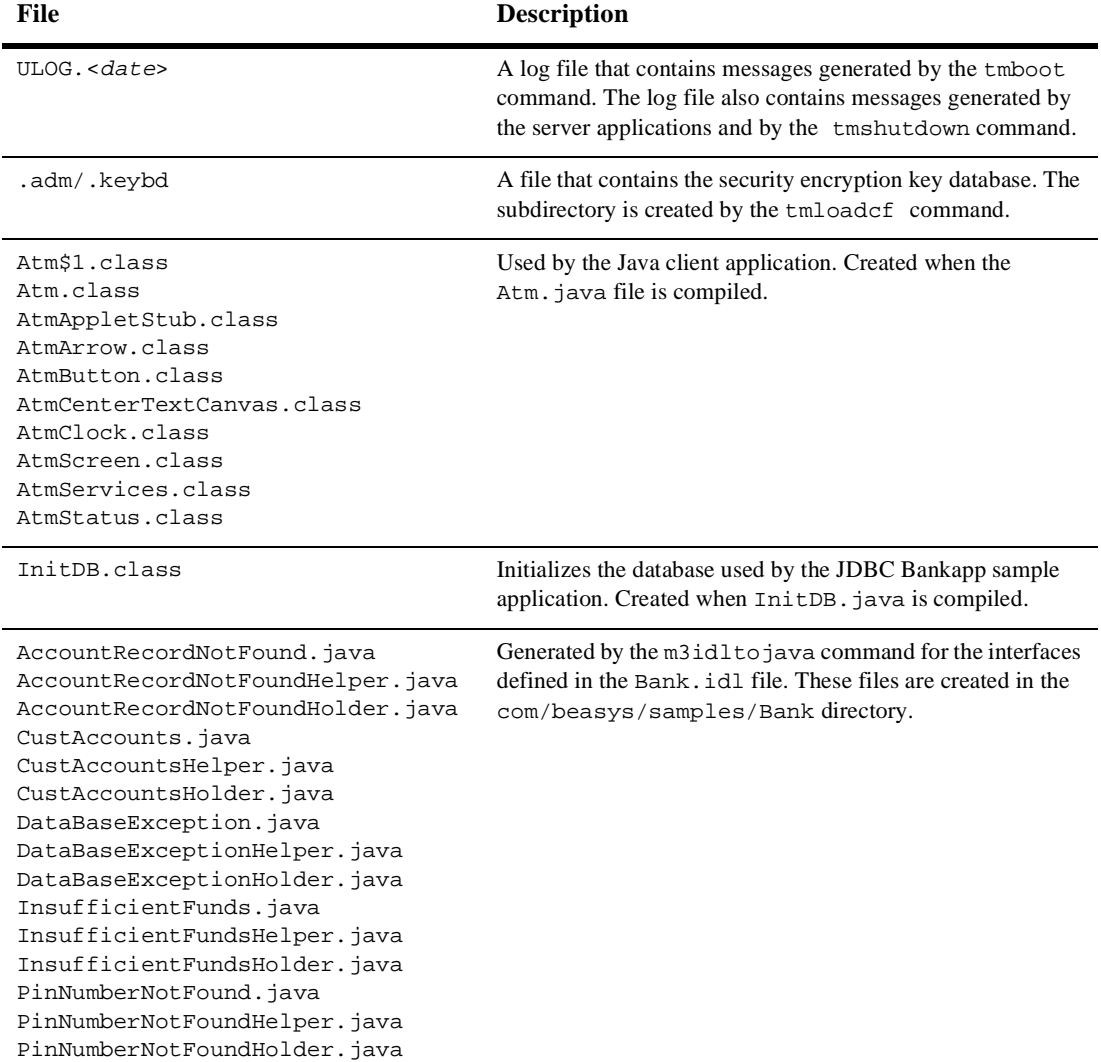

### **Table 5-8 Files Generated by the JDBC Bankapp Sample Application (Continued)**

| <b>File</b>                                                                                                    | <b>Description</b>                                                                                                    |
|----------------------------------------------------------------------------------------------------|----------------------------------------------------------------------------------------------------|
| BalanceAmounts.java<br>BalanceAmountsHelper.java<br>BalanceAmountsHolder.java<br>IOException.java<br>IOExceptionHelper.java<br>IOExceptionHolder.java<br>Teller.java<br>TellerActivity.java<br>TellerActivityHelper.java<br>TellerActivityHolder.java<br>TellerFactory.java<br>TellerFactoryHelper.java<br>TellerFactoryHolder.java<br>TellerInsufficientFunds.java<br>TellerInsufficientFundsHelper.ja<br>va<br>TellerInsufficientFundsHolder.ja<br>va<br>_TellerFactoryImplBase.java<br>_TellerFactoryStub.java<br>_TellerImplBase.java<br>_TellerStub.java | Generated by the m3idltojava command for the interfaces<br>defined in the BankApp.idl file. These files are created in<br>the com/beasys/samples/BankApp subdirectory.                                            |
| AccountData.java<br>AccountDataHelper.java<br>AccountDataHolder.java<br>DBAccessHelper.java<br>DBAccessHolder.java<br>_DBAccessImplBase.java<br>_DBAccessStub.java                                                                                                    | Generated by the m3idltojava command for the interfaces<br>defined in the BankDB, idl file. These files are created in the<br>com/beasys/samples/BankDB subdirectory.                                             |
| Bankapp.ser<br>Bankapp.jar                                                                                                    | The Server Descriptor File and Server Java Archive file<br>generated by the buildjavaserver command in the make<br>file.                                                                                          |
| stderr                                                                                                    | Generated by the tmboot command. If the -noredirect<br>JavaServer option is specified in the UBBCONFIG file, the<br>System.err.println method sends the output to the<br>stderr file instead of to the ULOG file. |

**Table 5-8 Files Generated by the JDBC Bankapp Sample Application (Continued)**

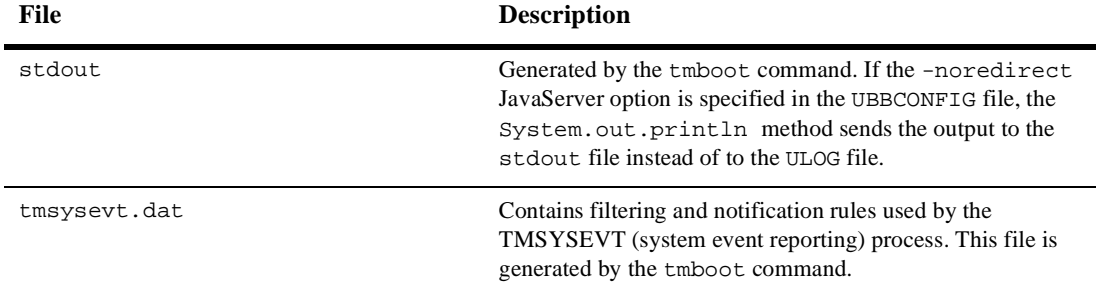

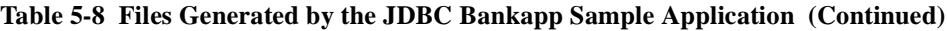

## **Starting the ATM Client Application in the JDBC Bankapp Sample Application**

Start the ATM client application by entering the following command, which sets the Java CLASSPATH to include the current directory and the client JAR file (m3envobj.jar).

**Note:** You can specify the full WLE JAR file (m3. jar) instead of the client JAR file.

#### **Windows NT**

prompt>java -classpath .;%TUXDIR%\udataobj\java\jdk\m3envobj.jar -DTOBJADDR=%TOBJADDR% Atm Teller1

### **UNIX**

ksh prompt>java -classpath .:\$TUXDIR/udataobj/java/jdk /m3envobj.jar -DTOBJADDR=\$TOBJADDR Atm Teller1

The GUI for the ATM client application appears. [Figure 5-2](#page-128-0) shows the GUI for the ATM client application.

<span id="page-128-0"></span>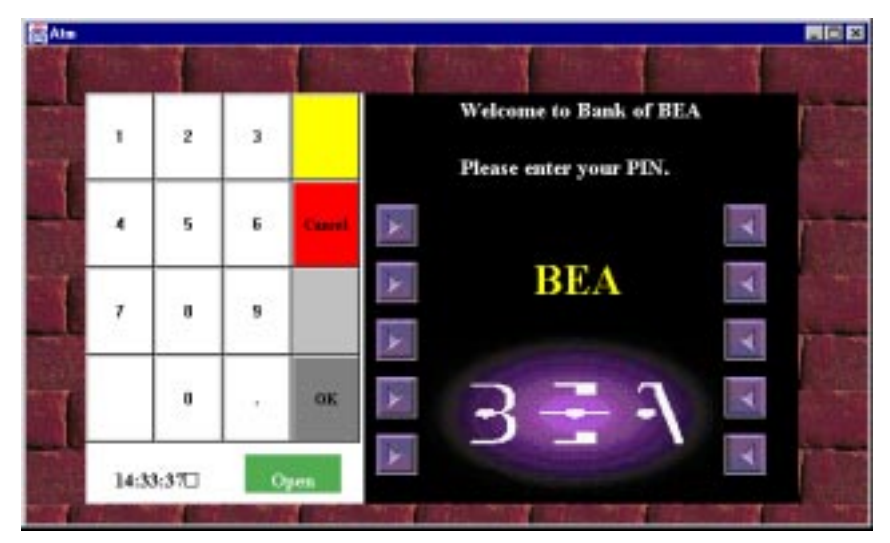

**Figure 5-2 GUI for ATM Client Application**

## **Stopping the JDBC Bankapp Sample Application**

Before using another sample application, enter the following commands to stop the JDBC Bankapp sample application and to remove unnecessary files from the work directory:

#### **Windows NT**

prompt>tmshutdown -y prompt>nmake -f makefileJ.nt clean

### **UNIX**

ksh prompt>tmshutdown -y

ksh prompt>make -f makefileJ.mk clean

## **Using the ATM Client Application**

This topic includes the following sections:

- n[Available Banking Operations](#page-129-0)
- **No [Available Statistics](#page-129-1)**
- **[Keypad Functions](#page-130-1)**
- [Steps for Using the ATM Client Application](#page-130-0)

## <span id="page-129-0"></span>**Available Banking Operations**

In the ATM client application, a customer enters a personal identification number (PIN) and performs one of the following banking operations:

- Withdraws money from the account
- **n** Deposits money in the account
- nInquires about the balance of the account
- Transfers money between checking and savings accounts

### <span id="page-129-1"></span>**Available Statistics**

One special PIN number (999) allows customers to receive statistics about the ATM machine. The following statistics are available:

■ Total number of requests received by the ATM machine

For example, an inquiry is one request, and a withdrawal is one request.

- Total number of successful requests
- Total number of failed requests

For example, when a customer attempts to withdraw more money than is in his account, the request fails.

nTotal amount of cash remaining in the ATM machine

The ATM machine starts with \$10,000 and the amount decreases with each withdrawal request.

### <span id="page-130-1"></span>**Keypad Functions**

Use the keypad in the ATM client application to enter a PIN and amounts for deposit, transfer, and withdrawal. [Table 5-9](#page-130-2) describes the functions available on the keypad in the ATM client application.

| Key                    | <b>Function</b>                                                                                                    |
|------------------------|----------------------------------------------------------------------------------------------------|
| Cancel                 | Use this key to cancel the current operation and exit the view.                                                                                                    |
| OK                     | Use this key to accept the entered data. After you enter a PIN<br>or an amount for deposit, transfer, or withdrawal, you need to<br>click the OK button to have the action take effect. |
| Numerics (0 through 9) | Use these keys to enter your PIN and an amount for deposit,<br>transfer, and withdrawal amounts.                                                                                        |
| Period (.)             | Use this key to enter decimal amounts for deposit, transfer, and<br>withdrawal                                                                                                    |

<span id="page-130-2"></span>**Table 5-9 Keypad Functions in the ATM Client Application** 

## <span id="page-130-0"></span>**Steps for Using the ATM Client Application**

To use the ATM client application in the JDBC Bankapp sample application:

- 1. Enter one of the following PINs: 100, 110, 120, or 130.
- 2. Click OK.

The Operations view appears. [Figure 5-3](#page-131-0) shows the Operations view in the ATM client application.

<span id="page-131-0"></span>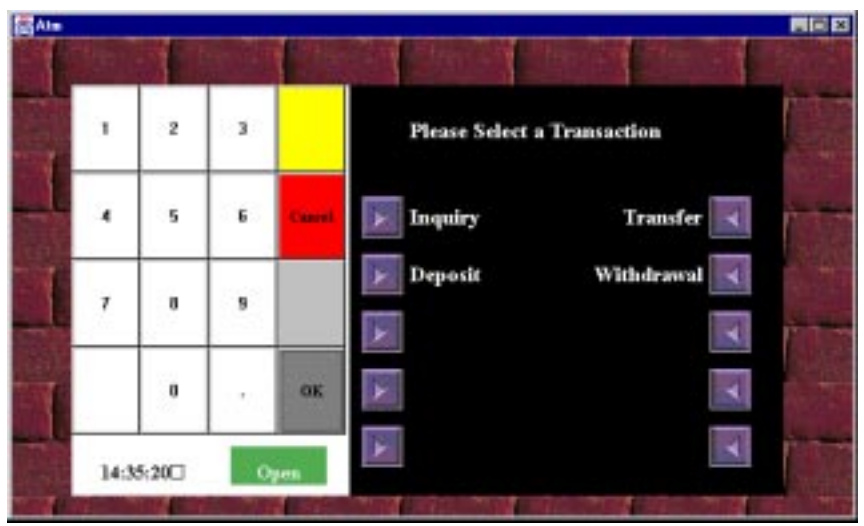

**Figure 5-3 Operations View in the ATM Client Application**

From the Operations view, you can perform the follow banking operations:

- $\bullet$ Inquiry
- $\bullet$ Transfer
- $\bullet$ Deposit
- $\bullet$ Withdrawal
- 3. Click the desired banking operation.
- 4. Click either the Checking Acct or Savings Acct button.
- 5. Enter a dollar amount.
- 6. Click OK.

An updated account balance appears.

- **Note:** After you click OK, you cannot cancel the operation. If you enter an amount and then select Cancel, the ATM client application cancels your operation and displays the previous screen.
- 7. Click OK.
- 8. Click Cancel to return to the main window of the ATM client application.

# **6 Transactions Sample CORBA C++ XA Application**

This topic includes the following sections:

- n[How the Transactions Sample Application Works](#page-135-0)
- n[Development Process for the Transactions Sample Application](#page-137-0)
- n[Setting Up the Transactions Sample Application](#page-139-0)
- n[Compiling the Transactions Sample Application](#page-145-0)
- n[Running the Transactions Sample Application](#page-146-0)
- n[Using the Client Applications in the Transactions sample application](#page-150-0)

Refer to Readme.txt in the  $\tau$  transactions directory for troubleshooting information and the latest information about using the Transactions sample application.

This topic explains how to design and implement transactions in a WebLogic Enterprise (WLE) server application using the Transactions University sample application as an example. This topic also describes how the Transactions sample application works, and discusses the design considerations for implementing transactions in it. For additional general information about transactions, see ["Integrating Transactions in a WLE Client and Server Application" on page 3-2.](#page-73-0)

## <span id="page-135-0"></span>**How the Transactions Sample Application Works**

The Transactions sample application uses transactions to encapsulate the task of a student registering for a set of courses. The transactional model used in this application is a combination of the conversational model and the model in which a single invocation makes multiple individual operations on a database.

In the Transactions sample application, students can register for classes. The operation of registering for courses is executed within the scope of a transaction. This topic includes the following sections:

- **n** [Application Steps](#page-135-1)
- **n** [Application Workflow](#page-136-0)

## <span id="page-135-1"></span>**Application Steps**

The Transactions sample application works in the following way:

- 1. Students submit a list of courses for which they want to be registered.
- 2. For each course in the list, the University server application checks whether:
	- $\bullet$ The course exists in the database
	- The student is already registered for a course
	- $\bullet$ The student exceeds the maximum number of credits the student can take
- 3. One of the following occurs:
	- If the course meets all the criteria, the University server application registers the student for the course.
	- If the course is not in the database or if the student is already registered for the course, the University server application adds the course to a list of registered courses for which the student could not be registered. After processing all the registration requests, the server application returns the list

of courses for which registration failed. The client application prompts the student to either commit the transaction (thereby registering the student for the courses for which registration request succeeded) or to roll back the transaction (thus not registering the student for any of the courses).

 $\bullet$  If the student exceeds the maximum number of credits the student can take, the University server application returns a TooManyCredits user exception to the client application. The client application provides a brief message explaining that the request was rejected. The client application then rolls back the transaction.

### <span id="page-136-0"></span>**Application Workflow**

<span id="page-136-1"></span>[Figure 6-1](#page-136-1) illustrates how the Transactions sample application works.

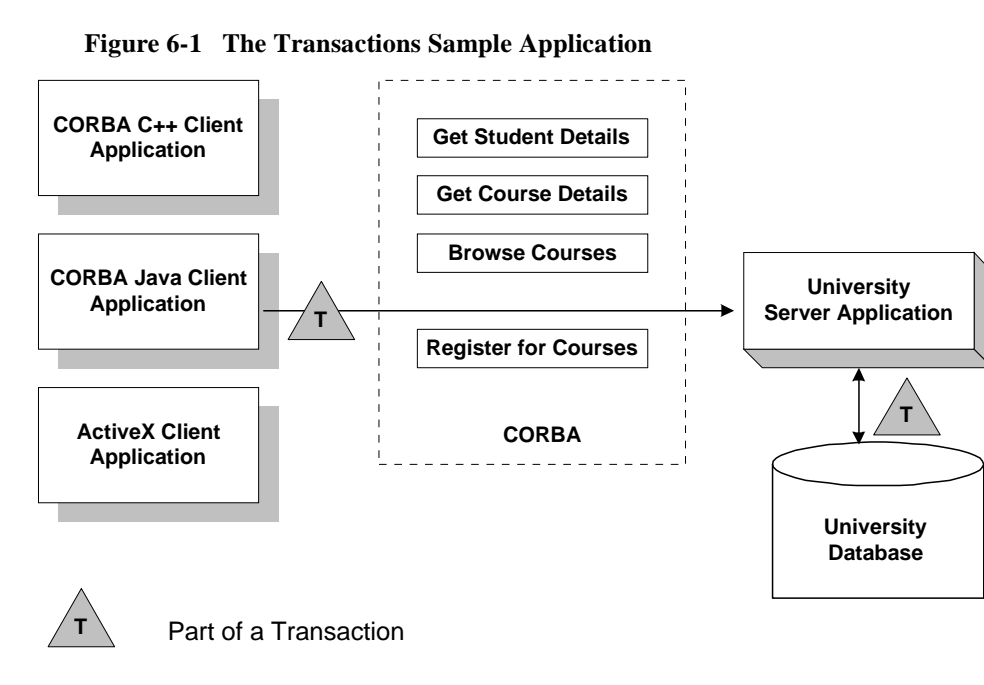

## <span id="page-137-0"></span>**Development Process for the Transactions Sample Application**

This topic includes the following sections:

- **n** [OMG IDL](#page-137-1)
- n[Client Application](#page-138-0)
- n[University Server Application](#page-138-1)
- n[UBBCONFIG File](#page-138-2)
- n[Implementation Configuration File \(ICF\)](#page-139-1)

This topic describes the steps used to add transactions to the Transactions sample application. These steps are in addition to the development process outlined in "The Basic Sample Application" in the *Guide to the University Sample Applications*.

**Note:** The steps in this section have been done for you and are included in the Transactions sample application.

## <span id="page-137-1"></span>**OMG IDL**

During the development process, you would define, in Object Management Group (OMG) Interface Definition Language (IDL), the register\_for\_courses() operation for the Registrar. The register\_for\_courses() operation has a parameter, NotRegisteredList, which returns to the client application the list of courses for which registration failed. If the value of NotRegisteredList is empty, the client application commits the transaction.

You also need to define the TooManyCredits user exception.

### <span id="page-138-0"></span>**Client Application**

During the development process, you would add the following to your client application:

- n The Bootstrap environmental object to obtain a reference to the TransactionCurrent environmental object in the specified WLE domain.
- n The operations of the TransactionCurrent environmental object to include a CORBA object in a transaction.
- n A call to the register\_for\_courses() operation so that students can register for courses.

For information about using Transactions in client applications, see ["Transactions in](#page-21-0)  [WLE CORBA Applications" on page 1-6.](#page-21-0)

### <span id="page-138-1"></span>**University Server Application**

During the development process, you would add the following to the University server application:

- n Invocations to the TP::open\_xa\_rm() and TP::close\_xa\_rm() operations in the Server::initialize() and Server::release() operations of the Server object.
- A method implementation for the register\_for\_courses() operation.

For information about these tasks, see *Creating C++ Server Applications*.

### <span id="page-138-2"></span>**UBBCONFIG File**

During the development process, you need to specify the following information in the UBBCONFIG file:

n A server group that includes both the University server application and the server application that manages the database. This server group needs to be specified as transactional.

- n The OPENINFO parameter defined according to the XA parameter for the Oracle database. The XA parameter for the Oracle database is described in the "Developing and Installing Applications that Use the XA Libraries" section of the *Oracle7 Distributed Systems* manual.
- **Note:** If you use a database other than Oracle, refer to the product documentation for information about defining the XA parameter.
- n The pathname to the transaction log (TLOG) in the TLOGDEVICE parameter.

For information about the transaction log and defining parameters in the UBBCONFIG file, see ["Modifying the UBBCONFIG File to Accommodate Transactions" on page](#page-213-0)  [11-2.](#page-213-0)

## <span id="page-139-1"></span>**Implementation Configuration File (ICF)**

During the development process, change the Transaction policy of the Registrar object from optional to always. The always Transaction policy indicates that this object must be part of a transaction. For information about defining Transaction policies for CORBA objects, see *Creating C++ Server Applications*.

## <span id="page-139-0"></span>**Setting Up the Transactions Sample Application**

To build the Transactions sample application, complete the following steps:

- Step 1: Copy the Files for the Transactions Sample Application into a Work **[Directory](#page-140-0)**
- Step 2: Change the Protection on the Files for the Transactions Sample [Application](#page-143-0)
- [Step 3: Set the Environment Variables](#page-143-1)
- [Step 4: Initialize the University Database](#page-143-2)
- [Step 5: Load the UBBCONFIG File](#page-144-0)
- [Step 6: Create a Transaction Log](#page-144-1)
- **Note:** Before you can build or run the Transactions sample application, you need to perform the steps in "Setting Up Your Environment" in the *Guide to the University Sample Applications*.

## <span id="page-140-0"></span>**Step 1: Copy the Files for the Transactions Sample Application into a Work Directory**

You need to copy the files for the Transactions sample application into a work directory on your local machine.

### **Source File Directories**

The files for the Transactions sample application are located in the following directories:

### **Windows NT**

drive:\WLEdir\samples\corba\university\transaction

### **UNIX**

/usr/WLEdir/samples/corba/university/transaction

In addition, you need to copy the utils directory into your work directory. The utils directory contains files that set up logging, tracing, and access to the University database.

### **Source Files**

[Table 6-1](#page-141-0) lists the files used to create the Transactions sample application.

| <b>File</b>                      | <b>Description</b>                                                                                                    |
|----------------------------------|----------------------------------------------------------------------------------------------------|
| univt.idl                        | OMG IDL that declares the<br>CourseSynopsisEnumerator, Registrar,<br>and RegistrarFactory interfaces                         |
| univts.cpp                       | C++ source code for the University server<br>application in the Transactions sample application                              |
| univt i.h<br>univt_i.cpp         | C++ source code for method implementations of the<br>CourseSynopsisEnumerator, Registrar,<br>and RegistrarFactory interfaces |
| univtc.cpp                       | $C_{++}$ source code for the CORBA $C_{++}$ client<br>application in the Transactions sample application                     |
| frmBrowser.frm                   | Visual Basic source code for the ActiveX client<br>application in the Transactions sample application                        |
| frmOpen.frm                      | Visual Basic source code for the ActiveX client<br>application in the Transactions sample application                        |
| University.vbp                   | Visual Basic project file for the ActiveX client<br>application in the Transactions sample application                       |
| University.vbw                   | Visual Basic workspace file for the ActiveX client<br>application in the Transactions sample application                     |
| modPublicDeclarations.<br>bas    | A Visual Basic file that contains the declarations for<br>variables used in the sample applications                          |
| frmTracing.frm<br>frmTracing.frx | Files that provide tracing capabilities to the ActiveX<br>client application                                                 |
| frmLogon.frm                     | Visual Basic file that performs the security logon for<br>the ActiveX client application                                     |
| UnivTApplet.java                 | Java source code for the CORBA Java client<br>application in the Transactions sample application                             |
| univt_utils.h<br>univt_utils.cpp | Files that define database access functions for the<br>$CORBA C++$ client application                                        |
| univt.icf                        | ICF file for the Transactions sample application                                                                             |

<span id="page-141-0"></span>**Table 6-1 Files Included in the Transactions Sample Application** 

| File                                                     | <b>Description</b>                                                                                                    |
|----------------------------------------------------------|----------------------------------------------------------------------------------------------------|
| setenvt.sh                                               | UNIX script that sets the environment variables<br>needed to build and run the Transactions sample<br>application                                             |
| setenvt.cmd                                              | MS-DOS command procedure that sets the<br>environment variables needed to build and run the<br>Transactions sample application                                |
| ubb_t.mk                                                 | UBBCONFIG file for the UNIX operating system                                                                                                    |
| ubb_t.nt                                                 | UBBCONFIG file for the Windows NT operating<br>system                                                                                                    |
| makefilet.mk                                             | makefile for the Transactions sample application<br>on the UNIX operating system                                                                              |
| makefilet.nt                                             | makefile for the Transactions sample application<br>on the Windows NT operating system                                                                        |
| log.cpp, log.h,<br>log_client.cpp, and<br>log_server.cpp | Client and server applications that provide logging<br>and tracing functions for the sample applications.<br>These files are located in the \utils directory. |
| oradbconn.cpp and<br>oranoconn.cpp                       | Files that provide access to an Oracle SQL database<br>instance. These files are located in the \utils<br>directory.                                          |
| samplesdb.cpp and<br>samplesdb.h                         | Files that provide print functions for the database<br>exceptions in the sample applications. These files are<br>located in the \utils directory.             |
| unique_id.cpp and<br>unique_id.h                         | C++ Unique ID class routines for the sample<br>applications. These files are located in the \utils<br>directory.                                              |
| samplesdbsql.hand<br>samplesdbsql.pc                     | $C++$ class methods that implement access to the SQL<br>database. These files are located in the \utils<br>directory.                                         |
| university.sql                                           | SQL for the University database. This file is located<br>in the \utils directory.                                                                             |

**Table 6-1 Files Included in the Transactions Sample Application (Continued)**

## <span id="page-143-0"></span>**Step 2: Change the Protection on the Files for the Transactions Sample Application**

During the installation of the WLE software, the sample application files are marked read-only. Before you can edit the files or build the files in the Transactions sample application, you need to change the protection of the files you copied into your work directory, as follows:

### **Windows NT**

prompt>attrib -r drive:\workdirectory\\*.\*

#### **UNIX**

prompt>chmod u+rw /workdirectory/\*.\*

## <span id="page-143-1"></span>**Step 3: Set the Environment Variables**

Use the following command to set the environment variables used to build the client and server applications in the Transactions sample application:

### **Windows NT**

prompt>setenvt

### **UNIX**

prompt>/bin/ksh

```
prompt>. ./setenvt.sh
```
## <span id="page-143-2"></span>**Step 4: Initialize the University Database**

Use the following command to initialize the University database used with the Transactions sample application:

### **Windows NT**

prompt>nmake -f makefilet.nt initdb
#### **UNIX**

prompt>make -f makefilet.mk initdb

### **Step 5: Load the UBBCONFIG File**

Use the following command to load the UBBCONFIG file:

#### **Windows NT**

prompt>tmloadcf -y ubb\_t.nt

#### **UNIX**

prompt>tmloadcf -y ubb\_t.mk

The build process for the UBBCONFIG file prompts you for an application password. This password will be used to log on to the client applications. Enter the password and press Enter. You are then prompted to verify the password by entering it again.

### **Step 6: Create a Transaction Log**

The transaction log records the transaction activities in a WLE application. During the development process, you need to define the location of the transaction log (specified by the TLOGDEVICE parameter) in the UBBCONFIG file. For the Transactions sample application, the transaction log is placed in your work directory.

You need to perform the following steps to open the transaction log for the Transactions sample application:

- 1. Enter the following command to start the Interactive Administrative Interface: tmadmin
- 2. Enter the following command to create a transaction log:

```
crdl -b blocks -z directorypath
clog -m SITE1
```
where

• blocks specifies the number of blocks to be allocated for the transaction log

 $\bullet$  directorypath indicates the location of the transaction log. The directorypath needs to match the location specified in the TLOGDEVICE parameter in the UBBCONFIG file.

The following is an example of the command on Windows NT: crdl -b 500 -z c:\mysamples\university\Transaction\TLOG

3. Enter  $q$  to exit the Interactive Administrative Interface.

# **Compiling the Transactions Sample Application**

This topic includes the following sections:

- n[Building the CORBA C++ Server and Client Applications](#page-146-0)
- [Building the CORBA Java Client Application](#page-146-1)
- n[Building the ActiveX Client Application](#page-146-2)

During the development process, you use the buildobjclient and buildobjserver commands to build the client and server applications. You would also build a database-specific transaction manager to coordinate the transactional events in the client/server application. However, for the Transactions sample application, this step has been done for you. The directory for the Transactions sample application contains a makefile that builds the client and server sample applications and creates a transaction manager called TMS\_ORA.

**Note:** In the makefile, the following parameter is hard coded to build a transaction manager for the Oracle database:

RM=Oracle\_XA

If you use a database other than Oracle, you need to change this parameter.

For more information about the buildobjclient and buildobjserver commands, see the *C++ Programming Reference*.

### <span id="page-146-0"></span>**Building the CORBA C++ Server and Client Applications**

Use the following commands to build the CORBA C++ client and server applications in the Transactions sample application:

#### **Windows NT**

prompt>nmake -f makefilet.nt

**UNIX**

prompt>make -f makefilet.mk

### <span id="page-146-1"></span>**Building the CORBA Java Client Application**

To build the CORBA Java client application:

**Windows NT**

prompt>nmake -f makefilet.nt javaclient

**UNIX**

prompt>make -f makefilet.mk javaclient

### <span id="page-146-2"></span>**Building the ActiveX Client Application**

For information about starting the ActiveX client application, see ["Starting the](#page-149-0)  [ActiveX Client Application" on page 6-16.](#page-149-0)

# **Running the Transactions Sample Application**

To run the Transactions sample application, complete the following steps:

- [Step 1: Start the Server Application](#page-147-0)
- [Step 2: Start a Client Application](#page-147-1)

### <span id="page-147-0"></span>**Step 1: Start the Server Application**

Start the system and sample application server applications in the Transactions sample application by entering the following command:

prompt>tmboot -y

[Table 6-2](#page-147-2) shows the server processes started by running this command:

| <b>Process</b> | <b>Description</b>                                                                                       |
|----------------|----------------------------------------------------------------------------------------------------|
| TMSYSEVT       | BEA TUXEDO system event broker.                                                                          |
| TMFFNAME       | Transaction management services, including the NameManager<br>and the FactoryFinder services.            |
| TMIFSRVR       | Interface Repository server process. This server process is used<br>only by ActiveX client applications. |
| univt_server   | University server process.                                                                               |
| ISL            | <b>IIOP</b> Listener/Handler process.                                                                    |

<span id="page-147-2"></span>**Table 6-2 Server Processes Started by tmboot Command**

Before using another sample application, enter the following command to stop the system and sample application server processes:

prompt>tmshutdown

### <span id="page-147-1"></span>**Step 2: Start a Client Application**

This topic includes the following sections:

- Starting the CORBA  $C++$  Client Application
- n[Starting the CORBA Java Client Application](#page-148-1)

■ [Starting the ActiveX Client Application](#page-149-0)

#### <span id="page-148-0"></span>**Starting the CORBA C++ Client Application**

Start the CORBA C++ client application in the Transactions sample application by performing the following steps:

1. At the MS-DOS prompt, enter the following command:

prompt>univt\_client

- 2. At the Enter student id: prompt, enter any number between 100001 and 100010.
- 3. Press Enter.
- 4. At the Enter domain password: prompt, enter the password you defined when you loaded the UBBCONFIG file.
- 5. Press Enter.

#### <span id="page-148-1"></span>**Starting the CORBA Java Client Application**

Before you can start the CORBA Java client application, you need to change the value of the Port and Host parameters in UnivSApplet.html to match the host name and port number specified in the ISL parameter in the UBBCONFIG file. For example:

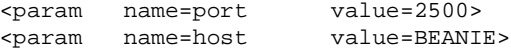

Start the CORBA Java client application in the Transactions sample application by performing the following steps:

1. At the MS-DOS prompt, enter the following command:

prompt>appletviewer UnivTApplet.html

A logon window appears.

- 2. Enter a number between 100001 and 100010 in the student ID field.
- 3. In the Domain Password field, enter the password you defined when you loaded the UBBCONFIG file.
- 4. Double click the Logon button.

#### <span id="page-149-0"></span>**Starting the ActiveX Client Application**

For the University sample applications, the task of loading the OMG IDL for the CORBA interfaces into the Interface Repository is automated by the makefile.

Creating ActiveX Bindings for CORBA Interfaces

Before you can start the ActiveX client application, you must use the Application Builder to create ActiveX bindings for the CORBA interfaces.

To create an ActiveX binding for a CORBA interface:

1. Click the BEA Application Builder icon in the WLE program group.

The IIOP Listener window appears.

2. In the IIOP Listener window, enter the host name and port number that you specified in the ISL parameter in the UBBCONFIG file. You must match exactly the capitalization used in the UBBCONFIG file.

The Logon window appears.

3. In the Logon window, enter a student ID between 100001 and 100010 for the user name and the password you defined when you loaded the UBBCONFIG file.

The Application Builder window appears. All the CORBA interfaces loaded in the Interface Repository appear in the Services window of the Application Builder.

4. Highlight the UniversityT folder in the Services window and drag it to the Workstation Views window, or copy the UniversityT folder from the Services window and paste it into the Workstation Views window.

A confirmation window appears.

5. Click Create to create the ActiveX bindings for the CORBA interfaces in the Transactions sample application.

The Application Builder creates the following:

- A binding for the CORBA interface. The binding is named DImodulename\_interfacename. For example, the binding for the Registrar interface is named DIUniversityT\_Registrar.
- A type library. By default, the type library is placed in \WLEdir\TypeLibraries.

The type library file is named DImodulename\_interfacename.tlb.

• A Windows system registry entry, including unique Program IDs for each object type, for the CORBA interface.

#### Running the ActiveX Client Application

Perform the following steps to run the ActiveX client application:

- 1. Open the University.vbw file in Visual Basic.
- 2. From the Run menu, click Start.

The IIOP Listener window appears.

3. In the IIOP Listener window, enter the host name and port number that you specified in the ISL parameter in the UBBCONFIG file. You must match exactly the capitalization used in the UBBCONFIG file.

The Logon window appears.

4. In the Logon window, enter a student ID between 100001 and 100010 for the user name and the password you defined when you loaded the UBBCONFIG file.

# **Using the Client Applications in the Transactions sample application**

This topic includes the following sections:

- [CORBA C++ Client Application](#page-151-0)
- [CORBA Java Client Application](#page-151-1)
- n[ActiveX Client Application](#page-152-0)

These sections briefly explain how to use the client applications in the Transactions sample application.

# <span id="page-151-0"></span>**CORBA C++ Client Application**

The CORBA C++ client application in the Transactions sample application has the following additional option:

<R> Register for Courses

#### **Registering for a Course**

Perform the following steps to register for a course:

- 1. At the Options prompt, enter R.
- 2. At the Course Number prompt, enter a course number followed by -1. For example:
	- 100011 100039 -1
- 3. Press Enter.
- 4. At the Options prompt, enter L to view a list of courses for which the student ID is registered.

#### **Other Tasks**

To exit the C++ CORBA client application, enter  $E$  at the Options prompt.

### <span id="page-151-1"></span>**CORBA Java Client Application**

When you log on to the CORBA Java client application, a Student Account Summary window appears. Use the Student Account Summary window to register for courses.

#### **Registering for a Class**

Perform the following steps to register for a class:

- 1. Obtain a list of available courses from the Student Account Summary window by entering a text string in the Search String text box, such as computer.
- 2. Click the Search Catalog button.

A list of courses matching the search string appears in the window.

3. Select a course by clicking on its name in the lower portion of the Student Account Summary window.

If you are already registered for a course, Yes appears in the Registered field on the Student Account Summary window.

4. To register for the course, click the Register button on the Student Account Summary window.

#### **Other Tasks**

To view a list of courses for which the student ID is registered, double click the Show Registration button.

To exit the CORBA Java client application, click the Logoff button in the Student Account Summary window, or choose Quit from the Applet menu.

### <span id="page-152-0"></span>**ActiveX Client Application**

When you log on to the ActiveX client application, the Course Browser window appears. Use the Course Browser window to register for courses.

#### **Registering for a Class**

Perform the following steps to register for a class:

- 1. In the text box next to the Find Courses button, enter a text string or use the pulldown menu to choose a curriculum subject, such as computer.
- 2. Click the Find Courses button.

A list of all the courses that match that search string appears.

3. Select a course from the list that appears in the window next to the Get Details button, or double-click the course name.

The details for the selected course appear.

4. Click the Register for Course button or double click the course to enter the course into the schedule.

The course appears in the student's schedule at the bottom of the window. If the student is already registered for the course, it appears in the color green. If the course conflicts with a previously registered course, it appears in the color red.

#### **Other Tasks**

While using the ActiveX client application:

- nTo remove a course from the schedule, double click the course in the schedule.
- n To view a list of courses for which the student ID is registered, click the Get Registered Courses button.
- To complete information about a course, click the Get Details button.
- To exit the ActiveX client application, choose Exit from the File menu.

# **7 Transactions Sample CORBA Java/C++ XA Application**

This topic includes the following sections:

- n[How the XA Bankapp Sample Application Works](#page-155-0)
- n[Development Process for the XA Bankapp Sample Application](#page-157-0)
- n[Setting Up the Database for the XA Bankapp Sample Application](#page-160-0)
- n[Building the XA Bankapp Sample Application](#page-160-1)
- n[Compiling the Client and Server Applications](#page-168-0)
- n[Initializing the Oracle Database](#page-169-0)
- n[Starting the Server Application in the XA Bankapp Sample Application](#page-169-1)
- n[Files Generated by the XA Bankapp Sample Application](#page-170-0)
- n[Starting the ATM Client Application in the XA Bankapp Sample Application](#page-174-0)
- n[Stopping the XA Bankapp Sample Application](#page-175-0)
- n[Using the ATM Client Application](#page-175-1)

For troubleshooting information and the most recent information about using the XA Bankapp sample application, see the Readme.txt file in the \WLEdir\samples\corba\bankapp\_java\XA directory.

# <span id="page-155-0"></span>**How the XA Bankapp Sample Application Works**

The XA Bankapp sample application is a CORBA application that implements the same automatic teller machine (ATM) interface as the JDBC Bankapp sample application. However, the XA Bankapp sample application uses the Oracle XA library and the WebLogic Enterprise (WLE) Transaction Manager to coordinate transactions between the WLE application and the Oracle database that stores account and customer information.

This topic includes the following sections:

- **n** [Server Applications](#page-155-1)
- **n** [Application Workflow](#page-155-2)

# <span id="page-155-1"></span>**Server Applications**

The XA Bankapp sample application consists of two server applications:

- n A Java server application, which implements the TellerFactory and Teller objects.
- $A$  C++ server application, which processes requests on objects that implement the DBAccesss interface.

# <span id="page-155-2"></span>**Application Workflow**

[Figure 7-1](#page-156-0) illustrates how the XA Bankapp sample application works.

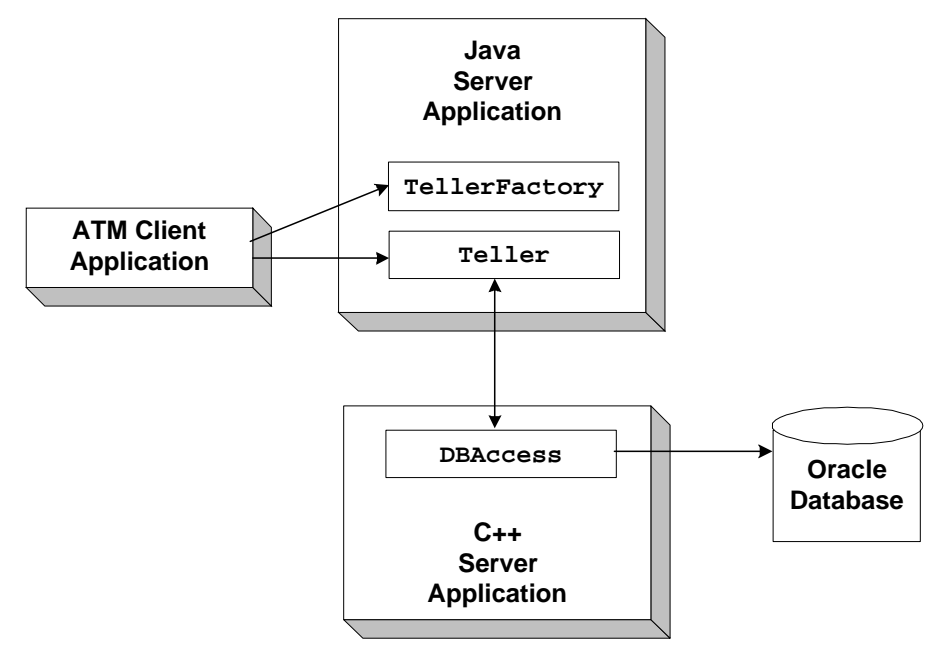

<span id="page-156-0"></span>**Figure 7-1 The XA Bankapp Sample Application** 

In the XA Bankapp sample application, transactions are started and stopped in the Teller object using the Java Transaction Service (JTS) API. In the JDBC Bankapp sample application, transactions are started and stopped in the DBAccess object using the Java Database Connectivity (JDBC) API.

In the XA Bankapp sample application, the DBAccess object is implemented in  $C_{++}$ instead of Java and resides in its own server application. The object reference for the DBAccess object is generated in its Server::initialize method and is registered with the FactoryFinder environmental object.

### **Software Prerequisites**

To run the XA Bankapp sample application, you need to install the following software:

- nVisual C++ Version 5.0 with Service Pack 3 for Visual Studio
- Oracle Version 7.3.4

# <span id="page-157-0"></span>**Development Process for the XA Bankapp Sample Application**

This topic includes the following sections:

- [Object Management Group \(OMG\) Interface Definition Language \(IDL\)](#page-157-1)
- n[Client Application](#page-157-2)
- **[Server Application](#page-158-0)**
- **n** [Server Description File](#page-158-1)
- n[Implementation Configuration File](#page-159-0)
- n[UBBCONFIG File](#page-159-1)

These sections describe the development process for the XA Bankapp sample application.

**Note:** The steps in this section have been done for you and are included in the XA Bankapp sample application.

# <span id="page-157-1"></span>**Object Management Group (OMG) Interface Definition Language (IDL)**

The BankApp.idl file used in the XA Bankapp sample application defines the TellerFactory and Teller interfaces and the Bank.idl file defines exceptions and structures. The transfer\_funds interface has been removed from the BankDB.idl because transactions are now started and stopped by the Teller object.

# <span id="page-157-2"></span>**Client Application**

The XA Bankapp sample application uses the same client application as the JDBC Bankapp sample application.

### <span id="page-158-0"></span>**Server Application**

For the XA Bankapp sample application, you would write the following:

- n The Java Server object, which initializes the Java server application in the XA Bankapp sample application and registers a factory for the Teller object with the WLE domain.
- n The implementation for the methods of the Teller object. The implementation for the Teller object includes invoking operations on the DBAccess object. Because the Teller object has durable state (for example, ATM statistics), which is stored in an external source (a flat file), the method implementations must also include the activate\_object() and deactivate\_object methods to ensure the Teller object is initialized with its state.
- $\blacksquare$  The C++ server object which initializes the C++ server and registers the DBAccess object with the WLE domain.
- nThe implementation for the methods of the DBAccess object.

For information about writing server applications, see *Creating CORBA Java Server Applications* and *Creating CORBA C++ Server Applications*.

# <span id="page-158-1"></span>**Server Description File**

During development, you create a Server Description File (BankApp.xml) that defines the activation and transaction policies for the TellerFactory and Teller objects. [Table 7-1](#page-158-2) shows the activation and transaction policies for the XA Bankapp sample application.

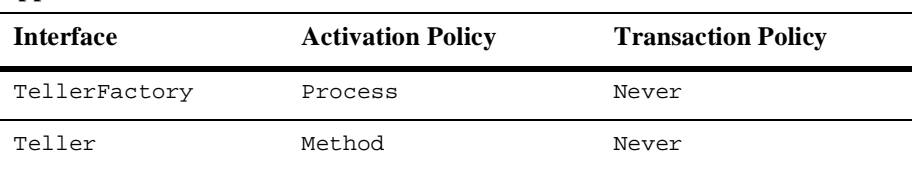

<span id="page-158-2"></span>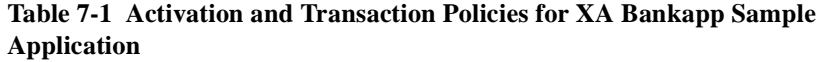

A Server Description File for the XA Bankapp sample application is provided. For information about creating Server Description Files and defining activation and transaction policies on objects, see *Creating CORBA Java Server Applications*.

### <span id="page-159-0"></span>**Implementation Configuration File**

When writing WLE C++ server applications, you create an Implementation Configuration File (ICF). This file has been created for you and defines an activation policy of transaction and a transaction policy of always for the DBAccess interface.

For information about creating ICF files and defining activation and transaction policies on objects, see *Creating CORBA C++ Server Applications*.

### <span id="page-159-1"></span>**UBBCONFIG File**

During development, you need to include the following information in the UBBCONFIG file:

- n The OPENINFO parameter, defined according to the XA parameter for the Oracle database. The XA parameter for the Oracle database is described the "Developing and Installing Applications that Use the XA Libraries" section of the *Oracle7 Distributed Systems* manual.
- n The pathname to the transaction log (TLOG) in the TLOGDEVICE parameter.

For information about the transaction log and defining parameters in the UBBCONFIG file, see [Chapter 11, "Administering Transactions."](#page-212-0)

# <span id="page-160-0"></span>**Setting Up the Database for the XA Bankapp Sample Application**

The XA Bankapp sample application uses an Oracle database to store all the bank data. Before using the XA Bankapp sample application, you need to install the following Oracle components:

- Oracle Server, Version 7.3.4
- Pro $C/C++$  release 7.3.4 (for more information about supported compilers, see the Oracle product documentation)
- **Note:** When installing the specified Oracle components, other Oracle components are also installed. However, you will not use these additional components with the XA Bankapp sample application.

You also need to start the Oracle database daemon and enable an XA Resource Manager. For information about installing the Oracle database and performing the necessary setup tasks, see the product documentation for the Oracle database.

# <span id="page-160-1"></span>**Building the XA Bankapp Sample Application**

This topic includes the following sections, which describe how to build the XA Bankapp sample application:

- Step 1: Copy the Files for the XA Bankapp Sample Application into a Work **[Directory](#page-161-0)**
- Step 2: Change the Protection Attribute on the Files for the XA Bankapp Sample [Application](#page-164-0)
- [Step 3: Verify the Settings of the Environment Variables](#page-165-0)
- [Step 4: Run the setupX Command](#page-167-0)
- [Step 5: Load the UBBCONFIG File](#page-167-1)
- [Step 6: Create a Transaction Log](#page-168-1)

# <span id="page-161-0"></span>**Step 1: Copy the Files for the XA Bankapp Sample Application into a Work Directory**

You need to copy the files for the XA Bankapp sample application into a work directory on your local machine.

#### **Source File Directories**

The files for the XA Bankapp sample application are located in the following directories:

#### **Windows NT**

drive:\WLEdir\samples\corba\bankapp\_java\XA

drive:\WLEdir\samples\corba\bankapp\_java\client

drive:\WLEdir\samples\corba\bankapp\_java\shared

#### **UNIX**

/usr/local/WLEdir/samples/corba/bankapp\_java/XA

/usr/local/WLEdir/samples/corba/bankapp\_java/client

/usr/local/WLEdir/samples/corba/bankapp\_java/shared

[Table 7-2](#page-161-1) describes the contents of these directories:

<span id="page-161-1"></span>**Table 7-2 Source File Directories in the XA Bankapp Sample Application** 

| <b>Directory</b> | <b>Description</b>                                               |
|------------------|------------------------------------------------------------------|
| XA               | Source files and commands needed to build and run the XA Bankapp |
|                  | sample application.                                              |

| <b>Directory</b> | <b>Description</b>                                                                                                    |
|------------------|----------------------------------------------------------------------------------------------------|
| client           | Files for the ATM client application. The images subdirectory contains<br>. gif files used by the graphical user interface in the ATM client<br>application. |
| shared           | Common files for the JDBC Bankapp and XA Bankapp sample<br>applications.                                                                                     |

**Table 7-2 Source File Directories in the XA Bankapp Sample Application** 

#### **Copying Source Files to the Work Directory**

You need only to copy the files manually in the XA directory. The other files are automatically copied from the \client and \shared directories when you execute the setupX command. For example:

#### **Windows NT**

prompt> cd c:\mysamples\bankapp\_xa\XA prompt> copy c:\WLEdir\samples\corba\bankapp\_xa\XA\\*

#### **UNIX**

ksh prompt> cd /usr/mysamples/bankapp\_xa/XA/\* ksh prompt> cp \$TUXDIR/samples/bankapp\_xa/XA/\*

**Note:** You cannot run the XA Bankapp sample application in the same work directory as the JDBC Bankapp sample application, because some of the files for the JDBC Bankapp sample application have the same name as files for the XA Bankapp sample application.

#### **Source Files Used to Build the XA Bankapp Sample Application**

[Table 7-3](#page-162-0) lists the files used to build and run the XA Bankapp sample application.

| File     | <b>Description</b>                               |
|----------|--------------------------------------------------|
| Bank.idl | OMG IDL code that declares common structures and |

<span id="page-162-0"></span>**Table 7-3 Files Included in the XA Bankapp Sample Application** 

extensions for the XA Bankapp sample application.

| File                          | <b>Description</b>                                                                                                    |
|-------------------------------|----------------------------------------------------------------------------------------------------|
| BankApp.idl                   | OMG IDL code that declares the TellerFactory<br>and Teller interfaces.                                                                                                    |
| BankDB.idl                    | OMG IDL code that declares the DBAccess<br>interface.                                                                                                    |
| BankDB.icf                    | ICF file that defines activation and transaction<br>policies for the DBAccess interface.                                                                                                    |
| BankDBServer.cpp              | C++ source code that implements the<br>Server::initialize and<br>$Server: \text{release methods}$ for the $C++$ server<br>application.                                                                                                    |
| TellerFactoryImpl.java        | Java source code that implements the<br>createTeller method.                                                                                                    |
| TellerImpl.java               | Java source code that implements the verify,<br>deposit, withdraw, inquiry, transfer, and<br>report methods. In addition, it includes a reference<br>to the TransactionCurrent environmental<br>object and invokes operations on the DBAccess<br>object within a transaction. |
| BankAppServerImpl.java        | Java source code that overrides the<br>Server.initialize and Server.release<br>methods.                                                                                                    |
| Atm.java                      | Java source code for the ATM client application.                                                                                                    |
| BankStats.java                | Contains methods to initialize, read from, and write<br>to the flat file that contains the ATM statistics.                                                                                                    |
| BankApp.xml                   | Server Description File used to associate activation<br>and transaction policy values with CORBA<br>interfaces.                                                                                                    |
| DBAccess_i.h<br>DBAccess_i.pc | Oracle Pro*C/C++ code that implements the<br>DBAccess interface.                                                                                                    |
| InitDB.sql                    | Oracle SQL *Plus script that creates and populates<br>the database tables.                                                                                                    |

**Table 7-3 Files Included in the XA Bankapp Sample Application (Continued)**

| File         | <b>Description</b>                                                                                                    |
|--------------|----------------------------------------------------------------------------------------------------|
| setupX.cmd   | Windows NT batch file that builds and runs the XA<br>Bankapp sample application.                                                                                   |
| setupX.ksh   | UNIX Korn shell script that builds and runs the XA<br>Bankapp sample application.                                                                                  |
| makefileX.mk | Make file for the XA Bankapp sample application on<br>the UNIX operating system. The UNIX make<br>command needs to be in the path of your machine.                 |
| makefileX.nt | Make file for the XA Bankapp sample application on<br>the Windows NT operating system. The Windows<br>NT nmake command needs to be in the path of your<br>machine. |
| Readme.txt   | Provides the latest information about building and<br>running the XA Bankapp sample application.                                                                   |

**Table 7-3 Files Included in the XA Bankapp Sample Application (Continued)**

# <span id="page-164-0"></span>**Step 2: Change the Protection Attribute on the Files for the XA Bankapp Sample Application**

During the installation of the WLE software, the files for the XA Bankapp sample application are marked read-only. Before you can edit or build the files in the XA Bankapp sample application, you need to change the protection attribute of the files you copied into your work directory, as follows:

#### **Windows NT**

prompt>attrib -r drive:\workdirectory\\*.\* **UNIX** prompt>/bin/ksh ksh prompt>chmod u+w /workdirectory/\*.\*

## <span id="page-165-0"></span>**Step 3: Verify the Settings of the Environment Variables**

Before building and running the XA Bankapp sample application, you need to ensure that certain environment variables are set on your system. In most cases, these environment variables are set as part of the installation procedure. However, you need to check the environment variables to ensure they reflect correct information.

#### **Environment Variables**

[Table 7-4](#page-165-1) lists the environment variables required to run the XA Bankapp sample application.

| <b>Environment</b><br><b>Variable</b> | <b>Description</b>                                                              |
|---------------------------------------|---------------------------------------------------------------------------------|
| TUXDIR                                | The directory path where you installed the WLE software. For example:           |
|                                       | <b>Windows NT</b>                                                               |
|                                       | TUXDIR=c:\WLEdir                                                                |
|                                       | <b>UNIX</b>                                                                     |
|                                       | TUXDIR=/usr/local/WLEdir                                                        |
| JAVA_HOME                             | The directory path where you installed the JDK software. For example:           |
|                                       | <b>Windows NT</b>                                                               |
|                                       | JAVA_HOME=c:\JDK1.2                                                             |
|                                       | <b>UNIX</b>                                                                     |
|                                       | JAVA_HOME=/usr/local/JDK1.2                                                     |
| ORACLE HOME                           | The directory path where you installed the Oracle software. For example:        |
|                                       | ORACLE_HOME=/usr/local/oracle                                                   |
|                                       | You need to set this environment variable on the Solaris operating system only. |

<span id="page-165-1"></span>**Table 7-4 Required Environment Variables for the XA Bankapp Sample Application** 

#### **Verifying Settings**

To verify that the information defined during installation is correct:

#### **Windows NT**

- 1. From the Start menu, select Settings.
- 2. From the Settings menu, select the Control Panel. The Control Panel appears.
- 3. Click the System icon.

The System Properties window appears.

4. Click the Environment tab.

The Environment page appears.

5. Check the settings for TUXDIR, ORACLE\_HOME, and JAVA\_HOME.

#### **UNIX**

ksh prompt>printenv TUXDIR ksh prompt>printenv JAVA\_HOME ksh prompt>printenv ORACLE\_HOME

#### **Changing Settings**

To change the settings:

#### **Windows NT**

- 1. On the Environment page in the System Properties window, click the environment variable you want to change or enter the name of the environment variable in the Variable field.
- 2. Enter the correct information for the environment variable in the Value field.
- 3. Click OK to save the changes.

#### **UNIX**

```
ksh prompt>TUXDIR=directorypath; export TUXDIR
ksh prompt>JAVA_HOME=directorypath; export JAVA_HOME
ksh prompt>JAVA_HOME=directorypath; export ORACLE_HOME
```
**Note:** If you are running multiple WLE applications concurrently on the same machine, you also need to set the IPCKEY and PORT environment variables. See the Readme.txt file for information about how to set these environment variables.

### <span id="page-167-0"></span>**Step 4: Run the setupX Command**

The setupX command automates the following steps:

- 1. Copy the required files from the \client and \shared directories.
- 2. Set the PATH, TOBJADDR, APPDIR, TUXCONFIG, and CLASSPATH system environment variables.
- 3. Create the UBBCONFIG file.
- 4. Create a setenvX.cmd or setenvX.ksh file that can be used to reset the system environment variables.

Enter the setupX command, as follows:

#### **Windows NT**

prompt> cd c:\mysamples\bankapp\_xa\XA

prompt>setupX

#### **UNIX**

```
prompt>/bin/ksh
prompt> cd /usr/mysamples/bankapp_xa/XA/*
prompt>. ./setupX.ksh
```
### <span id="page-167-1"></span>**Step 5: Load the UBBCONFIG File**

Use the following command to load the UBBCONFIG file:

```
prompt>tmloadcf -y ubb_xa
```
### <span id="page-168-1"></span>**Step 6: Create a Transaction Log**

The transaction log records the transaction activities in a WLE session. During the development process, you need to define the location of the transaction log (specified by the TLOGDEVICE parameter) in the UBBCONFIG file. For the XA Bankapp sample application, the transaction log is placed in your work directory.

To open the transaction log for the XA Bankapp sample application:

- 1. Enter the following command to start the Interactive Administrative Interface: tmadmin
- 2. Enter the following command to create a transaction log:

```
crdl -b blocks -z directorypath TLOG
crlog -m SITE1
```
where

- $\bullet$ blocks specifies the number of blocks to be allocated for the transaction log.
- $\bullet$  directory path indicates the location of the transaction log. The directorypath option needs to match the location specified in the TLOGDEVICE parameter in the UBBCONFIG file.

The following is an example of the command on Windows NT:

crdl -b 500 -z c:\mysamples\bankapp\_java\XA\TLOG

3. Enter quit to exit the Interactive Administrative Interface.

# <span id="page-168-0"></span>**Compiling the Client and Server Applications**

The directory for the XA Bankapp sample application contains a make file that builds the client and server applications. During the development process, you use the buildjavaserver command to build the server application, and your Java product's development commands to build the client application. However, for the XA Bankapp sample application, this step is included in the make file.

Use the following commands to build the client and server applications in the XA Bankapp sample application:

#### **Windows NT**

prompt>nmake -f makefileX.nt

**UNIX**

```
prompt>make -f makefileX.mk
```
# <span id="page-169-0"></span>**Initializing the Oracle Database**

Use the following command to initialize the Oracle database used with the XA Bankapp sample application:

#### **Windows NT**

prompt>nmake -f makefileX.nt InitDB

#### **UNIX**

ksh prompt>make -f makefileX.mk InitDB

# <span id="page-169-1"></span>**Starting the Server Application in the XA Bankapp Sample Application**

Start the server application in the XA Bankapp sample application by entering the following command:

prompt>tmboot -y

The tmboot command starts the application processes listed in [Table 7-5.](#page-170-1)

<span id="page-170-1"></span>**Table 7-5 Application Processes Started by tmboot Command**

| <b>Process</b> | <b>Description</b>                                                                                                    |  |
|----------------|----------------------------------------------------------------------------------------------------|--|
| TMSYSEVT       | BEA TUXEDO system event broker.                                                                                                    |  |
| TMFFNAME       | Three TMFFNAME server processes are started:                                                                                                    |  |
|                | The TMFFNAME server process with the $-N$ and $-M$ options is the<br>П<br>master NameManager service. The NameManager service<br>maintains a mapping of the application-supplied names to object<br>references. |  |
|                | The TMFFNAME server process started with the $-N$ option only is the<br>$\blacksquare$<br>slave NameManager service.                                                                                            |  |
|                | The TMFFNAME server process started with the $-F$ option contains<br>п<br>the FactoryFinder object.                                                                                                    |  |
| TMS_ORA        | Transaction manager service.                                                                                                    |  |
| BankDataBase   | WLE server process that implements the DBAccess interface.                                                                                                    |  |
| JavaServerXA   | Server process that implements the TellerFactory and Teller<br>interfaces. The JavaServerXA process has two options:                                                                                            |  |
|                | BankApp. jar, which is the Java Archive (JAR) file that was<br>created by the buildjavaserver command.                                                                                                    |  |
|                | TellerFactory_1, which is passed to the<br>ш<br>Server, initialize method.                                                                                                    |  |
|                | JavaServerXA is a special version of JavaServer that uses the<br>same XA switch as the BankDataBase server process. It is created by<br>the buildXAJS command.                                                  |  |
| ISL            | <b>IIOP</b> Listener process.                                                                                                    |  |

# <span id="page-170-0"></span>**Files Generated by the XA Bankapp Sample Application**

[Table 7-6](#page-171-0) lists the files generated by the XA Bankapp sample application.

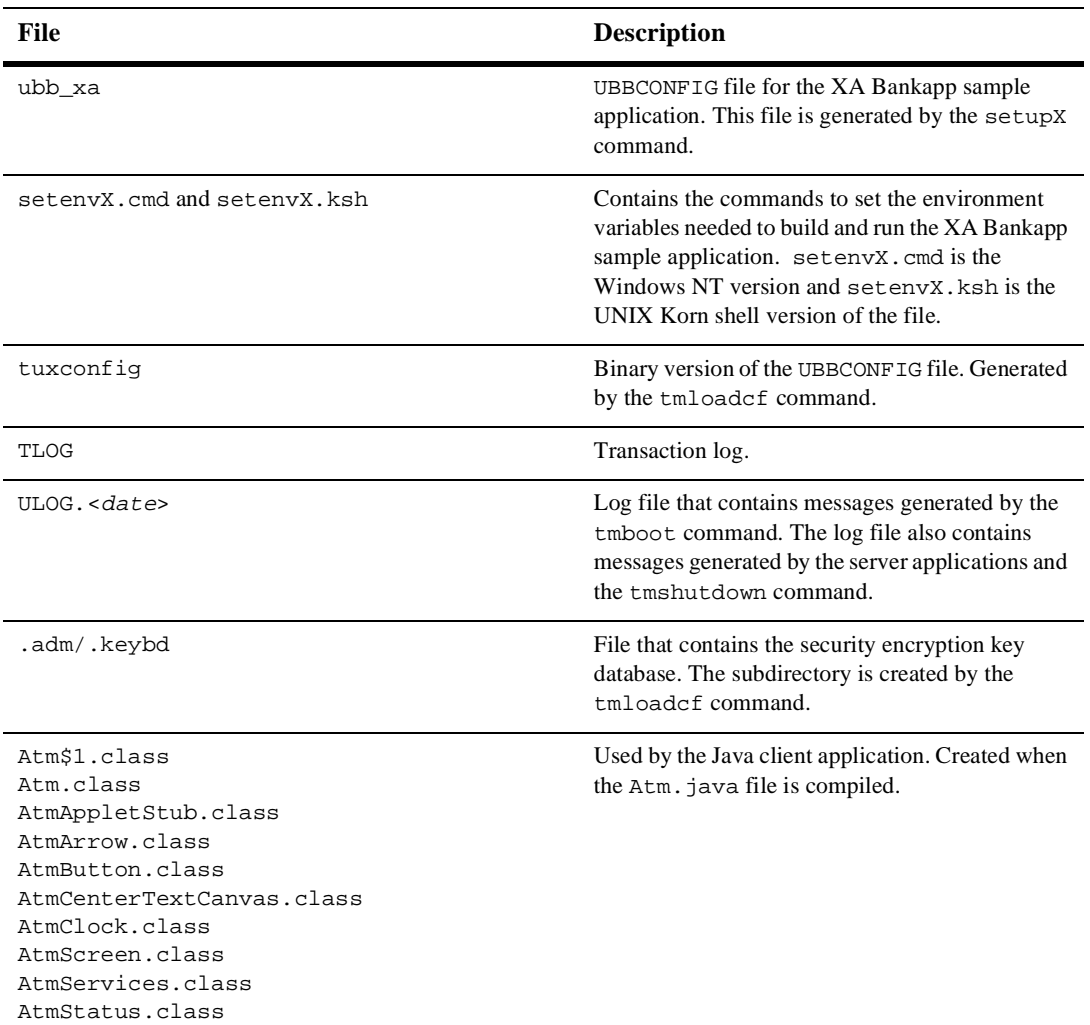

<span id="page-171-0"></span>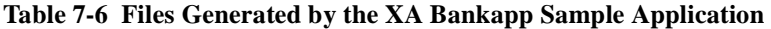

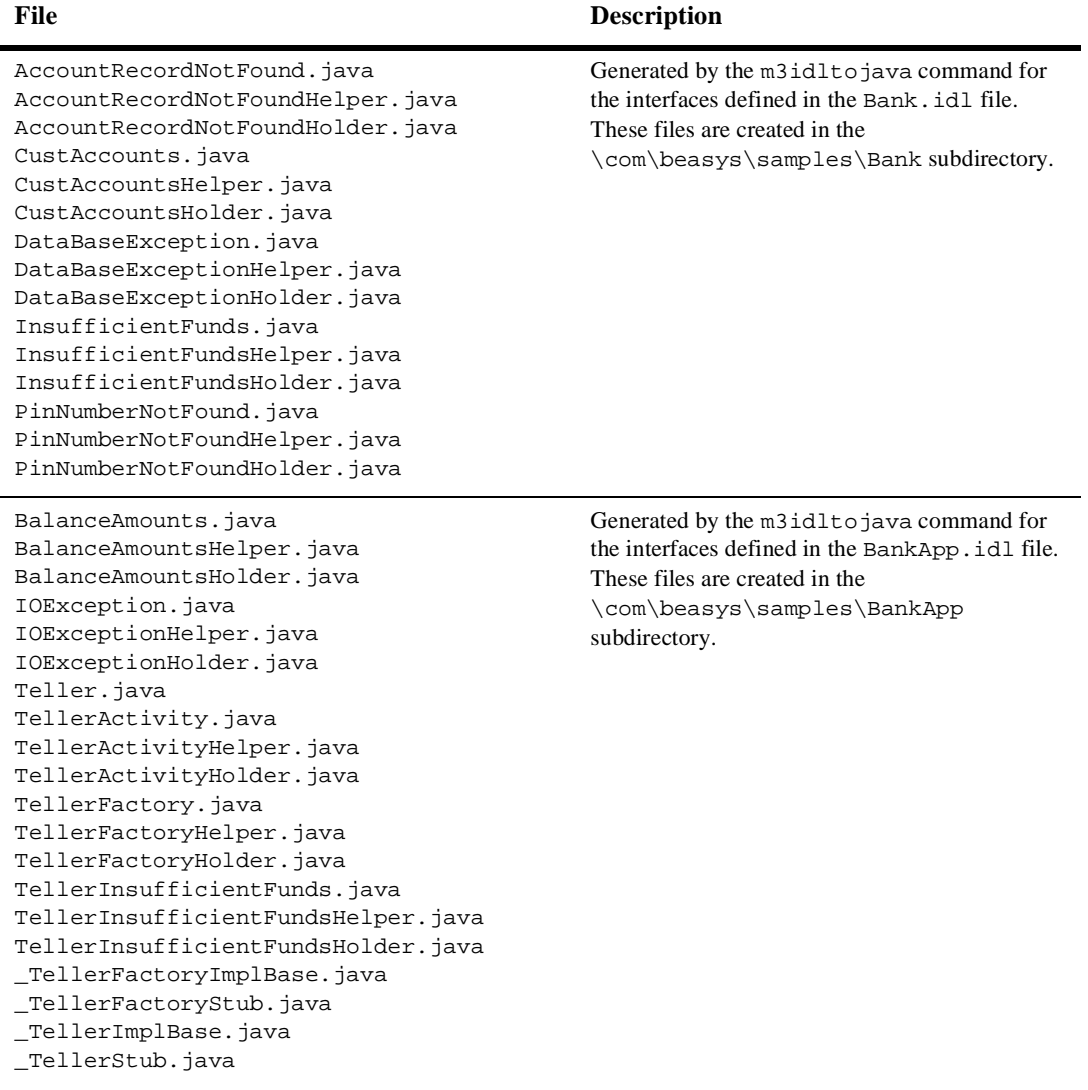

#### **Table 7-6 Files Generated by the XA Bankapp Sample Application (Continued)**

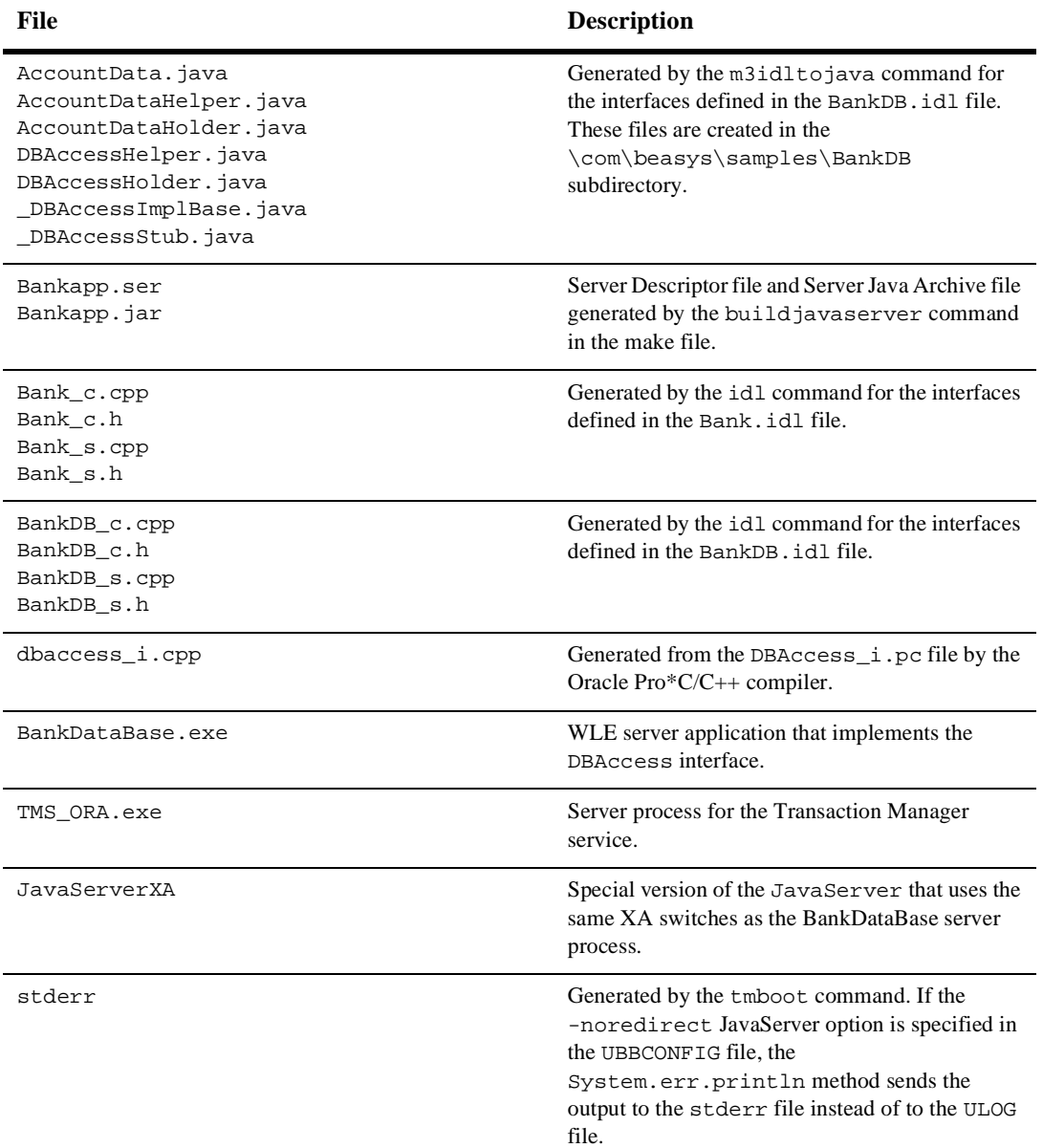

#### **Table 7-6 Files Generated by the XA Bankapp Sample Application (Continued)**

| File         | <b>Description</b>                                                                                                    |
|--------------|----------------------------------------------------------------------------------------------------|
| stdout       | Generated by the tmboot command. If the<br>-noredirect JavaServer option is specified in<br>the UBBCONFIG file, the<br>System.out.println method sends the<br>output to the stdout file instead of to the ULOG<br>file. |
| tmsysevt.dat | Contains filtering and notification rules used by<br>the TMSYSEVT (system event reporting) process.<br>This file is generated by the tmboot command.                                                                    |

**Table 7-6 Files Generated by the XA Bankapp Sample Application (Continued)**

# <span id="page-174-0"></span>**Starting the ATM Client Application in the XA Bankapp Sample Application**

Start the ATM client application by entering the following command, which sets the Java CLASSPATH to include the current directory and the client JAR file (m3envobj.jar).

**Note:** You can specify the full WLE JAR file (m3.jar) instead of the client JAR file.

#### **Windows NT**

```
prompt>java -classpath .;%TUXDIR%\udataobj\java\jdk\m3envobj.jar 
-DTOBJADDR=%TOBJADDR% Atm Teller2
```
#### **UNIX**

ksh prompt>java -classpath .:\$TUXDIR/udataobj/java/jdk /m3envobj.jar -DTOBJADDR=\$TOBJADDR Atm Teller2

The GUI for the ATM client application appears.

# <span id="page-175-0"></span>**Stopping the XA Bankapp Sample Application**

Before using another sample application, enter the following commands to stop the XA Bankapp sample application and to remove unnecessary files from the work directory:

#### **Windows NT**

```
prompt>tmshutdown -y
prompt>nmake -f makefileX.nt clean
```
#### **UNIX**

ksh prompt>tmshutdown -y ksh prompt>make -f makefileX.mk clean

# <span id="page-175-1"></span>**Using the ATM Client Application**

The ATM client application in the XA Bankapp sample application works the same as in the JDBC Bankapp sample application. For instructions, see ["Using the ATM Client](#page-129-0)  [Application" on page 5-30](#page-129-0).

# **8 Transactions in EJB Applications**

This topic includes the following sections:

- [Before You Begin](#page-177-0)
- n[General Guidelines](#page-177-1)
- n[Transaction Attributes](#page-178-0)
- n[Participating in a Transaction](#page-180-0)
- n[Transaction Semantics](#page-180-1)
- n[Session Synchronization](#page-185-0)
- n[Setting Transaction Timeouts](#page-186-0)

This topic describes how to integrate transactions in Enterprise JavaBeans (EJBs) applications that run under BEA WebLogic Enterprise (WLE). Before you begin, you should read [Chapter 1, "Introducing Transactions."](#page-16-0)

# <span id="page-177-0"></span>**Before You Begin**

This document describes the BEA implementation of transactions in Enterprise JavaBeans. The information in this document supplements the Sun Microsystems, Inc. evolving *Enterprise JavaBeans 1.1 Specification* (Public Release 2 dated October 18, 1999). In this document, *all* references to this specification pertain to the Public Release version.

**Note:** Before proceeding with the rest of this chapter, you must be thoroughly familiar with the *entire* contents of Sun Microsystem's specification document, particularly the concepts and material presented in Chapter 11, "Support for Transactions."

For general information about implementing Enterprise JavaBeans in WLE applications, see *The WLE Enterprise JavaBeans (EJB) Programming Environment*.

# <span id="page-177-1"></span>**General Guidelines**

The following general guidelines apply when implementing transactions in EJB applications for WLE:

- WLE fully supports Sun Microsystem's evolving *Enterprise JavaBeans 1.1 Specification* (Public Release 2 dated October 18, 1999). EJB applications must comply fully with this specification, including all of the various rules, requirements, and limitations that apply to entity beans, stateful session beans, and stateless session beans.
- n The EJB specification allows for flat transactions only. Transactions cannot be nested.
- n The EJB specification allows for distributed transactions that span multiple resources (such as databases) and supports the two-phase commit protocol. For more information, see [Chapter 10, "Transactions and the WLE JDBC/XA](#page-190-0)  [Driver."](#page-190-0)
- n For EJB applications running under WLE, the AUTOTRAN setting (if specified) in the INTERFACES section of the UBBCONFIG file is ignored.
- n Use standard programming techniques to optimize transaction processing. For example, properly demarcate transaction boundaries and complete transactions quickly.

For general guidelines about the WLE Transaction Service, see ["Capabilities and](#page-47-0)  [Limitations" on page 2-2.](#page-47-0)

# <span id="page-178-0"></span>**Transaction Attributes**

This topic includes the following sections:

- [About Transaction Attributes for EJBs](#page-178-1)
- [Transaction Attributes for Container-Managed Transactions](#page-179-0)
- [Transaction Attributes for Bean Managed Transactions](#page-180-2)

### <span id="page-178-1"></span>**About Transaction Attributes for EJBs**

Transaction attributes determine how transactions are managed in EJB applications. For each EJB, the transaction attribute specifies whether transactions are demarcated by the WLE EJB Container (container-managed transactions) or by the EJB itself (bean-managed transactions). The setting of the transaction-type element in the deployment descriptor determines whether an EJB is container-managed or bean-managed. See Chapter 16, "Deployment Descriptor," in Sun Microsystem's *Enterprise JavaBeans Specification, v1.1* for more information about the transaction-type element.

In general, the use of container-managed transactions is preferred over bean-managed transactions because application coding is simpler. For example, in container-managed transactions, transactions do not need to be started explicitly.

WLE fully supports method-level transaction attributes as defined in Section 11.4.1 in Sun Microsystem's *Enterprise JavaBeans Specification, v1.1*.

# <span id="page-179-0"></span>**Transaction Attributes for Container-Managed Transactions**

For container managed transactions, the transaction attribute is specified in the container-transaction element in the deployment descriptor. Container-managed transactions include all Entity beans and any stateful or stateless Session beans with a transaction-type set to Container. For more information about these elements, see Chapter 16, "Deployment Descriptor," in Sun Microsystem's *Enterprise JavaBeans Specification, v1.1*.

The Application Assembler can specify the following transaction attributes for EJBs and their business methods:

- nNotSupported
- nSupports
- nRequired
- nRequiresNew
- nMandatory
- **n** Never

For a detailed explanation about how the WLE EJB Container responds to these trans-attribute settings, see section 11.6.2 in Sun Microsystem's *Enterprise JavaBeans Specification, v1.1*.

For EJBs with container-managed transactions, the EJBs have no access to the javax.transaction.UserTransaction interface, and the entering and exiting transaction contexts must match. In addition, EJBs with container-managed transactions have limited support for the setRollbackOnly and getRollbackOnly methods of the javax.ejb.EJBContext interface, where invocations are restricted by rules specified in Sun Microsystem's *Enterprise JavaBeans Specification, v1.1*.
### **Transaction Attributes for Bean Managed Transactions**

For bean-managed transactions, the bean specifies transaction demarcations using methods in the javax.transaction.UserTransaction interface. Bean-managed transactions include any stateful or stateless Session beans with a transaction-type set to Bean. Entity beans cannot use bean-managed transactions.

For stateless session beans, the entering and exiting transaction contexts must match. For stateful session beans, the entering and exiting transaction contexts may or may not match. If they do not match, the WLE EJB Container maintains associations between the bean and the non-terminated transaction.

Session beans with bean-managed transactions cannot use the setRollbackOnly and getRollbackOnly methods of the javax.ejb.EJBContext interface.

## **Participating in a Transaction**

When Sun Microsystem's *Enterprise JavaBeans Specification, v1.1* uses the phrase "participating in a transaction," BEA interprets this to mean that the bean meets either of the following conditions:

- nThe bean is invoked in a transactional context (container-managed transaction).
- n The bean begins a transaction using the UserTransaction API in a bean method invoked by the client (bean-managed transaction), and it does *not* suspend or terminate that transaction upon completion of the corresponding bean method invoked by the client.

### **Transaction Semantics**

This topic contains the following sections:

■ [Transaction Semantics for Container-Managed Transactions](#page-181-0)

n[Transaction Semantics for Bean-Managed Transactions](#page-184-0)

Sun Microsystem's *Enterprise JavaBeans Specification, v1.1* describes semantics that govern transaction processing behavior based on the EJB type (entity bean, stateless session bean, or stateful session bean) and the transaction type (container-managed or bean-managed). These semantics describe the transaction context at the time a method is invoked and define whether the EJB can access methods in the javax.transaction.UserTransaction interface. EJB applications must be designed with these semantics in mind.

### <span id="page-181-0"></span>**Transaction Semantics for Container-Managed Transactions**

For container-managed transactions, transaction semantics vary for each bean type.

#### **Transaction Semantics for Stateful Session Beans**

[Table 8-1](#page-181-1) describes the transaction semantics for stateful session beans in container-managed transactions.

| <b>Method</b>         | <b>Transaction Context at the</b><br>Time the Method Was<br>Invoked | <b>Can Access</b><br><b>UserTransaction</b><br><b>Methods?</b> |
|-----------------------|---------------------------------------------------------------------|----------------------------------------------------------------|
| constructor           | Unspecified                                                         | No                                                             |
| setSessionContext()   | Unspecified                                                         | No                                                             |
| ejbCreate()           | Unspecified                                                         | No                                                             |
| $e$ j $b$ Remove $()$ | Unspecified                                                         | No                                                             |
| $ei$ b $Activate()$   | Unspecified                                                         | No                                                             |
| ejbPassivate()        | Unspecified                                                         | No                                                             |
| Business method       | Yes or No based on transaction<br>attribute                         | No                                                             |

<span id="page-181-1"></span>**Table 8-1 Transaction Semantics for Stateful Session Beans in Container-Managed Transactions** 

| <b>Method</b>      | <b>Transaction Context at the</b><br><b>Time the Method Was</b><br><b>Invoked</b> | <b>Can Access</b><br><b>UserTransaction</b><br>Methods? |
|--------------------|-----------------------------------------------------------------------------------|---------------------------------------------------------|
| afterBegin()       | Yes                                                                               | No.                                                     |
| beforeCompletion() | Yes                                                                               | No.                                                     |
| afterCompletion()  | No                                                                                | No                                                      |

**Table 8-1 Transaction Semantics for Stateful Session Beans in Container-Managed Transactions (Continued)**

### **Transaction Semantics for Stateless Session Beans**

Ē.

[Table 8-2](#page-182-0) describes the transaction semantics for stateless session beans in container-managed transactions.

<span id="page-182-0"></span>**Table 8-2 Transaction Semantics for Stateless Session Beans in Container-Managed Transactions** 

| <b>Method</b>         | <b>Transaction Context at the</b><br>Time the Method Was<br><b>Invoked</b> | <b>Can Access</b><br><b>UserTransaction</b><br>Methods? |
|-----------------------|----------------------------------------------------------------------------|---------------------------------------------------------|
| constructor           | Unspecified                                                                | N <sub>0</sub>                                          |
| setSessionContext()   | Unspecified                                                                | N <sub>0</sub>                                          |
| $e$ $ibCreate()$      | Unspecified                                                                | N <sub>0</sub>                                          |
| $e$ ; $b$ Remove $()$ | Unspecified                                                                | N <sub>0</sub>                                          |
| Business method       | Yes or No based on transaction<br>attribute                                | N <sub>0</sub>                                          |

### **Transaction Semantics for Entity Beans**

[Table 8-3](#page-183-0) describes the transaction semantics for entity beans in container-managed transactions.

| <b>Method</b>        | <b>Transaction Context at the</b><br><b>Time the Method Was</b><br><b>Invoked</b>     | <b>Can Access</b><br><b>UserTransaction</b><br>Methods? |
|----------------------|---------------------------------------------------------------------------------------|---------------------------------------------------------|
| constructor          | Unspecified                                                                           | No                                                      |
| setEntityContext()   | Unspecified                                                                           | N <sub>0</sub>                                          |
| unsetEntityContext() | Unspecified                                                                           | N <sub>0</sub>                                          |
| ejbCreate()          | Determined by transaction<br>attribute of matching create                             | N <sub>0</sub>                                          |
| ejbPostCreate()      | Determined by transaction<br>attribute of matching create                             | No                                                      |
| ejbRemove()          | Determined by transaction<br>attribute of matching remove                             | No                                                      |
| ejbfind()            | Determined by transaction<br>attribute of matching find                               | No                                                      |
| ejbActivate()        | Unspecified                                                                           | N <sub>0</sub>                                          |
| ejbPassivate()       | Unspecified                                                                           | No                                                      |
| ejbLoad()            | Determined by transaction<br>attribute of business method that<br>$invoked$ ejbLoad() | N <sub>0</sub>                                          |
| ejbStore()           | Determined by transaction<br>attribute of business method that<br>invoked ejbStore()  | No                                                      |
| Business method      | Yes or No based on transaction<br>attribute                                           | No                                                      |

<span id="page-183-0"></span>**Table 8-3 Transaction Semantics for Entity Beans in Container-Managed Transactions** 

### <span id="page-184-0"></span>**Transaction Semantics for Bean-Managed Transactions**

For bean-managed transactions, the transaction semantics differ between stateful and stateless session beans. For entity beans, transactions are never bean-managed.

### **Transaction Semantics for Stateful Session Beans**

[Table 8-4](#page-184-1) describes the transaction semantics for stateful session beans in bean-managed transactions.

| <b>Method</b>         | <b>Transaction Context at the</b><br>Time the Method Was<br><b>Invoked</b>                                                 | <b>Can Access</b><br><b>UserTransaction</b><br>Methods? |
|-----------------------|----------------------------------------------------------------------------------------------------|---------------------------------------------------------|
| constructor           | Unspecified                                                                                                    | N <sub>0</sub>                                          |
| setSessionContext()   | Unspecified                                                                                                    | N <sub>0</sub>                                          |
| $e$ jb $C$ reate $()$ | Unspecified                                                                                                    | Yes                                                     |
| ejbRemove()           | Unspecified                                                                                                    | Yes                                                     |
| ejbActivate()         | Unspecified                                                                                                    | Yes                                                     |
| ejbPassivate()        | Unspecified                                                                                                    | Yes                                                     |
| Business method       | Typically, no <i>unless</i> a previous<br>method execution on the bean<br>had completed while in a<br>transaction context. | Yes                                                     |
| afterBegin()          | Not Applicable                                                                                                    | Not Applicable                                          |
| beforeCompletion()    | Not Applicable                                                                                                    | Not Applicable                                          |
| afterCompletion()     | Not Applicable                                                                                                    | Not Applicable                                          |

<span id="page-184-1"></span>**Table 8-4 Transaction Semantics for Stateful Session Beans in Bean-Managed Transactions** 

### **Transaction Semantics for Stateless Session Beans**

[Table 8-5](#page-185-0) describes the transaction semantics for stateful session beans in bean-managed transactions.

<span id="page-185-0"></span>**Table 8-5 Transaction Semantics for Stateless Session Beans in Bean-Managed Transactions**

| Method                | <b>Transaction Context at the</b><br>Time the Method Was<br><b>Invoked</b> | <b>Can Access</b><br><b>UserTransaction</b><br>Methods? |
|-----------------------|----------------------------------------------------------------------------|---------------------------------------------------------|
| constructor           | Unspecified                                                                | N <sub>0</sub>                                          |
| setSessionContext()   | Unspecified                                                                | N <sub>0</sub>                                          |
| ejbCreate()           | Unspecified                                                                | Yes                                                     |
| $e$ j $b$ Remove $()$ | Unspecified                                                                | Yes                                                     |
| Business method       | No                                                                         | Yes                                                     |

## **Session Synchronization**

A stateful session bean using container-managed transactions can implement the javax.ejb.SessionSynchronization interface to provide transaction synchronization notifications. In addition, all methods on the stateful session bean must support one of the following transaction attributes: REQUIRES\_NEW, MANDATORY or REQUIRED. For more information about the javax.ejb.SessionSynchronization interface, see Section 6.5.3 in Sun

Microsystem's *Enterprise JavaBeans Specification, v1.1*.

If a bean implements SessionSynchronization, the WLE EJB Container will typically make the following callbacks to the bean during transaction commit time:

- n afterBegin()
- nbeforeCompletion()
- afterCompletion()

# <span id="page-186-0"></span>**Setting Transaction Timeouts**

Bean providers can specify the timeout period for transactions in EJB applications. If the duration of a transaction exceeds the specified timeout setting, then the Transaction Service rolls back the transaction automatically.

Timeouts are specified according to the transaction type:

- n **Container-managed transactions**. The Bean Provider configures the trans-timeout-seconds XML element in the weblogic-ejb-extensions.xml file. For more information, see the *WebLogic EJB Extensions Reference*.
- n **Bean-managed transactions**. An application calls the UserTransaction.setTransactionTimeout method.

# **Handling Exceptions in EJB Transactions**

WLE EJB applications need to catch and handle specific exceptions thrown during transactions. Sun Microsystem's *Enterprise JavaBeans Specification, v1.1* provides detailed information about handling exceptions in Chapter 12, "Exception handling."

For more information about how exceptions are thrown by business methods in EJB transactions, see the following tables in Section 12.3: Table 8 (for container-managed transactions) and Table 9 (for bean-managed transactions).

For a client's view of exceptions, see Section 12.4, particularly Section 12.4.1 (application exceptions), Section 12.4.2 (java.rmi.RemoteException), Section 12.4.2.1 (javax.transaction.TransactionRolledBackException), and Section 12.4.2.2 (javax.transaction.TransactionRequiredException).

# **9 Transactions in RMI Applications**

This topic includes the following sections:

- **[Before You Begin](#page-189-0)**
- n[General Guidelines](#page-189-1)

This topic describes how to integrate transactions in RMI applications that run under BEA WebLogic Enterprise (WLE).

# <span id="page-189-0"></span>**Before You Begin**

Before you begin, you should read [Chapter 1, "Introducing Transactions,"](#page-16-0) particularly the following topics:

- n["Transactions in WLE RMI Applications" on page 1-10](#page-25-0)
- ["Transactions Sample RMI Code" on page 1-27](#page-42-0)

For more information about RMI applications, see *Using RMI in a WebLogic Enterprise Environment*.

## <span id="page-189-1"></span>**General Guidelines**

The following general guidelines apply when implementing transactions in RMI applications for WLE:

- n WLE allows for flat transactions only. Transactions cannot be nested.
- n For RMI applications running under WLE, the AUTOTRAN setting (if specified) in the INTERFACES section of the UBBCONFIG file is ignored.
- n Use standard programming techniques to optimize transaction processing. For example, properly demarcate transaction boundaries and complete transactions quickly.

For general guidelines about the WLE Transaction Service, see ["Capabilities and](#page-47-0)  [Limitations" on page 2-2](#page-47-0).

# **10Transactions and the WLE JDBC/XA Driver**

This topic includes the following sections:

- **[Before You Begin](#page-191-1)**
- n[About Transactions and the WLE JDBX/XA Driver](#page-191-0)
- n[JDBC Accessibility in Java Methods](#page-197-0)
- n[Using the JDBC/XA Driver](#page-201-0)
- **n** [Implementing Distributed Transactions](#page-203-0)

This topic describes how to integrate transactions with CORBA Java, EJB, and RMI applications that use the WLE JDBC/XA driver and run under BEA WebLogic Enterprise (WLE). Before you begin, you should read [Chapter 1, "Introducing](#page-16-0)  [Transactions."](#page-16-0)

# <span id="page-191-1"></span>**Before You Begin**

This chapter describes handling transactions in CORBA Java, EJB, and RMI applications that use the WLE JDBC/XA driver to connect to resources.

For EJB applications, the information in this document supplements the Sun Microsystems, Inc. evolving *Enterprise JavaBeans 1.1 Specification* (Public Release 2 dated October 18, 1999). In this document, *all* references to this specification pertain to the Public Release version. For general information about implementing Enterprise JavaBeans in WLE applications, see *The WLE Enterprise JavaBeans (EJB) Programming Environment*.

# <span id="page-191-0"></span>**About Transactions and the WLE JDBX/XA Driver**

This topic includes the following sections:

- [Support for Transactions Using the WLE JDBC/XA Driver](#page-191-2)
- [Local Versus Distributed \(Global\) Transactions](#page-193-0)
- n[Transaction Contexts in WLE JDBC/XA Connections](#page-196-0)

### <span id="page-191-2"></span>**Support for Transactions Using the WLE JDBC/XA Driver**

WLE provides a multithreaded JDBC/XA driver for Oracle Corporation's Oracle8*i* database management system. The WLE JDBC/XA driver fully supports XA, the bidirectional system-level interface between a transaction manager and a Resource Manager of the X/Open Distributed Transaction Processing (DTP) model. This driver is available to CORBA Java, EJB, and RMI applications and runs in the WLE environment only.

### **Pooled Connections**

Java applications use the WLE JDBC/XA driver to establish concurrent connections to multiple Oracle8*i* databases via their associated Resource Managers. For distributed transactions, applications must obtain database connections from the JDBC connection pool. (However, this is not a requirement for other jdbcKona drivers in local transaction mode or for third-party drivers.) Thereafter, applications perform database operations using standard JDBC API calls.

A JDBC connection is governed by the pooled connection lifecycle in the JDBC connection pool. As such, the application server might implicitly close JDBC/XA connections to enforce certain personality-specific transactional resource restrictions, as described in ["JDBC Accessibility in Java Methods" on page 10-8.](#page-197-0) For more information about using WLE JDBC connection pools with WLE JDBC/XA driver, see "Using JDBC Connection Pooling" in *Using the JDBC Drivers*.

#### **Characteristics of JavaServerXA**

The JavaServerXA server hosts the WLE JDBC/XA driver. The JavaServerXA has the following characteristics:

- nJavaServerXA is truly multithreaded.
- n Multithreaded JavaServerXA cannot use JNI to make database access calls. If an application intends to use JNI to make database access calls, JavaServerXA must be configured to be single-threaded.
- n JavaServerXA is still subject to other general multithreaded Java server constraints, as described in "Configuring Multithreaded Java Servers" in *Tuning and Scaling Applications*.
- Each JavaServerXA application can host the WLE JDBC connection pools that connect to one Resource Manager only (the Resource Manager of the TUXEDO group).

### **Supported JDBC Standards**

WLE fully supports the JDBC 1.22 API (core functionality), the JDBC 2.0 Core API, and the distributed transactions (the javax.sql.DataSource API), connection pooling, and JNDI capabilities in the JDBC 2.0 Optional Package API. See *Using the JDBC Drivers* for a complete list of WLE-supported JDBC 2.0 features.

### <span id="page-193-0"></span>**Local Versus Distributed (Global) Transactions**

WLE applications using the WLE JDBC/XA driver can perform local transactions as well as distributed (also called global) transactions. A local transaction involves updates to a single Resource Manager (such as a database), while a distributed transaction involves updates across multiple Resource Managers.

The WLE JDBC/XA driver never starts a local transaction on behalf of an application. However, if the application performs database operations without first explicitly starting a distributed transaction, then these database operations occur within an "unspecified transaction context" and WLE delegates the responsibility of handling this situation to the database.

In Oracle8i, for example, the database might start a local transaction to perform such database operations.

- n If autocommit is disabled, then it is the application's responsibility to explicitly complete the local transaction by calling the javax.sql.Connection.commit or javax.sql.Connection.rollback methods.
- nIf autocommit is enabled, then operations are committed automatically.

Failure to commit a local transaction may result in XAER\_OUTSIDE error (indicating that the Resource Manager is performing work outside a distributed transaction) on subsequent distributed transaction operations, which includes beginning a distributed transaction. It is the responsibility of the application to be aware of the transaction context at any point and to complete distributed or local transactions appropriately.

#### **Differences Between Local and Distributed Transactions**

Table 10-1 lists differences between local and distributed transactions.

| Category           | <b>Local Transactions</b>  | <b>Distributed Transactions</b> |
|--------------------|----------------------------|---------------------------------|
| Resource           | Single database / Resource | Can span across multiple        |
| Managers/Databases | Manager                    | Resource Managers.              |

**Table 10-1 Differences Between Local and Distributed Transactions** 

| Category                       | <b>Local Transactions</b>                         | <b>Distributed Transactions</b>                                                                                                    |
|--------------------------------|---------------------------------------------------|----------------------------------------------------------------------------------------------------|
| Transaction<br>Demarcation API | Can use the following API:<br>java.sql.Connection | Can use either of following APIs:<br>CORBA API:<br>org.omg.CosTransaction.<br>TransactionCurrent API.<br>EJB API:<br>javax.transaction.<br>UserTransaction API. |
| Autocommit                     | Can be enabled or disabled.                       | Must be disabled.                                                                                                    |

**Table 10-1 Differences Between Local and Distributed Transactions** 

#### **Configuring the ENABLEXA Parameter in the UBBCONFIG**

To use the WLE JDBC/XA driver, you must specify the ENABLEXA parameter (ENABLEXA=Y) in the JDBCCONNPOOLS section of the UBBCONFIG, as shown in Listing 10-1. In this example, distributed transactions are *enabled* for the bank\_pool connection pool.

**Note:** This setting applies only to the WLE JDBC/XA driver.

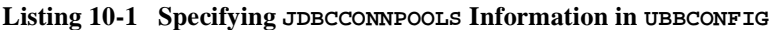

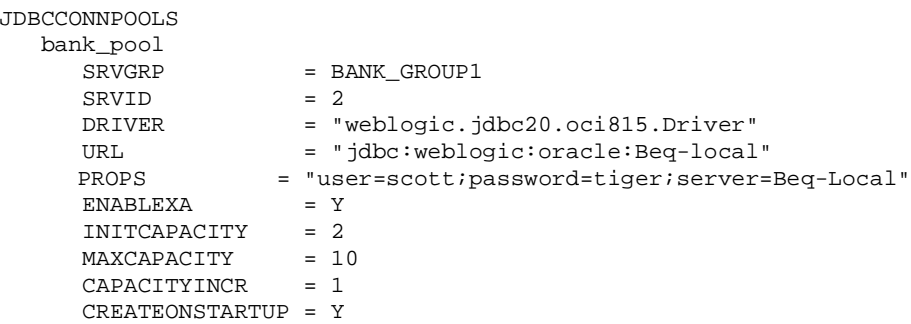

For more information about configuring JDBC connection pools, see "Using JDBC Connection Pooling" in *Using the JDBC Drivers*.

### **Demarcating Transaction Boundaries for Local and Distributed Transaction Contexts**

Applications must carefully and explicitly demarcate transaction boundaries between distributed and local transaction contexts. For example, when an application uses the WLE JDBC/XA driver to connect to a database:

- n By default, the autocommit feature is automatically disabled because it is assumed that transactions will be distributed.
- n For that application to perform local transactions with autocommit (*after* completing the distributed transaction), it must explicitly enable autocommit by calling javax.sql.Connection.setAutoCommit(true).

After completing local transactions, the application must then disable autocommit *before* beginning a new distributed transaction. Listing 10-2 provides a simple example to illustrate switching between a distributed and local transaction.

#### **Listing 10-2 Switching Between Distributed and Local Transactions**

```
// Assumes that javax.transaction.UserTransaction (tx) and
// java.sql.Connection (con) were initialized previously
// Begin a distributed transaction
System.out.println("Beginning distributed transaction...");
tx.begin();
// Database operations within scope of transaction tx
if(gotException){
    try{
       tx.rollback();
       System.out.println("rolled back transaction");
       }catch(Exception e){}
    }
    elseif{
       tx.commit();
       System.out.println("committed transaction");
 }
// Local transactions
conn.setAutoCommit(true)
...[Database operations]...
conn.setAutoCommit(false)
// Begin another distributed transaction
System.out.println("Beginning distributed transaction...");
```
tx.begin(); ...

### <span id="page-196-0"></span>**Transaction Contexts in WLE JDBC/XA Connections**

For WLE JDBC/XA connections, database operations will always be performed in the current transaction context. For example, an application might obtain a JDBC/XA connection in a NULL transaction context, begin a distributed transaction, and then perform database operations using that connection. These database operations will be performed in the context of the current distributed transaction.

Applications use WLE JDBC/XA connection API in the same way as other jdbcKona connections except that, while *within* a distributed transaction context:

- Attempting to enable autocommit mode by calling the javax.sql.Connection.setAutoCommit method on the WLE JDBC/XA connection will throw a SQLException.
- n Attempting to complete the distributed transaction by calling the javax.sql.Connection.commit or javax.sql.Connection.commit methods on the WLE JDBC/XA connection will throw a SQLException.

Listing 10-3 shows, in a sample CORBA Java application, how to determine the current transaction context and commit a local or global transaction accordingly.

#### **Listing 10-3 Determining Whether the Application is in a Distributed Transaction**

```
// Assumes that org.omg.CosTransactions.Current (tc) and
// java.sql.Connection (con) were initialized before
// database operations were attempted
if (tc.get_status() != 
org.omg.CosTransactions.Status.StatusNoTransaction)
\{ \cdot \cdot \cdot \cdot \cdot \cdot \cdot \cdot \cdot \cdot \cdot \cdot \cdot \cdot \cdot \cdot \cdot \cdot \cdot \cdot \cdot \cdot \cdot \cdot \cdot \cdot \cdot \cdot \cdot \cdot \cdot \cdot \cdot \cdot \cdot \cdot 
      // Application is currently in a distributed transaction
      tc.commit(true);
      }
      else 
      {
           // Application is currently in a local transaction
```

```
 con.commit();
 }
```
Similarly, for bean-managed transactions in an EJB application, the application can determine whether the application is currently in a distributed transaction by calling the UserTransaction.getStatus() method and testing for a returned STATUS\_NO\_TRANSACTION.

# <span id="page-197-0"></span>**JDBC Accessibility in Java Methods**

This topic includes the following sections:

- **DBC/XA Accessibility in CORBA Methods**
- **n** [JDBC/XA Accessibility in EJB Methods](#page-198-0)
- **Note:** Attempting to use a WLE JDBC/XA connection in a method where it is not supported may have undefined behavior and possibly raise a SQLException.

### <span id="page-197-1"></span>**JDBC/XA Accessibility in CORBA Methods**

Table 10-2 lists which methods in CORBA methods can access JDBC/XA connections.

| <b>Server Method</b> | <b>Accessibility</b>          |
|----------------------|-------------------------------|
| constructor          | Not Supported                 |
| initialize           | Supported, after open xa rm   |
| activate obj         | Supported                     |
| deactivate obj       | Supported                     |
| business method      | Supported                     |
| release              | Supported, before close_xa_rm |

**Table 10-2 JDBC/XA Connection Accessibility for CORBA Objects** 

After completing the initialize method, WLE automatically closes any open connections and writes a warning message to the ULOG.

For transaction-bound and process-bound objects, the CORBA framework allows open connections to be retained at method end, and the transaction context of the retained connections will be as described in ["Transaction Contexts in WLE JDBC/XA](#page-196-0)  [Connections" on page 10-7](#page-196-0) upon subsequent method invocations. However, for method-bound objects, applications *must* explicitly close open connections before method end. If not, WLE automatically closes any open connections and writes a warning message to the ULOG.

### <span id="page-198-0"></span>**JDBC/XA Accessibility in EJB Methods**

For EJB methods, accessibility to JDBC/XA connections varies depending on the EJB type. For details about retaining JDBC/XA connections across method invocations (for stateful session beans only), including examples, see Section 11.3.3 in Sun Microsystem's *Enterprise JavaBeans Specification 1.1*.

**Note:** For all bean types, after completing the ejbCreate method, WLE automatically closes any open connections and writes a warning message to the ULOG.

### **Stateful Session Beans**

Table 10-3 lists which stateful session bean methods can access JDBC/XA connections.

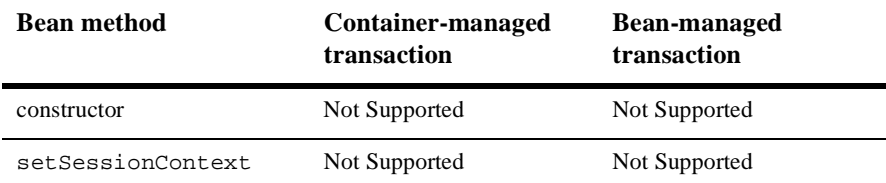

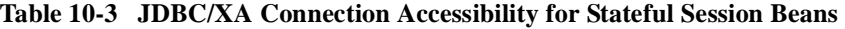

| Bean method                                           | Container-managed<br>transaction                                                                                       | <b>Bean-managed</b><br>transaction                                                                                                    |
|-------------------------------------------------------|----------------------------------------------------------------------------------------------------|----------------------------------------------------------------------------------------------------|
| ejbCreate<br>ejbRemove<br>ejbActivate<br>ejbPassivate | Supported, but in<br>unspecified transaction<br>context (as defined in Sun<br>Microsystem's EJB 1.1<br>specification). | Supported, but in<br>unspecified transaction<br>context (as defined in Sun<br>Microsystem's EJB<br>specification), unless the<br>bean explicitly begins a<br>transaction using<br>UserTransaction. |
| business method                                       | Supported                                                                                                    | Supported                                                                                                    |
| afterBegin                                            | Supported                                                                                                    | N/A                                                                                                    |
| beforeCompletion                                      | Supported                                                                                                    | N/A                                                                                                    |
| afterCompletion                                       | Supported                                                                                                    | N/A                                                                                                    |

**Table 10-3 JDBC/XA Connection Accessibility for Stateful Session Beans** 

For stateful session beans, the Bean Provider must close all JDBC connections in ejbPassivate and assign the instance's fields storing the connections to null. However, after completing the ejbPassivate method, WLE automatically closes any open connections and writes a warning message to the ULOG.

#### **Stateless Session Beans**

Table 10-4 lists which stateless session bean methods can access JDBC/XA connections.

| <b>Bean Method</b> | <b>Container-Managed</b><br><b>Transaction</b> | <b>Bean-Managed</b><br><b>Transaction</b> |
|--------------------|------------------------------------------------|-------------------------------------------|
| constructor        | Not Supported                                  | Not Supported                             |
| setSessionContext  | Not Supported                                  | Not Supported                             |
| ejbCreate          | Not Supported                                  | Not Supported                             |
| ejbRemove          | Not Supported                                  | Not Supported                             |

**Table 10-4 JDBC/XA Connection Accessibility for Stateless Session Beans** 

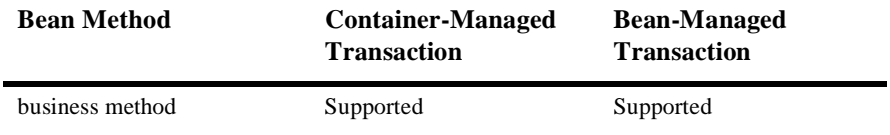

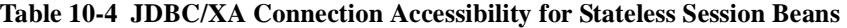

**Note:** For stateless session beans, after completing a business method, WLE automatically closes any open connections and writes a warning message to the ULOG.

### **Entity Beans**

Table 10-5 lists which entity bean methods can access JDBC/XA connections.

| <b>Bean Method</b> | <b>Accessibility</b> |
|--------------------|----------------------|
| constructor        | Not Supported        |
| setEntityContext   | Not Supported        |
| unsetEntityContext | Not Supported        |
| ejbCreate          | Supported            |
| ejbPostCreate      | Supported            |
| ejbRemove          | Supported            |
| ejbFind            | Supported            |
| ejbActivate        | Not Supported        |
| ejbPassivate       | Not Supported        |
| ejbLoad            | Supported            |
| ejbStore           | Supported            |
| business method    | Supported            |

**Table 10-5 JDBC/XA Connection Accessibility for Entity Beans** 

# <span id="page-201-0"></span>**Using the JDBC/XA Driver**

Before applications can use the WLE JDBC/XA driver, the JDBC/XA driver must be integrated into your development environment by completing the following steps:

- 1. Build the multithreaded JavaServerXA application, binding it with the Oracle8i Resource Manager, as described in "Using the WLE JDBC/XA Driver" in *Using the JDBC Drivers*.
- 2. In the UBBCONFIG, configure the OPENINFO parameter in the GROUPS section according to the definition of the XA parameter for the Oracle database. Listing 10-4 shows an example of an OPENINFO setting in a sample UBBCONFIG.

#### **Listing 10-4 OPENINFO Setting in Sample UBBCONFIG**

```
*GROUPS
   SYS_GRP
      LMID = SITE1
       GRPNO = 1
   BANK_GROUP1
      LMID = SITE1
     GRPNO = 2 OPENINFO = 
"ORACLE_XA:Oracle_XA+Acc=P/scott/tiger+SesTm=100+LogDir=.+DbgFl=0
x7+MaxCur=15+Threads=true"
   TMSNAME = TMS_ORA
    TMSCOUNT = 2
```
For more information about the XA parameter, see the "A Oracle XA" chapter in the Fundamentals section of Oracle Corporation's *Oracle8i Application Developer's Guide*.

3. If you want the JavaServerXA to be multithreaded, you must specify the -M option for the CLOPT parameter, which is defined in the JavaServerXA entry in the SERVERS section of the UBBCONFIG file.

**Note:** For single-threaded JavaServerXA operation, skip this step.

Listing 10-5 shows an example of JavaServerXA configured for multithreading in a sample UBBCONFIG.

**Listing 10-5 Multithreaded Server Configuration in Sample UBBCONFIG** 

```
*SERVERS
   DEFAULT:
     RESTART = Y
     MAXGEN = 5 ...
    JavaServerXA
       SRVGRP = BANK_GROUP1
       SRVID = 2
       SRVTYPE = JAVA
       CLOPT = "-A -- -M 10 BankApp.jar TellerFactory_1 bank_pool"
       RESTART = N
```
To specify connection pooling, you need to specify SRVTYPE=JAVA in the SERVERS section.

4. In the UBBCONFIG, configure the WLE JDBC/XA driver in the WLE JDBC Connection Pool, as described in"Using the WLE JDBC/XA Driver" in *Using the JDBC Drivers*. Listing 10-6 shows an example of JDBC connection pool settings for a connection pool named bank\_pool in a sample UBBCONFIG.

#### **Listing 10-6 JDBC Connection Pool Settings in Sample UBBCONFIG**

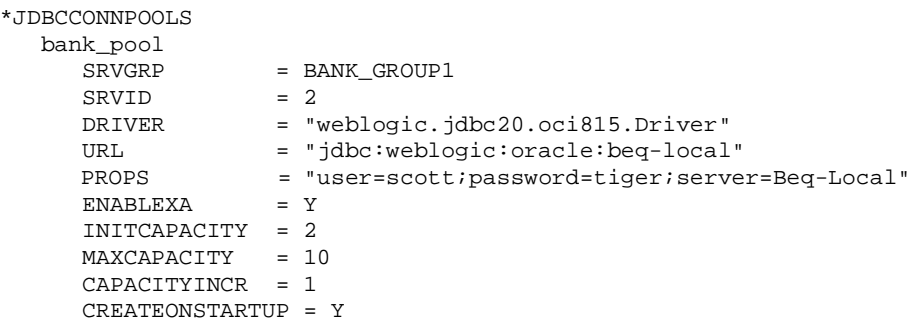

5. Boot the JavaServerXA application, as described in "Using the WLE JDBC/XA Driver" in *Using the JDBC Drivers*.

# <span id="page-203-0"></span>**Implementing Distributed Transactions**

This topic includes the following sections:

- n[Importing Packages](#page-203-1)
- [Initializing the TransactionCurrent Object Reference](#page-204-1)
- n[Finding the Connection Pool via JNDI](#page-204-0)
- n[Setting Up XA Distributed Transactions](#page-205-0)
- n[Performing a Distributed Transaction](#page-205-1)

In addition to the fully supported examples supplied on the CD-ROM with this release of WLE, the BEA WLE team provides several unsupported code examples on a password protected web site for WLE customers. The code samples in this topic come from a version of the WLE XA Bankapp sample application that is available from the unsupported samples WLE web site. The URL for the unsupported samples WLE web site is specified in the product Release Notes under "About This BEA WLE Release" in the subsection "Unsupported Samples and Tools Web Page."

This application is different from the one described in [Chapter 7, "Transactions](#page-154-0)  [Sample CORBA Java/C++ XA Application."](#page-154-0)

**Note:** This topic does not attempt to fully describe this sample application. It merely uses code fragments to illustrate the use of the JDBC/XA driver in a CORBA application.

### <span id="page-203-1"></span>**Importing Packages**

Listing 10-7 shows the packages that the application imports. In particular, note that:

- The java.sql.\* and javax.sql.\* packages are required for database operations.
- The javax.naming.\* package is required for performing a JNDI lookup on the pool name, which is passed in as a command-line parameter upon server startup. The pool name must be registered on that server group.

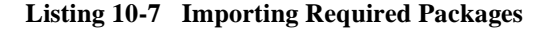

```
import java.sql.*;
import javax.sql.*;
import javax.naming.*;
import com.beasys.Tobj.*;
```
### <span id="page-204-1"></span>**Initializing the TransactionCurrent Object Reference**

Listing 10-8 shows initializing the TransactionCurrent object reference, which will be used by the Teller operations to start and stop transactions.

**Listing 10-8 Initializing the TransactionCurrent Object Reference**

```
static org.omg.CosTransactions.Current trans_cur_ref;
org.omg. CORBA. Object trans cur oref =
TP.bootstrap().resolve_initial_references("TransactionCurrent");
```
### <span id="page-204-0"></span>**Finding the Connection Pool via JNDI**

Listing 10-9 shows finding the connection pool via JNDI. The connection pool name is registered on the server group and is passed in as a command-line parameter upon server startup. Subsequent database connections are obtained from this pool.

```
Listing 10-9 Finding the Connection Pool via JNDI
```

```
static DataSource pool;
...
public void get_connpool(String pool_name)
     throws Exception
 {
     try {
       javax.naming.Context ctx = new InitialContext();
      pool = (Database)ctx, lookup("idbc/" + pool name);
```

```
 }
     catch (javax.naming.NamingException ex){
       TP.userlog("Couldn't obtain JDBC connection pool: " + 
pool_name);
       throw ex;
     }
   }
}
```
### <span id="page-205-0"></span>**Setting Up XA Distributed Transactions**

Listing 10-10 shows setting up XA distributed transactions by calling the open\_xa\_rm method (in server.initialize) and obtaining a reference to the TransactionCurrent object.

**Note:** This step is required for CORBA applications but not for EJB or RMI applications.

#### **Listing 10-10 Setting Up XA Distributed Transactions**

```
TP.open_xa_rm();
org.omg.CORBA.Object trans_cur_oref = 
TP.bootstrap().resolve_initial_references("TransactionCurrent");
trans_cur_ref = 
org.omg.CosTransactions.CurrentHelper.narrow(trans_cur_oref);
```
### <span id="page-205-1"></span>**Performing a Distributed Transaction**

Listing 10-11 shows a complete distributed transaction that involves the transfer of money from one bank account to another.

#### **Sequence of Tasks**

The application performs the distributed application in the following sequence:

1. The application calls the begin method to start the transaction.

- 2. The application performs the following database operations:
	- withdrawing the money from one account
	- $\bullet$ depositing the money into another account
- 3. The application updates balances.
- 4. The application catches any exceptions thrown during the database operations.
- 5. The application closes the distributed transaction and updates teller statistics.
	- If an exception was thrown during the database operations, the application rolls back the transaction by calling the rollback method.
	- If no exceptions were thrown, the application commits the transaction by calling the commit method.

#### **Listing 10-11 Performing a Distributed Transaction**

```
public void transfer(int fromAccountID, int toAccountID, float 
amount, BalanceAmountsHolder balances)
     throws AccountRecordNotFound, IOException, InsufficientFunds
 {
     boolean success = false;
     try {
       // Increment the number of requests the teller has received.
       tellerStats.totalTellerRequests += 1;
       // Begin the global transaction.
       BankAppServerImpl.trans_cur_ref.begin();
       // Flag this as a transfer.
       transferInProgress = true;
       // Perform the withdrawal first.
      float withdrawalBalance = withdraw(fromAccountID, amount);
       // Perform the deposit next.
      float depositBalance = deposit(toAccountID, amount);
      balances.value = new BalanceAmounts();
       balances.value.fromAccount = withdrawalBalance;
      balances.value.toAccount = depositBalance; success = true;
```

```
 // Catch any exceptions thrown during database operations
 } 
     catch (AccountRecordNotFound e) {
       throw e;
     } 
     catch (InsufficientFunds e) {
       throw e;
 } 
     catch (IOException e) {
       throw e;
 } 
     catch(Exception e) {
       TP.userlog("Exception caught in transfer(): "
                + e.getMessage());
       e.printStackTrace();
       throw new org.omg.CORBA.INTERNAL();
 } 
     finally {
       try {
       // Complete the distributed transaction and
        // update the Teller statistics.
       if (success) {
          tellerStats.totalTellerSuccess += 1;
         BankAppServerImpl.trans_cur_ref.commit(true);
         } else {
          tellerStats.totalTellerFail += 1;
         BankAppServerImpl.trans_cur_ref.rollback();
 }
 } 
       catch(Exception e) {
       TP.userlog("Unexpected Exception thrown during commit or 
rollback: " + e.getMessage());
         e.printStackTrace();
         throw new org.omg.CORBA.INTERNAL();
 }
       transferInProgress = false;
 }
 }
```
#### **The withdraw Method**

Listing 10-12 shows the withdraw method that is invoked in Listing 10-11. The withdraw method shows accessing the database to withdraw money from the specified account.

```
Listing 10-12 withdraw method
```

```
 public float withdraw(int accountID, float amount)
    throws AccountRecordNotFound,
          IOException,
          InsufficientFunds,
          TellerInsufficientFunds
 {
    boolean success = false;
    try {
      if (!transferInProgress) {
      // This is just a plain withdrawal; it is NOT a transfer.
      // Increment the number of requests that this teller
      // has received.
      tellerStats.totalTellerRequests += 1;
      // Decrement the balance left in the Teller's ATM machine.
      tellerStats.totalTellerBalance -= amount;
      // Begin the global transaction.
      BankAppServerImpl.trans_cur_ref.begin();
      // Check to see if the minimum TELLER threshold balance
      // has not been reached; if so, amount will be added back in
      // in the finally clause.
      if (tellerStats.totalTellerBalance < MinTellerBalance)
         throw new TellerInsufficientFunds();
 }
      AccountDataHolder accountDataHolder =
      new AccountDataHolder(new AccountData());
      accountDataHolder.value.accountID = accountID;
      accountDataHolder.value.balance = -amount;
      // Withdraw the money from the account.
      theDBAccess_ref.update_account(accountDataHolder);
     success = true; return(accountDataHolder.value.balance);
    } 
    catch (AccountRecordNotFound e) {
      throw e;
 } 
    catch (InsufficientFunds e) {
      throw e;
 } 
    catch (TellerInsufficientFunds e) {
```

```
 throw e;
     } 
     catch (DataBaseException e) {
       throw new IOException();
 } 
     catch(Exception e) {
       TP.userlog("Exception caught in withdraw(): "
                + e.getMessage());
       e.printStackTrace();
       throw new org.omg.CORBA.INTERNAL();
 } 
     finally {
      // Terminate the transaction and update the Teller statistics.
       if (!transferInProgress) {
       try {
          if (success) {
            tellerStats.totalTellerSuccess += 1;
            BankAppServerImpl.trans_cur_ref.commit(true);
           } else {
            tellerStats.totalTellerFail += 1;
            tellerStats.totalTellerBalance += amount;
            BankAppServerImpl.trans_cur_ref.rollback();
 }
         } 
       catch(Exception e) {
          TP.userlog("Unexpected Exception thrown during commit or 
rollback: " + e.getMessage());
           e.printStackTrace();
           throw new org.omg.CORBA.INTERNAL();
 }
       }
     }
   }
```
#### **The deposit Method**

Listing 10-13 shows the deposit method that is invoked in Listing 10-11. The deposit method shows accessing the database deposit money to the specified account.

**Listing 10-13 deposit method**

```
 public float deposit(int accountID, float amount)
    throws AccountRecordNotFound, IOException
 {
```

```
 boolean success = false;
     try {
      // If this is a transfer request, then the global transaction
       // was started in the TellerImpl.transfer method; otherwise,
       // start the transaction here.
       if (!transferInProgress) {
       // This is just a plain deposit; it is NOT a transfer.
       // Increment the number of requests that this teller
       // has received.
       tellerStats.totalTellerRequests += 1;
       // Begin the global transaction.
       BankAppServerImpl.trans_cur_ref.begin();
 }
       AccountDataHolder accountDataHolder =
       new AccountDataHolder(new AccountData());
       accountDataHolder.value.accountID = accountID;
       accountDataHolder.value.balance = amount;
       // Deposit the money in the account.
       theDBAccess_ref.update_account(accountDataHolder);
      success = true; return(accountDataHolder.value.balance);
     } 
     catch (AccountRecordNotFound e) {
       throw e;
 } 
     catch (DataBaseException e) {
       throw new IOException();
 } 
     catch(Exception e) {
       TP.userlog("Exception caught in BankApp.deposit(): "
                + e.getMessage());
       e.printStackTrace();
       throw new org.omg.CORBA.INTERNAL();
     } 
     finally {
       try {
       // Terminate the transaction and update the Teller 
statistics.
       if (!transferInProgress) {
          if (success) {
            tellerStats.totalTellerSuccess += 1;
            BankAppServerImpl.trans_cur_ref.commit(true);
          } else {
```

```
 tellerStats.totalTellerFail += 1;
            BankAppServerImpl.trans_cur_ref.rollback();
          }
         }
       } 
       catch(Exception e) {
       TP.userlog("Unexpected Exception thrown during commit or 
rollback: "
                   + e.getMessage());
       e.printStackTrace();
       throw new org.omg.CORBA.INTERNAL();
       }
     }
   }
```
# **11 Administering Transactions**

This topic includes the following sections:

- n [Modifying the UBBCONFIG File to Accommodate Transactions](#page-213-0)
- n [Modifying the Domain Configuration File to Support Transactions \(WLE](#page-221-0)  [Servers\)](#page-221-0)
- n[Sample Distributed Application Using Transactions](#page-224-0)

Before you begin, you should read [Chapter 1, "Introducing Transactions."](#page-16-0) In addition, for container-managed transaction demarcation in EJB applications, you can configure the transaction timeout setting, as described in ["Setting Transaction Timeouts" on](#page-186-0)  [page 8-11.](#page-186-0)

# <span id="page-213-0"></span>**Modifying the UBBCONFIG File to Accommodate Transactions**

This topic includes the following sections:

- **n** [Summary of Steps](#page-213-1)
- n[Step 1: Specify Application-Wide Transactions in the RESOURCES Section](#page-214-0)
- [Step 2: Create a Transaction Log \(TLOG\)](#page-214-1)
- Step 3: Define Each Resource Manager (RM) and the Transaction Manager [Server in the GROUPS Section](#page-217-0)
- [Step 4: Enable an Interface to Begin a Transaction](#page-218-0)

### <span id="page-213-1"></span>**Summary of Steps**

To accommodate transactions, you must modify the RESOURCES, MACHINES, GROUPS, and the INTERFACES or SERVICES sections of the application's UBBCONFIG file in the following ways:

- n In the RESOURCES section, specify the application-wide number of allowed transactions and the value of the commit control flag.
- nIn the MACHINES section, create the TLOG information for each machine.
- n In the GROUPS section, indicate information about each Resource Manager and about the transaction manager server.
- n In the INTERFACES section (WLE System for CORBA applications only) or the SERVICES section (BEA TUXEDO System), enable the automatic transaction option. This option does *not* apply to EJB or RMI applications.

For instructions about modifying these sections in the UBBCONFIG, see "Creating a Configuration File" in the *Administration Guide*.

### <span id="page-214-0"></span>**Step 1: Specify Application-Wide Transactions in the RESOURCES Section**

Table 11-1 provides a description of transaction-related parameters in the RESOURCES section of the configuration file.

| <b>Parameter</b> | <b>Meaning</b>                                                                                                    |
|------------------|----------------------------------------------------------------------------------------------------|
| MAXGTT           | Limits the total number of global transaction identifiers (GTRIDS) allowed on<br>one machine at one time. The maximum value allowed is 2048, the minimum<br>is 0, and the default is 100. You can override this value on a per-machine<br>basis in the MACHINES section.                                                                                                    |
|                  | Entries remain in the table only while the global transaction is active, so this<br>parameter has the effect of setting a limit on the number of simultaneous<br>transactions.                                                                                                    |
| CMTRET           | Specifies the initial setting of the TP_COMMIT_CONTROL characteristic. The<br>default is COMPLETE. Following are its two settings:                                                                                                    |
|                  | LOGGED—The TP_COMMIT_CONTROL characteristic is set to<br>TP_CMT_LOGGED, which means that tpcommit () returns when all the<br>participants have successfully precommitted.                                                                                                    |
|                  | COMPLETE—The TP_COMMIT_CONTROL characteristic is set to<br>П<br>TP_CMT_COMPLETE, which means that tpcommit () will not return<br>until all the participants have successfully committed.                                                                                                    |
|                  | Note:<br>You should consult with the RM vendors to determine the<br>appropriate setting. If any RM in the application uses the late<br><i>commit</i> implementation of the XA standard, the setting should be<br>COMPLETE. If all the Resource Managers use the <i>early commit</i><br>implementation, the setting should be LOGGED for performance<br>reasons. (You can override this setting with t pscmt ().) |

**Table 11-1 Transaction-Related Parameters in the RESOURCES Section** 

### <span id="page-214-1"></span>**Step 2: Create a Transaction Log (TLOG)**

This section discusses creating a transaction log (TLOG), which refers to a log in which information on transactions is kept until the transaction is completed.

### **Creating the UDL**

The Universal Device List (UDL) is like a map of the BEA TUXEDO file system. The UDL gets loaded into shared memory when an application is booted. To create an entry in the UDL for the TLOG device, create the UDL on each machine using global transactions. If the TLOGDEVICE is mirrored between two machines, it is unnecessary to do this on the paired machine. The Bulletin Board Liaison (BBL) then initializes and opens the TLOG during the boot process.

To create the UDL, enter a command using the following format, before the application has been booted:

tmadmin -c crdl -z config -b blocks

where:

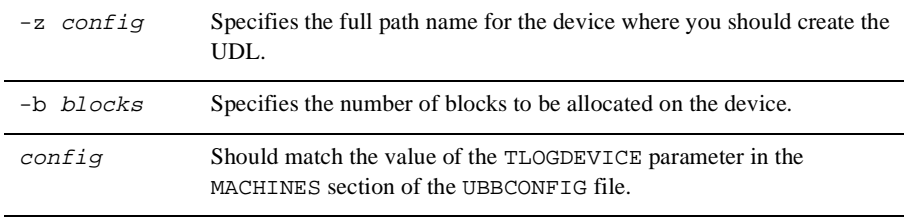

**Note:** In general, the value that you supply for blocks should not be less than the value for TLOGSIZE. For example, if TLOGSIZE is specified as 200 blocks, specifying -b 500 would not cause a degradation.

For more information about storing the TLOG, see the *Installation Guide*.

#### **Defining Transaction-Related Parameters in the MACHINES Section**

You can define a global transaction log (TLOG) using several parameters in the MACHINES section of the UBBCONFIG file. You must manually create the device list entry for the TLOGDEVICE on each machine where a TLOG is needed. You can do this either before or after TUXCONFIG has been loaded, but it must be done before the system is booted.

**Note:** If you are not using transactions, the TLOG parameters are not required.

Table 11-2 provides a description of transaction-related parameters in the MACHINES section of the configuration file.
| <b>Parameter</b> | <b>Meaning</b>                                                                                                    |
|------------------|----------------------------------------------------------------------------------------------------|
| TLOGNAME         | The name of the DTP transaction log for this machine.                                                                                                    |
| TLOGDEVICE       | Specifies the WLE or BEA TUXEDO file system that contains the<br>DTP transaction $log(TLOG)$ for this machine. If this parameter is not<br>specified, the machine is assumed not to have a TLOG. The maximum<br>string value length is 64 characters.                                                                        |
| TLOGSIZE         | The size of the TLOG file in physical pages. Its value must be between<br>1 and 2048, and its default is 100. The value should be large enough<br>to hold the number of outstanding transactions on the machine at a<br>given time. One transaction is logged per page. The default should<br>suffice for most applications. |
| TLOGOFFSET       | Specifies the offset in pages from the beginning of TLOGDEVICE to<br>the start of the VTOC that contains the transaction log for this<br>machine. The number must be greater than or equal to 0 and less than<br>the number of pages on the device. The default is 0.                                                        |
|                  | TLOGOFFSET is rarely necessary. However, if two VTOCs share the<br>same device or if a VTOC is stored on a device (such as a file system)<br>that is shared with another application, you can use TLOGOFFSET to<br>indicate a starting address relative to the address of the device.                                        |

**Table 11-2 Transaction-Related Parameters in the MACHINES Section** 

## **Creating the Domains Transaction Log (BEA TUXEDO Servers)**

This section applies to the BEA TUXEDO system only.

You can create the Domains transaction log before starting the Domains gateway group by using the following command:

dmadmin(1) crdmlog (crdlog) -d local\_domain\_name

Create the Domains transaction log for the named local domain on the current machine (the machine on which dmadmin is running). The command uses the parameters specified in the DMCONFIG file. This command fails if the named local domain is active on the current machine or if the log already exists. If the transaction log has not been created, the Domains gateway group creates the log when it starts up.

# **Step 3: Define Each Resource Manager (RM) and the Transaction Manager Server in the GROUPS Section**

Additions to the GROUPS section fall into two categories:

- **n** Defining the transaction manager servers that perform most of the work that controls global transactions:
	- $\bullet$ The TMSNAME parameter specifies the name of the server executable.
	- The TMSCOUNT parameter specifies the number of such servers to boot (the minimum is 2, the maximum is 10, and the default is 3).

A null transactional manager server does not communicate with any Resource Manager. It is used to exercise an application's use of the transactional primitives before actually testing the application in a recoverable, *real* environment. This server is named TMS and it simply begins, commits, or terminates without talking to any Resource Manager.

- **n** Defining opening and closing information for each Resource Manager:
	- l OPENINFO is a string with information used to open a Resource Manager.
	- $\bullet$ CLOSEINFO is used to close a Resource Manager.

## **Sample GROUPS Section**

The following sample GROUPS section derives from the bankapp banking application:

```
BANKB1 GRPNO=1 TMSNAME=TMS_SQL TMSCOUNT=2
OPENINFO="TUXEDO/SQL:<APPDIR>/bankdl1:bankdb:readwrite"
```
Table 11-3 describes the transaction values specified in this sample GROUPS section.

| <b>Transaction Value</b>                      | <b>Meaning</b>                                                                                                    |
|-----------------------------------------------|----------------------------------------------------------------------------------------------------|
| BANKB1 GRPNO=1<br>TMSNAME=TMS SOL\ TMSCOUNT=2 | Contains the name of the transaction manager<br>server (TMS $SOL$ ) and the number (2) of these<br>servers to be booted in the group BANKB1 |
| TUXEDO/SOL                                    | Published name of the Resource Manager                                                                                                    |

**Table 11-3 Transaction Values in the GROUPS Section of Sample UBBCONFIG**

| <b>Transaction Value</b>  | <b>Meaning</b>         |
|---------------------------|------------------------|
| <appdir>/bankdl1</appdir> | Includes a device name |
| bankdb                    | Database name          |
| readwrite                 | Access mode            |

**Table 11-3 Transaction Values in the GROUPS Section of Sample UBBCONFIG** 

## **Characteristics of the TMSNAME, TMSCOUNT, OPENINFO, and CLOSEINFO Parameters**

Table 11-4 lists the characteristics of the TMSNAME, TMSCOUNT, OPENINFO, and CLOSEINFO parameters.

| Parameter | <b>Characteristics</b>                                            |
|-----------|-------------------------------------------------------------------|
| TMSNAME   | Name of the transaction manager server executable.                |
|           | Required parameter for transactional configurations.              |
|           | TMS is a null transactional manager server.                       |
| TMSCOUNT  | Number of transaction manager servers (must be between 2 and 10). |
|           | Default is 3.                                                     |
| OPENINFO  | Represents information to open or close a Resource Manager.       |
| CLOSEINFO | Content depends on the specific Resource Manager.                 |
|           | Starts with the name of the Resource Manager.                     |
|           | Omission means the Resource Manager needs no information to open. |

**Table 11-4 Characteristics of TMSNAME, TMSCOUNT, OPENINFO, and CLOSEINFO Parameters**

# **Step 4: Enable an Interface to Begin a Transaction**

To enable an interface to begin a transaction, you change different sections in the UBBCONFIG file, depending on whether you are configuring a WLE CORBA server or BEA TUXEDO server:

- n Changing the INTERFACES Section (WLE CORBA Servers)
- n Changing the SERVICES Section (BEA TUXEDO Servers)

## **Changing the INTERFACES Section (WLE CORBA Servers)**

The INTERFACES section in the UBBCONFIG file supports WLE CORBA interfaces:

- n For each CORBA interface, set AUTOTRAN to Y if you want a transaction to start automatically when an operation invocation is received. AUTOTRAN=Y has no effect if the interface is already in transaction mode. The default is N. The effect of specifying a value for AUTOTRAN depends on the transactional policy specified by the developer in the Implementation Configuration File (ICF) in C++, or the Server Description File (XML) in Java, for the interface. This transactional policy will become the transactional policy attribute of the associated T\_IFQUEUE MIB object at run time. The only time this value affects the behavior of the application is if the developer specified a transaction policy of optional.
	- **Note:** To work properly, this feature depends on collaboration between the system designer and the administrator. If the administrator sets this value to Y without prior knowledge of the transaction policy defined by the developer in the interface's ICF or XML file, the actual run time effect of the parameter might be unknown.
- n If AUTOTRAN is set to Y, you must set the TRANTIME parameter, which specifies the transaction timeout, in seconds, for the transactions to be created. The value must be greater than or equal to zero and must not exceed  $2,147,483,647$  $(2^{31} - 1)$ , or about 70 years). A value of zero implies there is no timeout for the transaction. (The default is 30 seconds.)
- **Note:** For EJB and RMI applications, the AUTOTRAN and TRANTIME settings are ignored.

Table 11-5 describes the characteristics of the AUTOTRAN, TRANTIME, and FACTORYROUTING parameters.

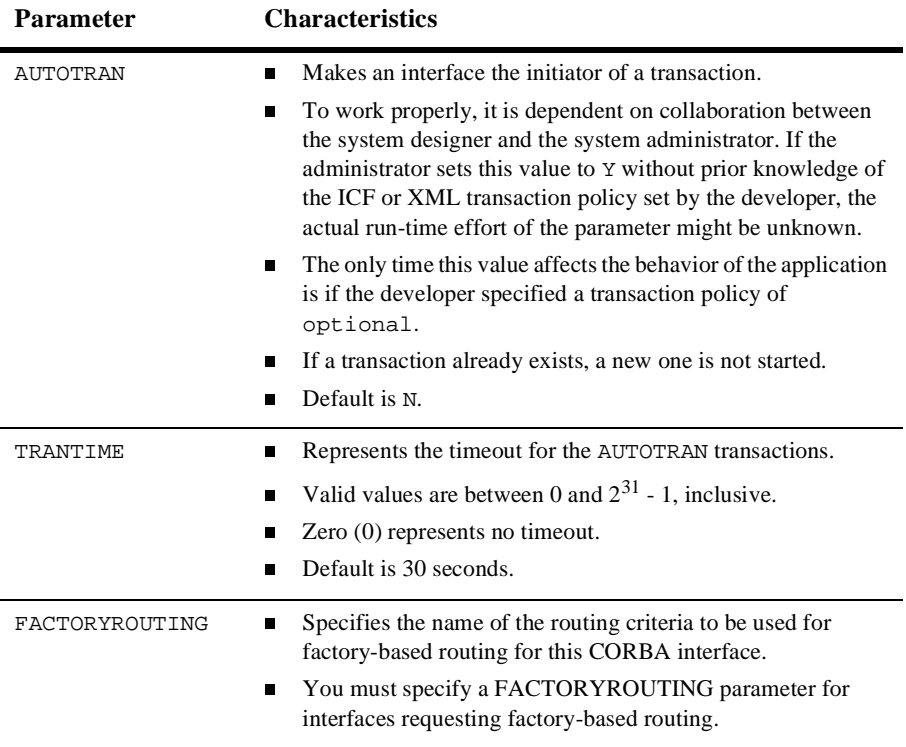

#### **Table 11-5 Characteristics of AUTOTRAN, TRANTIME, and FACTORYROUTING Parameters**

## **Changing the SERVICES Section (BEA TUXEDO Servers)**

The following are three transaction-related features in the SERVICES section:

- n If you want a service (instead of a client) to begin a transaction, you must set the AUTOTRAN flag to Y. This is useful if the service is not needed as part of any larger transaction, and if the application wants to relieve the client of making transaction decisions. If the service is called when there is already an existing transaction, this call becomes part of it. (The default is N.)
	- **Note:** Generally, clients are the best initiators of transactions because a service has the potential of participating in a larger transaction.
- n If AUTOTRAN is set to Y, you must set the TRANTIME parameter, which is the transaction timeout, in seconds, for the transactions to be created. The value must be greater than or equal to 0 and must not exceed 2, 147, 483, 647  $(2^{31} - 1,$ or about 70 years). A value of zero implies there is no timeout for the transaction. (The default is 30 seconds.)
- **Note:** For EJB and RMI applications, the AUTOTRAN and TRANTIME settings are ignored.
- n You must specify a ROUTING parameter for transactions that request data-dependent routing.

Table 11-6 describes the characteristics of the AUTOTRAN, TRANTIME, and ROUTING parameters:

| <b>Parameter</b> | <b>Characteristics</b>                                                                                                    |
|------------------|----------------------------------------------------------------------------------------------------|
| AUTOTRAN         | Makes a service the initiator of a transaction.                                                                                    |
|                  | Relieves the client of the transactional burden.                                                                                   |
|                  | If a transaction already exists, a new one is not started.                                                                         |
|                  | Default is N.                                                                                                    |
| TRANTIME         | Represents the timeout for the AUTOTRAN transactions.                                                                              |
|                  | Valid values are between 0 and $2^{31}$ - 1, inclusive.                                                                            |
|                  | 0 represents no timeout.                                                                                                    |
|                  | Default is 30 seconds.                                                                                                    |
| ROUTING          | Points to an entry in the ROUTING section where data-dependent routing<br>is specified for transactions that request this service. |

**Table 11-6 Characteristics of AUTOTRAN, TRANTIME, and ROUTING Parameters** 

# **Modifying the Domain Configuration File to Support Transactions (WLE Servers)**

This topic includes the following sections:

- n [Characteristics of the DMTLOGDEV, DMTLOGNAME, DMTLOGSIZE,](#page-222-0)  [MAXRDTRAN, and MAXTRAN Parameters](#page-222-0)
- n [Characteristics of the AUTOTRAN and TRANTIME Parameters \(WLE CORBA](#page-223-0)  [and TUXEDO Servers\)](#page-223-0)

To enable transactions across domains, you need to set parameters in both the DM\_LOCAL\_DOMAINS and the DM\_REMOTE\_SERVICES sections of the Domains configuration file (DMCONFIG). Entries in the DM\_LOCAL\_DOMAINS section define local domain characteristics. Entries in the DM\_REMOTE\_SERVICES section define information on services that are *imported* and that are available on remote domains.

# <span id="page-222-0"></span>**Characteristics of the DMTLOGDEV, DMTLOGNAME, DMTLOGSIZE, MAXRDTRAN, and MAXTRAN Parameters**

The DM\_LOCAL\_DOMAINS section of the Domains configuration file identifies local domains and their associated gateway groups. This section must have an entry for each gateway group (Local Domain). Each entry specifies the parameters required for the Domains gateway processes running in that group.

Table 11-7 provides a description of the five transaction-related parameters in this section: DMTLOGDEV, DMTLOGNAME, DMTLOGSIZE, MAXRDTRAN, and MAXTRAN.

| <b>Parameter</b> | <b>Characteristics</b>                                                                                                    |
|------------------|----------------------------------------------------------------------------------------------------|
| <b>DMTLOGDEV</b> | Specifies the BEA TUXEDO file system that contains the Domains<br>transaction log (DMTLOG) for this machine. The DMTLOG is stored as a<br>BEA TUXEDO VTOC table on the device. If this parameter is not<br>specified, the Domains gateway group is not allowed to process requests<br>in transaction mode. Local domains running on the same machine can<br>share the same DMTLOGDEV file system, but each local domain must<br>have its own log (a table in the DMTLOGDEV) named as specified by the<br>DMTLOGNAME keyword. |

**Table 11-7 Characteristics of DMTLOGDEV, DMTLOGNAME, DMTLOGSIZE, MAXRDTRAN, and MAXTRAN Parameters** 

| <b>Parameter</b>  | <b>Characteristics</b>                                                                                                    |  |  |
|-------------------|----------------------------------------------------------------------------------------------------|--|--|
| <b>DMTLOGNAME</b> | Specifies the name of the Domains transaction log for this domain. This<br>name must be unique when the same DMTLOGDEV is used for several<br>local domains. If a value is not specified, the value defaults to the string<br>DMTLOG. The name must contain 30 characters or less.                                                                                                    |  |  |
| <b>DMTLOGSIZE</b> | Specifies the numeric size of the Domains transaction log for this<br>machine (in pages). It must be greater than zero and less than the amount<br>of available space on the BEA TUXEDO file system. If a value is not<br>specified, the value defaults to 100 pages.<br>The number of domains in a transaction determine the number<br>Note:<br>of pages you must specify in the DMTLOGSIZE parameter. One |  |  |
|                   | transaction does not necessarily equal one log page.                                                                                                    |  |  |
| MAXRDTRAN         | Specifies the maximum number of domains that can be involved in a<br>transaction. It must be greater than zero and less than 32,768. If a value<br>is not specified, the value defaults to 16.                                                                                                    |  |  |
| MAXTRAN           | Specifies the maximum number of simultaneous global transactions<br>allowed on this local domain. It must be greater than or equal to zero, and<br>less than or equal to the MAXGTT parameter specified in the TUXCONFIG<br>file. If not specified, the default is the value of MAXGTT.                                                                                                    |  |  |

**Table 11-7 Characteristics of DMTLOGDEV, DMTLOGNAME, DMTLOGSIZE, MAXRDTRAN, and MAXTRAN Parameters (Continued)**

# <span id="page-223-0"></span>**Characteristics of the AUTOTRAN and TRANTIME Parameters (WLE CORBA and TUXEDO Servers)**

The DM\_REMOTE\_SERVICES section of the Domains configuration file identifies information on services *imported* and available on remote domains. Remote services are associated with a particular remote domain.

Table 11-8 describes the two transaction-related parameters in this section: AUTOTRAN and TRANTIME.

**Note:** For EJB and RMI applications, these settings are ignored.

| <b>Parameter</b> | <b>Characteristics</b>                                                                                                    |
|------------------|----------------------------------------------------------------------------------------------------|
| AUTOTRAN         | Used by gateways to automatically start/terminate transactions for<br>remote services. This capability is required if you want to enforce<br>reliable network communication with remote services. You specify this<br>capability by setting the AUTOTRAN parameter to Y in the corresponding<br>remote service definition. |
| TRANTIME         | Specifies the default timeout value in seconds for a transaction<br>automatically started for the associated service. The value must be<br>greater than or equal to zero, and less than 2147483648. The default is<br>30 seconds. A value of zero implies the maximum timeout value for the<br>machine.                    |

**Table 11-8 Characteristics of AUTOTRAN and TRANTIME Parameters** 

# **Sample Distributed Application Using Transactions**

This topic includes the following sections:

- **RESOURCES** Section
- n[MACHINES Section](#page-226-0)
- n[GROUPS and NETWORK Sections](#page-227-0)
- **EXECUTERS, SERVICES, and ROUTING Sections**

This topic describes a sample configuration file for the bankapp application, a sample CORBA application that enables transactions and distributes the application over three sites. The application includes the following features:

- Data-dependent routing on ACCOUNT\_ID.
- nData distributed over three databases.
- n BRIDGE processes communicating with the system via the ATMI interface.

■ System administration from one site.

The configuration file includes seven sections: RESOURCES, MACHINES, GROUPS, NETWORK, SERVERS, SERVICES, and ROUTING.

**Note:** Although this sample is a CORBA application, the principles apply to EJB applications as well, except that the ROUTING section is *not* used in EJB applications, nor are the TRANTIME and AUTOTRAN parameters in the INTERFACES section.

# <span id="page-225-0"></span>**RESOURCES Section**

The RESOURCES section shown in Listing 11-1 specifies the following parameters:

- n MAXSERVERS, MAXSERVICES, and MAXGTT are less than the defaults. This makes the Bulletin Board smaller.
- n MASTER is SITE3 and the backup master is SITE1.
- n MODEL is set to MP and OPTIONS is set to LAN, MIGRATE. This allows a networked configuration with migration.
- n BBLQUERY is set to 180 and SCANUNIT is set to 10. This means that DBBL checks of the remote BBLs are done every 1800 seconds (one half hour).

#### **Listing 11-1 Sample RESOURCES Section**

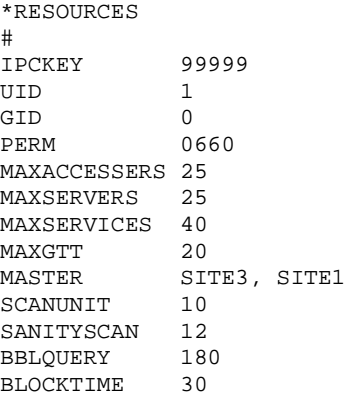

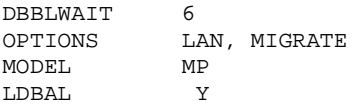

# <span id="page-226-0"></span>**MACHINES Section**

The MACHINES section shown in Listing 11-2 specifies the following parameters:

- n TLOGDEVICE and TLOGNAME are specified, which indicate that transactions will be done.
- n The TYPE parameters are all different, which indicates that encode/decode will be done on all messages sent between machines.

#### **Listing 11-2 Sample MACHINES Section**

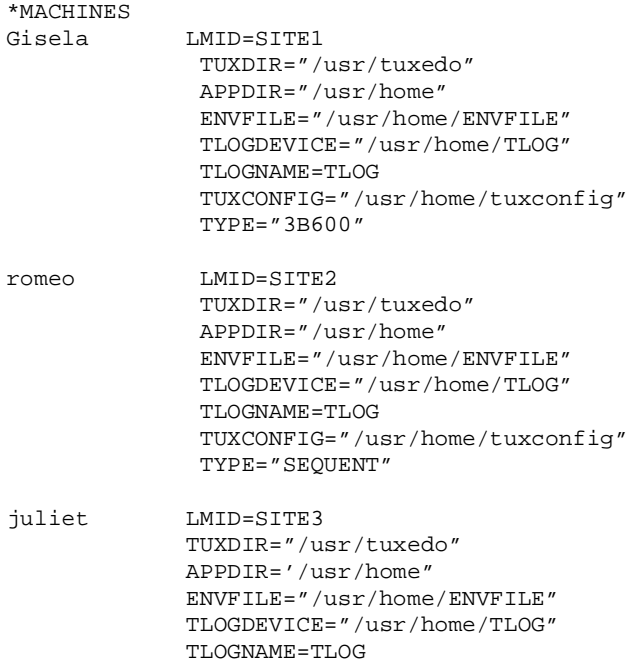

 TUXCONFIG="/usr/home/tuxconfig" TYPE="AMDAHL"

# <span id="page-227-0"></span>**GROUPS and NETWORK Sections**

The GROUPS and NETWORK sections shown in Listing 11-3 specify the following parameters:

- The TMSCOUNT is set to 2, which means that only two TMS\_SQL transaction manager servers will be booted per group.
- n The OPENINFO string indicates that the application will perform database access.

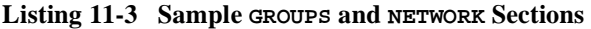

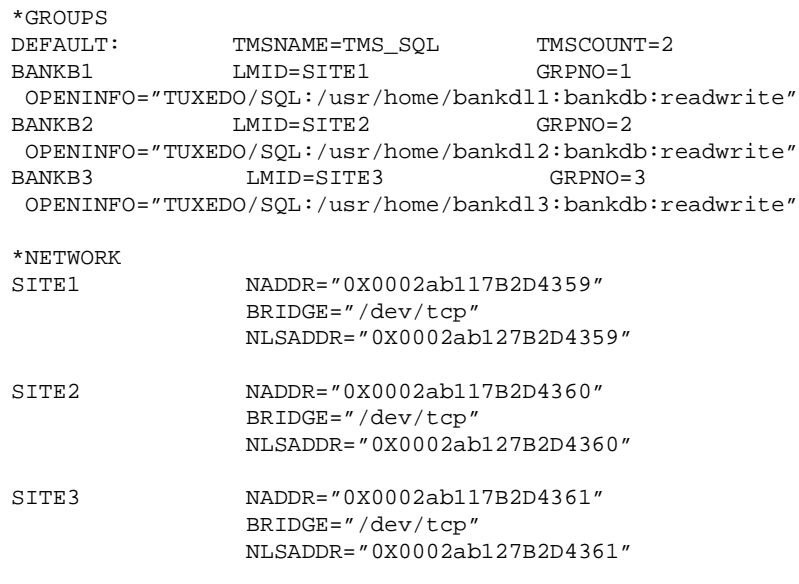

# <span id="page-228-0"></span>**SERVERS, SERVICES, and ROUTING Sections**

The SERVERS, SERVICES, and ROUTING sections shown in Listing 11-4 specify the following parameters:

- The TLR servers have a -T number passed to their tpsrvrinit() functions.
- nAll requests for the services are routed on the ACCOUNT\_ID field.
- None of the services will be performed in AUTOTRAN mode.

**Note:** The ROUTING section is *not* used in EJB applications.

**Listing 11-4 Sample SERVERS, SERVICES, and ROUTING Sections**

| *SERVERS  |                                                                                                    |                           |                                    |  |
|-----------|----------------------------------------------------------------------------------------------------|---------------------------|------------------------------------|--|
|           | DEFAULT: RESTART=Y MAXGEN=5 REPLYO=N CLOPT="-A"                                                                                                    |                           |                                    |  |
| TLR       | SRVGRP=BANKB1                                                                                                    |                           | $SRVID=1$ $CLOPT = "-A -- -T 100"$ |  |
|           | TLR SRVGRP=BANKB2 SRVID=3 CLOPT="-A -- -T 400"                                                                                                    |                           |                                    |  |
|           | TLR SRVGRP=BANKB3 SRVID=4 CLOPT="-A -- -T 700"                                                                                                    |                           |                                    |  |
| XFER      | SRVGRP=BANKB1         SRVID=5                                                                                                    |                           | REPLYO=Y                           |  |
|           | XFER SRVGRP=BANKB2 SRVID=6 REPLYQ=Y                                                                                                    |                           |                                    |  |
| XFER      | SRVGRP=BANKB3 SRVID=7                                                                                                    |                           | REPLYO=Y                           |  |
|           |                                                                                                    |                           |                                    |  |
| *SERVICES |                                                                                                    |                           |                                    |  |
|           | DEFAULT: AUTOTRAN=N                                                                                                    |                           |                                    |  |
| WITHDRAW  | ROUTING=ACCOUNT ID                                                                                                    |                           |                                    |  |
| DEPOSIT   | ROUTING=ACCOUNT ID                                                                                                    |                           |                                    |  |
| TRANSFER  | ROUTING=ACCOUNT ID                                                                                                    |                           |                                    |  |
|           | INQUIRY ROUTING=ACCOUNT ID                                                                                                    |                           |                                    |  |
|           |                                                                                                    |                           |                                    |  |
| *ROUTING  |                                                                                                    |                           |                                    |  |
|           | $\begin{minipage}{0.9\linewidth} ACCOUNT\_ID \end{minipage} \begin{minipage}{0.9\linewidth} ACCOUNT\_ID \end{minipage} \begin{minipage}{0.9\linewidth} D. \end{minipage} \begin{minipage}{0.9\linewidth} D. \end{minipage} \begin{minipage}{0.9\linewidth} D. \end{minipage} \begin{minipage}{0.9\linewidth} D. \end{minipage} \begin{minipage}{0.9\linewidth} D. \end{minipage} \begin{minipage}{0.9\linewidth} D. \end{minipage} \begin{minipage}{0.9\linewidth} D. \end{minipage} \begin{minipage}{0.9\linewidth} D. \$ |                           |                                    |  |
|           |                                                                                                    | RANGES=" $MON - 9999$ :*, |                                    |  |
|           |                                                                                                    | 10000 - 39999: BANKB1     |                                    |  |
|           |                                                                                                    | $40000 - 69999: BANKB2$   |                                    |  |
|           |                                                                                                    | 70000 - 100000: BANKB3    |                                    |  |
|           | $\mathbf{w}$                                                                                                    |                           |                                    |  |
|           |                                                                                                    |                           |                                    |  |

# **Index**

# **A**

[ACID properties 1-2,](#page-17-0) [2-3](#page-48-0) activation policies [DBAccess interface 5-9](#page-108-0) [defining in Implementation](#page-159-0)  Configuration file 7-6 [JDBC Bankapp sample application 5-9](#page-108-1) Teller interface [JDBC Bankapp sample application](#page-108-0)  5-9 [XA Bankapp sample application 7-5](#page-158-0) TellerFactory interface [JDBC Bankapp sample application](#page-108-0)  5-9 [XA Bankapp sample application 7-5](#page-158-0) [transaction 3-11](#page-82-0) [XA Bankapp sample application 7-5](#page-158-1) ActiveX client applications [starting, Transactions sample application](#page-149-0)  6-16 [using, Transactions sample application](#page-152-0)  6-19 [always transaction policy 3-4,](#page-75-0) [3-12](#page-83-0) [API models, supported 1-3](#page-18-0) [Application Builder, using in Transactions](#page-149-1)  sample application 6-16 [Application-to-Transaction Monitor](#page-51-0)  Interface (ATMI) 2-6 [assigning transaction policies 3-7](#page-78-0) ATM client application starting

[JDBC Bankapp sample application](#page-127-0)  5-28 [XA Bankapp sample application 7-](#page-174-0) 21 using [JDBC Bankapp sample application](#page-129-0)  5-30 [XA Bankapp sample application 7-](#page-175-0) 22 [atomicity \(ACID properties\) 1-2](#page-17-0) autocommit 10-6 AUTOTRAN parameter 11-9, 11-10, 11-13

## **B**

[bean-managed transactions 1-10](#page-25-0) [transaction attributes 8-5](#page-180-0) transaction semantics [stateful session beans 8-9](#page-184-0) [stateless session beans 8-10](#page-185-0) [Bootstrap object 6-5](#page-138-0) building [JDBC Bankapp sample application 5-13](#page-112-0) [transaction manager 6-12](#page-145-0) [XA Bankapp sample application 7-7](#page-160-0) [buildobjclient command 6-12](#page-145-1) [buildobjserver command 6-12](#page-145-1) [business transactions, support 1-4](#page-19-0)

#### **C**

client applications

[multithreading 2-7](#page-52-0) [using transactions 4-5](#page-96-0) writing [Transactions sample application 6-5](#page-138-1) CLOPT parameter 10-12 [close\\_xa\\_rm method 3-10](#page-81-0) CLOSEINFO parameter 11-7 [closing an XA resource manager 3-10](#page-81-0) CMTRET parameter 11-3 code example [C++ CORBA server object that supports](#page-34-0)  transactions 1-19 [EJB applications 1-24](#page-39-0) [OMG IDL for Transactions sample](#page-30-0)  CORBA application 1-15 [RMI applications 1-27](#page-42-0) [TransactionCurrent object 4-3](#page-94-0) transactions  $C_{++}$  4-6 [Java 4-6](#page-97-1) [Visual Basic 4-7](#page-98-0) [transactions in C++ CORBA client](#page-36-0)  application 1-21 [UBBCONFIG file for Transactions](#page-37-0)  sample CORBA application 1- 22 committing transactions [EJB applications 1-26](#page-41-0) [RMI applications 1-29](#page-44-0) compiling client applications [JDBC Bankapp sample application](#page-121-0)  5-22 [Transactions sample application 6-](#page-145-2) 12 [XA Bankapp sample application 7-](#page-168-0) 15 server applications [JDBC Bankapp sample application](#page-121-0)  5-22 [Transactions sample application 6-](#page-145-2)

[12](#page-145-2) [XA Bankapp sample application 7-](#page-168-0) 15 connection pool finding via JNDI 10-15 [consistency \(ACID properties\) 1-2](#page-17-0) [container-managed transactions 1-9](#page-24-0) [transaction attributes 8-4](#page-179-0) [transaction semantics 8-6](#page-181-0) [entity beans 8-8](#page-183-0) [stateful session beans 8-6](#page-181-1) [stateless session beans 8-7](#page-182-0) [Control interface 2-17](#page-62-0) CORBA applications [transaction propogation 2-3](#page-48-1) [Transaction Service 2-8](#page-53-0) Transaction Service API [Control interface 2-17](#page-62-0) [Current interface 2-11](#page-56-0) [data types 2-9](#page-54-0) [exceptions 2-10](#page-55-0) [TransactionalObject interface 2-18](#page-63-0) [transactions in client applications 1-7,](#page-22-0) [4-](#page-93-0) [2](#page-93-0) [transactions overview 1-6](#page-21-0) [Transactions sample CORBA](#page-27-0)  application 1-12 [transactions support 3-2](#page-73-0) [CORBAservices Object Transaction Service](#page-93-0)  4-2 [CORBAservices Object Transaction Service](#page-18-0)  [\(OTS\) 1-3,](#page-18-0) [2-2](#page-47-0) [CosTransactions module 2-12,](#page-57-0) [2-18](#page-63-1) Current interface [about the Current interface 2-11](#page-56-0) [begin method 2-13](#page-58-0) [commit method 2-13](#page-58-1) [get\\_control method 2-15](#page-60-0) [get\\_status method 2-14](#page-59-0) [get\\_transaction\\_name method 2-14](#page-59-1) [resume method 2-17](#page-62-1)

[rollback method 2-14](#page-59-2) [rollback\\_only method 2-14](#page-59-3) set timeout method 2-15 [suspend method 2-16](#page-61-0) [customer support contact information iii](#page-12-0)

## **D**

data types [CORBA Transaction Service API 2-9](#page-54-0) [database cursors 3-4](#page-75-0) database instance [setting up local 7-7](#page-160-1) [setting up remote 7-7](#page-160-1) databases [JDBC Bankapp sample application 5-12](#page-111-0) [XA Bankapp sample application 7-2,](#page-155-0) [7-7](#page-160-2) DBAccess interface [description 5-5](#page-104-0) [OMG IDL 5-6](#page-105-0) [use in XA Bankapp sample application](#page-170-0)  7-17 deactivate\_object method [and transactions 3-11](#page-82-1) [defining user-defined exceptions 3-13](#page-84-0) [delegated commit 2-3](#page-48-0) development process client applications [Transactions sample application 6-5](#page-138-1) [Transactions sample CORBA](#page-35-0)  application 1-20 ICF file [Transactions sample application 6-6](#page-139-0) [JDBC Bankapp sample application 5-4](#page-103-0) OMG IDL [Transactions sample application 6-4](#page-137-0) server applications [Transactions sample application 6-5](#page-138-2) [transactions 4-2](#page-93-1) UBBCONFIG file [Transactions sample application 6-5](#page-138-3) directory location of source files [XA Bankapp sample application 7-8](#page-161-0) [distributed transactions 10-4](#page-193-0) [about distributed transactions 1-4](#page-19-1) about implementing 10-14 finding the connection pool via JNDI 10- 15 importing packages 10-14 initializing TransactionCurrent 10-15 performing 10-16 setting up 10-16 DMTLOGDEV parameter 11-11 DMTLOGNAME parameter 11-12 DMTLOGSIZE parameter 11-12 [documentation, where to find it ii](#page-11-0) domain transaction log, creating 11-5 [DR\\_TRANS\\_ABORT 3-11](#page-82-1) [DR\\_TRANS\\_COMMITTING 3-11](#page-82-1) [durability \(ACID properties\) 1-2](#page-17-0)

## **E**

EJB applications [bean-managed transactions 1-10](#page-25-0) [committing transactions 1-26](#page-41-0) [container-managed transactions 1-9](#page-24-0) [exceptions 8-11](#page-186-0) [general guidelines 8-2](#page-177-0) [importing packages 1-24](#page-39-1) [JNDI lookup 1-25](#page-40-0) [participating in a transaction 8-5](#page-180-1) [rolling back transactions 1-26](#page-41-1) [sample code 1-24](#page-39-0) [session synchronization 8-10](#page-185-1) [starting transactions 1-26](#page-41-2) [timeouts 8-11](#page-186-1) [transaction attributes 8-3](#page-178-0) [transaction semantics 8-5](#page-180-2) [transactions overview 1-8](#page-23-0) ENABLEXA parameter 10-5 [entity beans](#page-62-1)

container-managed transactions transaction semantics  [8-8](#page-183-0) JDBC/XA accessibility 10-11 environment variables [JAVA\\_HOME 5-18,](#page-117-0) [7-12](#page-165-0) [JDBC Bankapp sample application 5-18](#page-117-1) [ORACLE\\_HOME 5-19,](#page-118-0) [7-12](#page-165-1) [TUXDIR 7-12](#page-165-2) [JDBC Bankapp sample application](#page-117-2)  5-18 [XA Bankapp sample application 7-12](#page-165-3) exceptions [CORBA Transaction Service API 2-10](#page-55-0) [EJB applications 8-11](#page-186-0) [HeuristicHazard 2-11](#page-56-1) [HeuristicMixed 2-11](#page-56-2) [INVALID\\_TRANSACTION 2-20](#page-65-0) [InvalidControl 2-11](#page-56-3) [NoTransaction 2-11](#page-56-4) [OBJ\\_ADAPTER 2-20](#page-65-0) [SubtransactionsUnavailable 2-11](#page-56-5) [TRANSACTION\\_ROLLEDBACK 2-](#page-61-1) 16 [Unavailable 2-11](#page-56-6) [user-defined exceptions 3-13](#page-84-1) [explicit propogation, in CORBA applications](#page-48-1)  2-3

# **F**

FACTORYROUTING parameter 11-9 file protections [JDBC Bankapp sample application 5-17](#page-116-0) [Transactions sample application 6-10](#page-143-0) [XA Bankapp sample application 7-11](#page-164-0) [flat transactions 2-4](#page-49-0)

#### **G**

[global transactions 10-4](#page-193-0)

GROUPS section 11-16

#### **H**

handling exceptions [EJB applications 8-11](#page-186-0) [HeuristicHazard exception 2-11](#page-56-1) [HeuristicMixed exception 2-11](#page-56-2)

#### **I**

ICF file [defining transaction policies 4-2](#page-93-0) [Transactions sample application 6-6](#page-139-0) [ignore transaction policy 3-7](#page-78-1) Implementation Configuration File (ICF) [Transactions sample application 6-6](#page-139-1) Implementation Configuration file (ICF) [defining transaction policies 1-18](#page-33-0) [implicit propogation, in CORBA applications](#page-48-1)  2-3 importing packages [EJB applications 1-24](#page-39-1) [interdomain interoperability 2-5](#page-50-0) interoperability [interdomain 2-5](#page-50-0) [intradomain 2-5](#page-50-0) [network 2-5](#page-50-1) [remote clients and WLE domain 2-5](#page-50-2) [intradomain interoperability 2-5](#page-50-0) [INVALID\\_TRANSACTION exception 2-20](#page-65-0) [InvalidControl exception 2-11](#page-56-3) ISL [XA Bankapp sample application 7-17](#page-170-1) ISL parameter [Transactions sample application 6-15,](#page-148-0) [6-](#page-149-2) [16](#page-149-2) ISL process [JDBC Bankapp sample application 5-25](#page-124-0) [isolation \(ACID properties\) 1-2](#page-17-0)

# **J**

Java Naming Directory Interface (JNDI) [EJB applications 1-25](#page-40-0) [RMI applications 1-28](#page-43-0) [Java Transaction API \(JTA\) 1-3,](#page-18-0) [2-2](#page-47-0) [Java Transaction Service \(JTS\) 1-3](#page-18-0) [JAVA\\_HOME environment variable 5-18](#page-117-0) [XA Bankapp sample application 7-12](#page-165-0) JavaServer application process [JDBC Bankapp sample application 5-25](#page-124-1) JavaServerXA 10-12 JavaServerXA application process [description 7-17](#page-170-2) [XA Bankapp sample application 7-17](#page-170-2) [JavaServerXA, described 10-3](#page-192-0) JDBC Bankapp sample application [BankApp.idl file 5-5](#page-104-1) [BankDB.idl file 5-6](#page-105-1) [building 5-13](#page-112-0) [changing file protections 5-17](#page-116-0) [compiling the Java client application 5-](#page-121-1) 22 [compiling the server application 5-22](#page-121-1) [connection pooling 5-11](#page-110-0) [copying source files to the work](#page-114-0)  directory 5-15 [DBAccess interface 5-5](#page-104-0) [description 5-2](#page-101-0) [development process 5-4](#page-103-0) [environment variables 5-18](#page-117-1) [generated files 5-25](#page-124-2) [illustration 5-3](#page-102-0) [initializing the database 5-22](#page-121-2) [JDBC connection pooling 5-3](#page-102-1) [loading the UBBCONFIG file 5-22](#page-121-3) [multithreading 5-10](#page-109-0) [OMG IDL 5-4](#page-103-1) [Server Description File \(BankApp.xml\)](#page-108-1)  5-9 [setting up a work directory 5-14](#page-113-0)

[setting up databases 5-12](#page-111-1) [setupJ command 5-20](#page-119-0) [source file directories 5-14](#page-113-1) [source files 5-15](#page-114-1) [starting the ATM client application 5-28](#page-127-0) [starting the Java server application 5-24](#page-123-0) [stopping 5-29](#page-128-0) [Teller interface 5-5](#page-104-2) [TellerFactory interface 5-4](#page-103-2) [UBBCONFIG file 5-10](#page-109-1) [using JDBC drivers with 5-12](#page-111-1) [using the ATM client application 5-30](#page-129-0) JDBC connection pooling [JDBC Bankapp sample application 5-3](#page-102-1) [JDBC standards, supported 10-3](#page-192-1) JDBC/XA driver enabling 10-5 [pooled connections 10-3](#page-192-2) JNDI finding the connection pool 10-15

## **L**

lightweight clients [about lightweight clients 2-3](#page-48-0) [Application-to-Transaction Monitor](#page-51-0)  Interface (ATMI)I 2-6 [interoperability 2-5](#page-50-2) listings sample GROUPS section 11-16 sample MACHINES section 11-15 sample NETWORK section 11-16 sample RESOURCES section 11-14 loading the UBBCONFIG file [Transactions sample application 6-11](#page-144-0) [local transactions 10-4](#page-193-0)

#### **M**

[MACHINES section 11-4, 11-15](#page-17-0) makefile

[Transactions sample application 6-12](#page-145-3) [Mandatory transaction attribute 8-4](#page-179-1) MAXGTT parameter 11-3 MAXRDTRAN parameter 11-12 MAXTRAN parameter 11-12 method implementations [Transactions sample application 6-5](#page-138-4) multithreading [clients 2-7](#page-52-0) [JDBC Bankapp sample application 5-10](#page-109-0)

#### **N**

[nested transactions 2-4,](#page-49-0) [2-20](#page-65-0) [network interoperability 2-5](#page-50-1) NETWORK section 11-16 [Never transaction attribute 8-4](#page-179-2) [never transaction policy 3-6](#page-77-0) [NoTransaction exception 2-11](#page-56-4) [NotSupported transaction attribute 8-4](#page-179-3) [NULL resource manager 3-11](#page-82-1)

# **O**

[OBJ\\_ADAPTER exception 2-20](#page-65-0) [object state management 3-10](#page-81-1) [delegating to an XA RM 3-10](#page-81-2) [Transactions University sample](#page-88-0)  application 3-17 [ODMG standard 2-6](#page-51-1) OMG IDL [changes for XA Bankapp sample](#page-157-0)  application 7-4 [Transactions sample application 6-4](#page-137-0) [Transactions sample CORBA](#page-30-1)  application 1-15 [user exception 6-4](#page-137-1) [Open Group XA interface 2-6](#page-51-2) [open\\_xa\\_rm method 3-8](#page-79-0) [OPENINFO parameter 7-6,](#page-159-1) 10-12, 11-7 [opening an XA resource manager 3-8](#page-79-0)

[optional transaction policy 3-5,](#page-76-0) [3-12](#page-83-0) [Oracle database 7-7](#page-160-1) [setting the XA parameter 7-6](#page-159-1) [setting up remote instance 7-7](#page-160-1) [ORACLE\\_HOME environment variable 5-](#page-118-0) 19 [XA Bankapp sample application 7-12](#page-165-1) [Oracle7 3-18](#page-89-0) [OSI TP protocol 2-6](#page-51-3)

## **P**

[participating in a transaction 8-5](#page-180-1) [pooled connections 10-3](#page-192-2) [printing product documentation ii](#page-11-1) [process failure, handling 2-6](#page-51-4) [programming models, supported 1-2](#page-17-1)

#### **R**

[recursive transactions 2-20](#page-65-0) [related information iii](#page-12-1) [remote clients and interoperability 2-5](#page-50-2) [Required transaction attribute 8-4](#page-179-4) [RequiresNew transaction attribute 8-4](#page-179-5) resource manager [closing an XA 3-10](#page-81-0) [delegating object state management 3-10](#page-81-2) [NULL 3-11](#page-82-1) [opening XA 3-8](#page-79-0) RESOURCES section 11-14 RMI applications [committing transactions 1-29](#page-44-0) [general guidelines 9-2](#page-189-0) [JNDI lookup 1-28](#page-43-0) [rolling back transactions 1-29](#page-44-1) [sample code 1-27](#page-42-0) [starting transactions 1-28](#page-43-1) [transactions overview 1-10](#page-25-1) rolling back transactions [EJB applications 1-26](#page-41-1)

[RMI applications 1-29](#page-44-1) ROUTING section 11-17

# **S**

sample applications [Transactions sample CORBA](#page-27-0)  application 1-12 server applications starting [Transactions sample application 6-](#page-147-0) 14 writing [Transactions sample application 6-5](#page-138-5) Server Description File [JDBC Bankapp sample application 5-9](#page-108-1) [Server Description file 1-18](#page-33-1) server groups [Transactions sample application 6-5](#page-138-6) Server object [supporting databases 1-19](#page-34-1) [Transactions sample CORBA](#page-34-1)  application 1-19 server object [Transactions sample application 6-5](#page-138-4) SERVERS section 11-17 SERVICES section 11-17 [session synchronization 8-10](#page-185-1) setenvt file [Transactions sample application 6-10](#page-143-1) setting up [Transactions sample application 6-6](#page-139-2) [setting up local instance 7-7](#page-160-1) [setTransactionTimeout method 8-11](#page-186-1) setupJ command [JDBC Bankapp sample application 5-20](#page-119-0) setupX command [XA Bankapp sample application 7-14](#page-167-0) [SNA LU 6.2 protocol 2-6](#page-51-5) software requirements [XA Bankapp sample application 7-3](#page-156-0)

source file directories [Transactions sample application 6-7](#page-140-0) [XA Bankapp sample application 7-8](#page-161-1) source files [JDBC Bankapp sample application 5-15](#page-114-2) [Transactions sample application 6-7](#page-140-1) [XA Bankapp sample application 7-9](#page-162-0) SRVTYPE parameter 10-13 starting [ATM client application 7-21](#page-174-0) [the ATM client application 5-28](#page-127-0) starting transactions [EJB applications 1-26](#page-41-2) [RMI applications 1-28](#page-43-1) stateful session beans bean-managed transactions transaction semantics  [8-9](#page-184-0) container-managed transactions transaction semantics  [8-6](#page-181-1) JDBC/XA accessibility 10-9 stateless session beans bean-managed transactions transaction semantics  [8-10](#page-185-0) container-managed transactions transaction semantics  [8-7](#page-182-0) JDBC/XA accessibility 10-10 [SubtransactionsUnavailable exception 2-11](#page-56-5) support [technical iii](#page-12-2) [Supported transaction attribute 8-4](#page-179-6) system environment variables [Transactions sample application 6-10](#page-143-1)

#### **T**

Teller interface [description 5-5](#page-104-2)

[OMG IDL 5-5](#page-104-3) TellerFactory interface [description 5-4](#page-103-2) [OMG IDL 5-5](#page-104-3) [terminating transactions 2-4](#page-49-1) [throwing user-defined exceptions 3-14](#page-85-0) TLOG 11-3 [TLOGDEVICE parameter 1-22,](#page-37-1) [7-6,](#page-159-1) 11-5 [Transactions sample application 6-6](#page-139-3) TLOGNAME parameter 11-5 TLOGOFFSET parameter 11-5 TLOGSIZE parameter 11-5 tmboot command [JDBC Bankapp sample application 5-24](#page-123-0) [XA Bankapp sample application 7-16](#page-169-0) TMFFNAME application process [JDBC Bankapp sample application 5-25](#page-124-3) [XA Bankapp sample application 7-17](#page-170-3) tmloadcf command [JDBC Bankapp sample application 5-22](#page-121-3) [Transactions sample application 6-11](#page-144-0) [XA Bankapp sample application 7-14](#page-167-1) [TMS 3-18](#page-89-0) [configuring](#page-89-0) [3-8](#page-79-1) [Oracle7](#page-89-0) [3-8](#page-79-1) [requirements for](#page-89-0) [3-8](#page-79-1) [TMS\\_ORA 6-12](#page-145-0) [XA Bankapp sample application 7-17](#page-170-4) TMSCOUNT parameter 11-7 tmshutdown command [JDBC Bankapp sample application 5-29](#page-128-0) TMSNAME parameter 11-7 TMSYSEVT application process [JDBC Bankapp sample application 5-24](#page-123-1) [XA Bankapp sample application 7-17](#page-170-5) [transaction activation policy 3-11](#page-82-0) transaction attributes [bean-managed transactions 8-5](#page-180-0) [container-managed transactions 8-4](#page-179-0) [described 8-3](#page-178-1) [transaction log, creating 7-15,](#page-168-1) 11-3

transaction manager [building 6-12](#page-145-0) [TMS\\_ORA 6-12,](#page-145-0) [7-17](#page-170-4) [use in XA Bankapp sample application](#page-155-0)  7-2 Transaction Manager Server [See TMS](#page-79-1) transaction policies [always 3-4,](#page-75-0) [3-12](#page-83-0) [assigning 3-7](#page-78-0) [DBAccess interface 5-9](#page-108-2) [defined 1-18](#page-33-0) [defining in ICF file 4-2](#page-93-0) for Teller interface [XA Bankapp sample application 7-5](#page-158-2) for TellerFactory interface [XA Bankapp sample application 7-5](#page-158-2) [ignore 3-7](#page-78-1) [Implementation Configuration file 7-6](#page-159-0) [never 3-6](#page-77-0) [optional 3-5,](#page-76-0) [3-12](#page-83-0) Teller Factory interface [JDBC Bankapp sample application](#page-108-2)  5-9 Teller interface [JDBC Bankapp sample application](#page-108-2)  5-9 [Transactions sample application 6-6](#page-139-0) [Transactions sample CORBA](#page-33-2)  application 1-18 [XA Bankapp sample application 7-5](#page-158-1) [transaction semantics 8-5](#page-180-2) Transaction Service [about the Transaction Service 2-2](#page-47-0) [capabilities 2-2](#page-47-1) [CORBA applications 2-8](#page-53-0) [API extensions 2-19](#page-64-0) [clients supported 2-7](#page-52-1) [features 1-4](#page-19-0) [general constraints 2-7](#page-52-2) [limitations 2-2](#page-47-1)

transactional objects [defining 3-4](#page-75-0) [TransactionalObject interface 2-18](#page-63-0) TransactionCurrent interface 10-15 TransactionCurrent object [begin method 4-4](#page-95-0) [code examples 4-3](#page-94-0) [commit method 4-4](#page-95-1) [get\\_status method 4-5](#page-96-1) [get\\_transaction\\_name method 4-5](#page-96-2) [getcontrol method 4-5](#page-96-3) [getting initial references to 2-8](#page-53-1) [methods 4-4](#page-95-2) [resume method 4-5](#page-96-4) [rollback method 4-4](#page-95-3) [rollback\\_only method 4-4](#page-95-4) [set\\_timeout method 4-5](#page-96-5) [suspend method 4-4](#page-95-5) transaction-related parameters in MACHINES section, defining 11-4 transactions autocommit 10-6 [client CORBA applications 4-2](#page-93-0) configuring ??–11-17 AUTOTRAN parameter 11-9, 11- 10, 11-13 CMTRET parameter 11-3 creating a transaction log creating the domain transaction log 11-5 creating the Universal Device List (UDL) 11-4 defining transaction-related parameters in MA-CHINES section 11-4 defining each resource manager and the transaction manager server in GROUPS section 11-6 DMTLOGDEV parameter 11-11 DMTLOGNAME parameter 11-12

DMTLOGSIZE parameter 11-12 enabling a TUXEDO service to begin a transaction in the SERVICES section 11-9 FACTORYROUTING parameter 11-9 INTERFACES section 11-8 MAXGTT parameter 11-3 MAXRDTRAN parameter 11-12 MAXTRAN parameter 11-12 modifying the domain configuration file to support transactions 11-10 modifying the UBBCONFIG file 11-2 ROUTING parameter ROUTING parameter 11-10 sample GROUPS section 11-6 specifying application-wide transactions in RESOURCES 11-3 TLOGDEVICE parameter 11-5 TLOGNAME parameter 11-5 TLOGOFFSET parameter 11-5 TLOGSIZE parameter 11-5 transaction log (TLOG) 11-3 transaction values description in sample GROUPS section 11-6 TRANTIME parameter 11-9, 11-10, 11-13 [CORBA applications 1-6](#page-21-0) distributed sample application 11-13 [distributed transactions 10-4](#page-193-0) [EJB applications 1-8](#page-23-0) [flat transactions 2-4](#page-49-0) [functional overview 1-6](#page-21-1) [implementing in a WLE server](#page-79-1)  application [in client applications 4-5, 6-5](#page-47-1)

[in CORBA client applications 1-7](#page-22-0) [integrity 2-4](#page-49-2) [local transactions 10-4](#page-193-0) [nested 2-20](#page-65-0) [nested transactions 2-4](#page-49-0) [object state management 3-10](#page-81-1) [participating in a transaction 8-5](#page-180-1) [propagating, in CORBA applications 2-3](#page-48-1) [recursive 2-20](#page-65-0) [RMI applications 1-10](#page-25-1) [termination 2-4](#page-49-1) [timeouts 8-11](#page-186-1) transaction contexts, in JDBC/XA connections 10-7 [transaction processing 2-5](#page-50-3) [transaction semantics 8-5](#page-180-2) [TransactionCurrent object 6-5](#page-138-0) [when to use transactions 1-5](#page-20-0) Transactions CORBA sample application [workflow 1-12](#page-27-1) [transactions log, creating 6-11](#page-144-1) Transactions sample application [application steps 6-2](#page-135-0) [application workflow 6-3](#page-136-0) [buildobjclient command 6-12](#page-145-4) [buildobjserver command 6-12](#page-145-5) [changing protection on files 6-10](#page-143-0) [client applications 6-5](#page-138-1) [compiling client applications 6-12](#page-145-6) [compiling server application 6-12](#page-145-6) [description 6-2](#page-135-1) [development process 6-4](#page-137-2) [environment variables 6-10](#page-143-1) [illustration 6-3](#page-136-1) [Implementation Configuration File \(ICF](#page-139-1)  6-6 [initializing the database 6-10](#page-143-2) [setenvt file 6-10](#page-143-1) [setting up 6-6](#page-139-2) [setting up a work directory 6-7](#page-140-2) [source file directories 6-7](#page-140-0)

[source files 6-7](#page-140-3) [starting server application 6-5](#page-138-5) [transaction policies 6-6](#page-139-0) [transactions log 6-11](#page-144-1) [UBBCONFIG file 6-5](#page-138-6) [user exceptions 6-3](#page-136-2) [writing server applications 6-5](#page-138-2) Transactions sample CORBA application [about the Transactions sample CORBA](#page-27-0)  application 1-12 [client application 1-20](#page-35-0) [development steps 1-14](#page-29-0) [illustrated 1-13](#page-28-0) [location 1-15](#page-30-2) [OMG IDL 1-15](#page-30-1) [transaction policies 1-18](#page-33-2) [UBBCONFIG file 1-22](#page-37-2) [user exceptions 1-13](#page-28-1) [writing server applications 1-19](#page-34-1) Transactions University sample application [about the application 3-15](#page-86-0) [configuration requirements 3-19](#page-90-0) [object state management 3-17](#page-88-0) [transaction model used 3-16](#page-87-0) transactions, configuring 11-1–?? CLOSEINFO parameter 11-7 OPENINFO parameter 11-7 TMSCOUNT parameter 11-7 TMSNAME parameter 11-7 [trans-timeout-seconds element 8-11](#page-186-1) TRANTIME parameter 11-9, 11-10, 11-13 TUXDIR environment variable [JDBC Bankapp sample application 5-18](#page-117-2) [XA Bankapp sample application 7-12](#page-165-2) TUXDIR parameter [XA Bankapp sample application 7-12](#page-165-4) [two-phase commit protocol \(2PC\) 1-4](#page-19-1)

#### **U**

UBBCONFIG file

[adding transactions 1-22](#page-37-2) [JDBC Bankapp sample application 5-10](#page-109-1) JDBCCONNPOOLS section 10-5 loading [JDBC Bankapp sample application](#page-121-3)  5-22 [Transactions sample application 6-](#page-144-0) 11 [Transactions sample application 6-5](#page-138-6) [XA Bankapp sample application 7-6](#page-159-2) UDL 11-4 [Unavailable exception 2-11](#page-56-6) Universal Device List (UDL) 11-4 [unmanaged desktops 2-3](#page-48-0) user exceptions [Transactions sample application 6-3](#page-136-2) [Transactions sample CORBA](#page-28-1)  application 1-13 user-defined exceptions [about user-defined exceptions 3-13](#page-84-2) [defining 3-13](#page-84-0) [throwing 3-14](#page-85-0) UserTransaction committing transactions [EJB applications 1-26](#page-41-0) [RMI applications 1-29](#page-44-0) initializing [EJB applications 1-25](#page-40-1) rolling back transactions [EJB applications 1-26](#page-41-1) [RMI applications 1-29](#page-44-1) [sample code 1-24,](#page-39-0) [1-27](#page-42-0) starting transactions [EJB applications 1-26](#page-41-2) [RMI applications 1-28](#page-43-1)

#### **V**

[vetoing a transaction 3-11](#page-82-1)

#### **W**

WLE JDBC/XA driver [about the driver 10-2](#page-191-0) accessibility CORBA methods 10-8 EJB methods 10-9 using 10-12 WLE server applications [and transactions](#page-79-1)

#### **X**

XA Bankapp sample application [building 7-7](#page-160-0) [changing protection on files 7-11](#page-164-0) [compiling client applications 7-15](#page-168-2) [compiling server applications 7-15](#page-168-2) [copying source files to the work](#page-162-1)  directory 7-9 [creating a transaction log 7-15](#page-168-1) [description 7-2](#page-155-0) [development process 7-4](#page-157-1) [environment variables 7-12](#page-165-3) [generated files 7-17](#page-170-6) [illustration 7-3](#page-156-1) [initializing the database 7-16](#page-169-1) [JAVA\\_HOME environment variable 7-](#page-165-0) 12 [loading the UBBCONFIG file 7-14](#page-167-1) [OMG IDL 7-4](#page-157-0) [ORACLE\\_HOME environment variable](#page-165-1)  7-12 [setting up a work directory 7-8](#page-161-0) [setupX command 7-14](#page-167-0) [software requirements 7-3](#page-156-0) [source file directories 7-8](#page-161-1) [source files 7-9](#page-162-0) [starting the ATM client application 7-21,](#page-174-0)  [7-22](#page-175-0) [starting the Java server application 7-16](#page-169-0) [stopping 7-22](#page-175-1)

[TUXDIR environment variable 7-12](#page-165-2) [UBBCONFIG file 7-6](#page-159-2) [using the ATM client application 5-30](#page-129-0) [XA parameter 7-6](#page-159-1) [XA resource manager](#page-79-1) [closing 3-10](#page-81-0) [delegating object state management 3-10](#page-81-2) [opening 3-8](#page-79-0) [Transactions University sample](#page-89-0)  [application 3-18](#page-89-0)